# **BOSCHE**

## **Wägeterminal EWI / MWI**

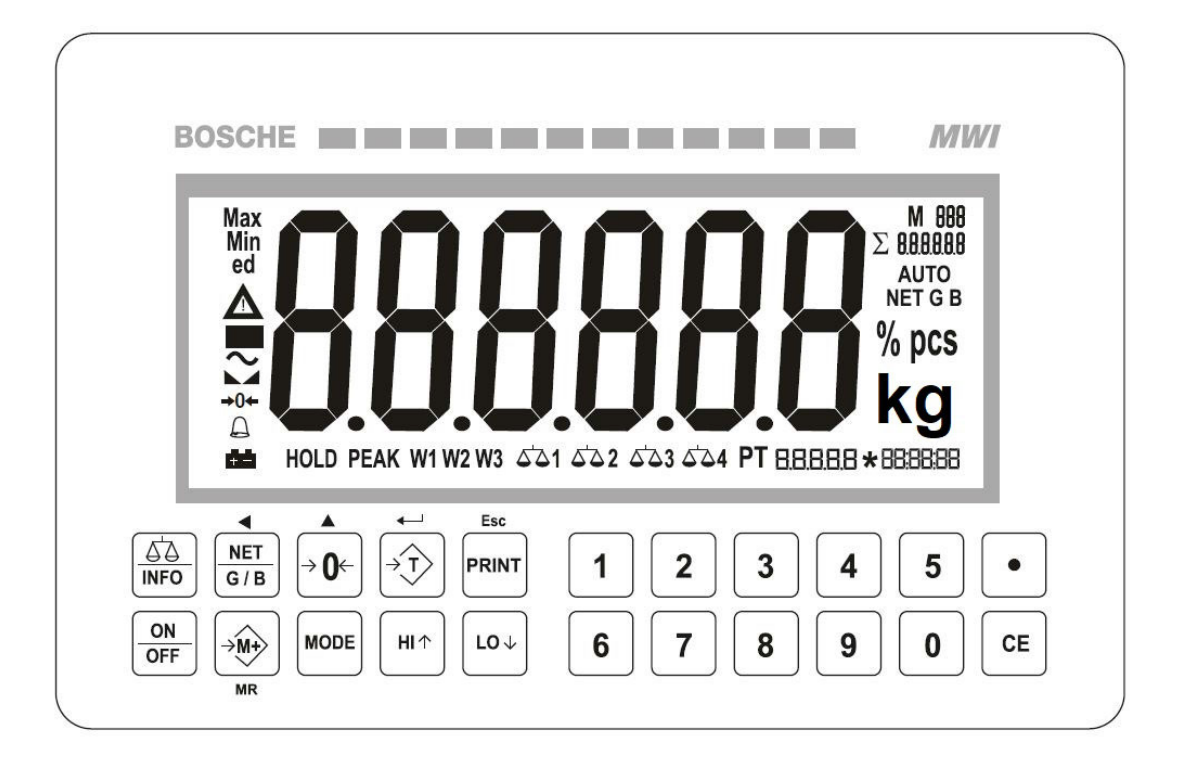

## **Bedienungsanleitung**

Originalanleitung (für künftige Verwendung aufbewahren)

**Version 4.0** 

Stand: 27.03.2024

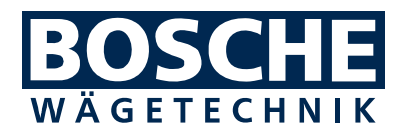

## **Bosche GmbH & Co. KG**

Reselager Rieden 3 49401 Damme

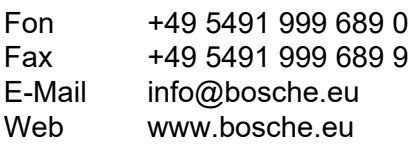

Diese Anleitung wurde aktualisiert am: 27.03.2024

## **Urheberrecht**

Für dieses Dokument behält sich die Fa. Bosche GmbH & Co. KG alle Rechte vor. Vervielfältigung, Bekanntgabe an Dritte oder Verwendung seines Inhalts sind ohne unsere ausdrückliche Zustimmung verboten.

© 2022

#### **Typenschlüssel**

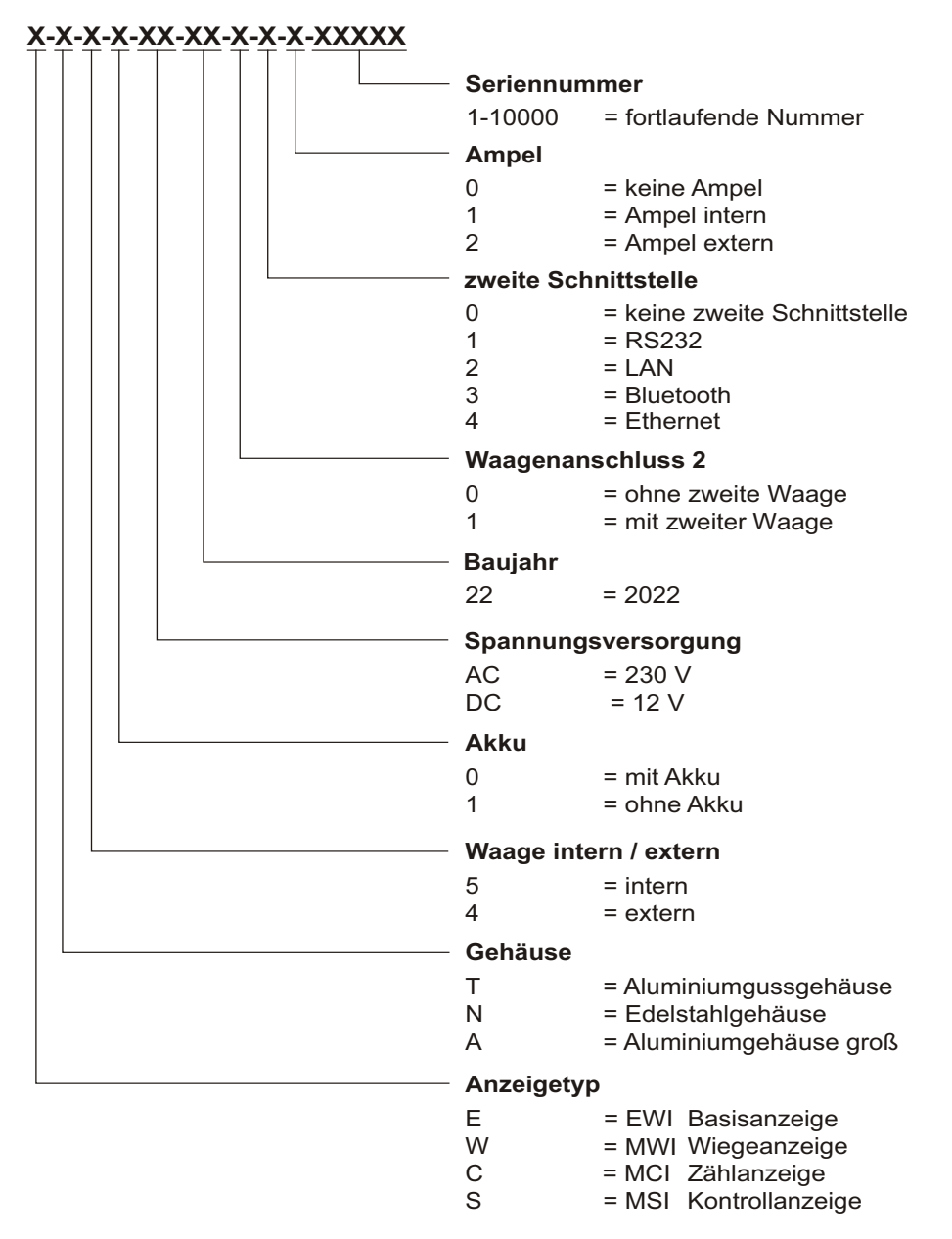

## **TYPENSCHILD-BEISPIEL MIT EICHANGABEN**

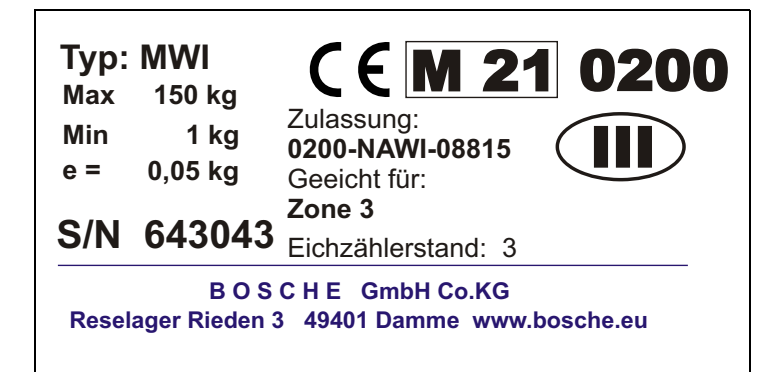

#### **TYPENSCHILD-BEISPIEL OHNE EICHANGABEN**

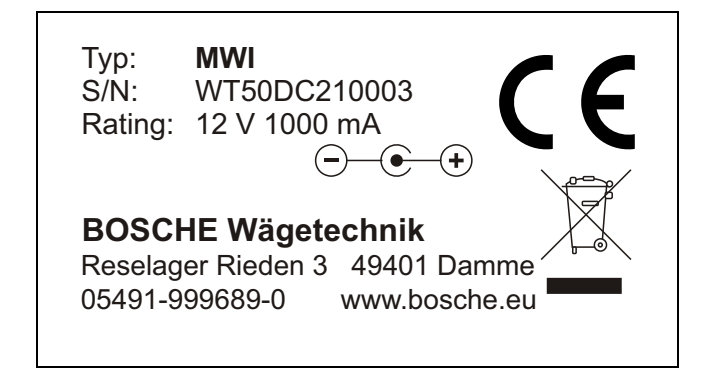

## **Vorwort**

Diese Bedienungsanleitung informiert Sie ausführlich über das Wägeterminal EWI / MWI.

Die Anleitung weist Sie in die Installation und den Betrieb ein und enthält Sicherheitshinweise, die einen gefahrlosen Einsatz gewährleistet.

Der Hersteller ist immer bestrebt, seine Produkte zu verbessern. Er behält sich das Recht vor, alle Änderungen und Verbesserungen vorzunehmen, die er für nötig erachtet. Eine Verpflichtung zum nachträglichen Umbau bereits gelieferter Geräte ist damit jedoch nicht verbunden.

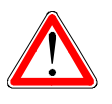

## **Gefahr**

**Vor der Nutzung des Wägeterminals EWI / MWI müssen Sie die Bedienungsanleitung und die dort enthaltenen Sicherheitsvorschriften gelesen und verstanden haben.**

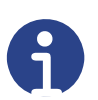

#### **Hinweis**

Irrtum oder Fehler in der Dokumentation vorbehalten. Bitte weisen Sie die Firma Bosche GmbH & Co. KG gegebenenfalls auf Fehler in der Dokumentation hin. Auch für Verbesserungsvorschläge zur Dokumentation sind wir dankbar.

Auf der vorherigen Seite sind die Kontaktdaten des Herstellers angegeben. Wenden Sie sich bei Fragen oder auftretenden Problemen bitte umgehend an den Hersteller.

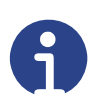

#### **Hinweis**

Halten Sie bei Rückfragen an die Firma Bosche GmbH & Co. KG die Seriennummer bereit.

## Inhaltsverzeichnis

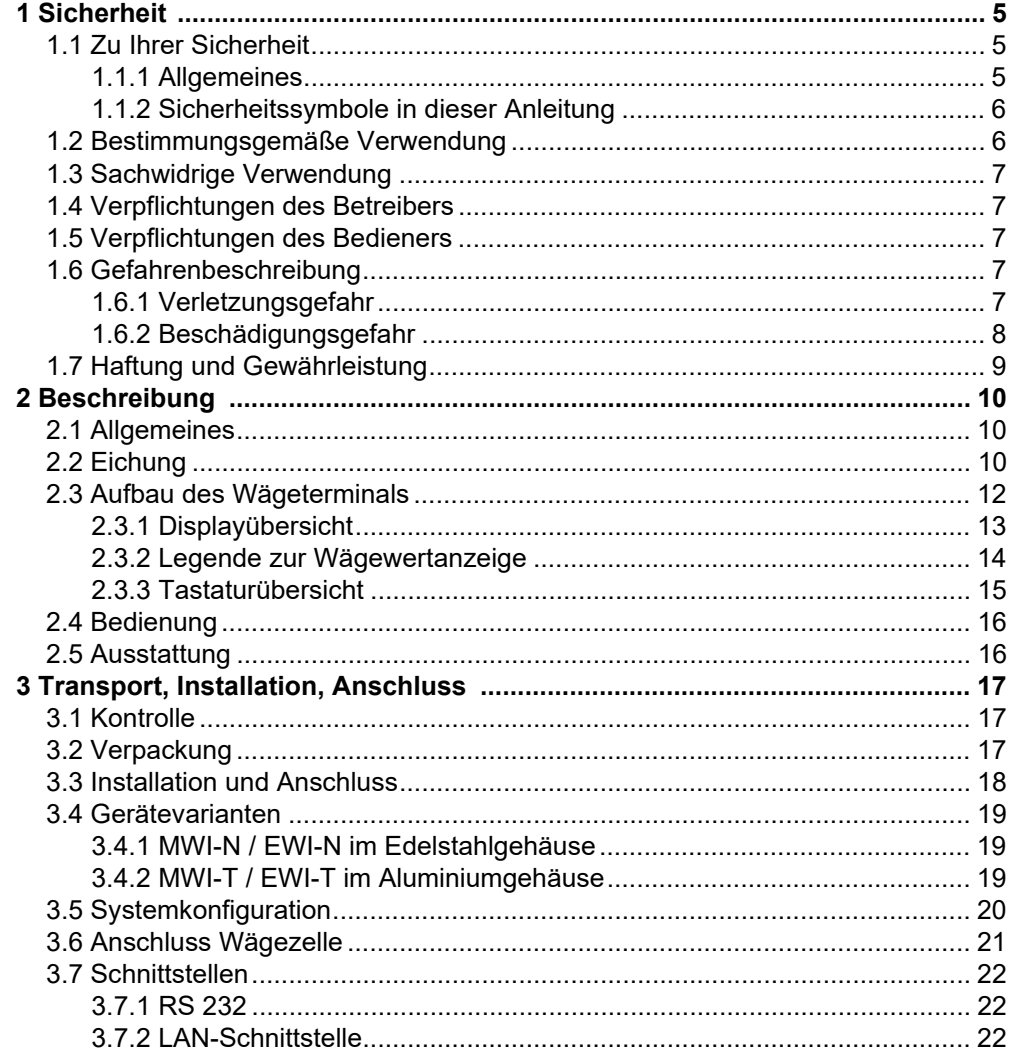

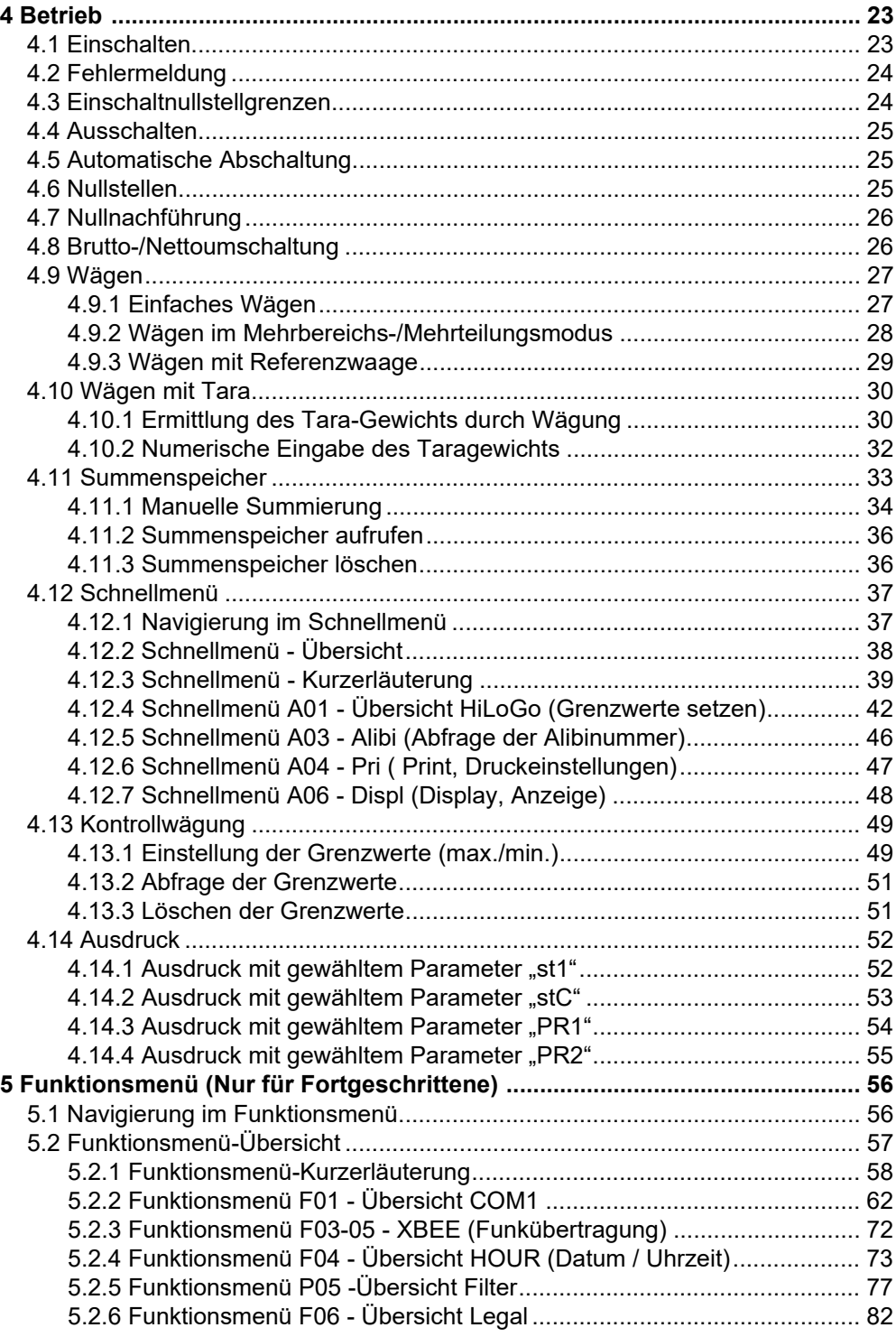

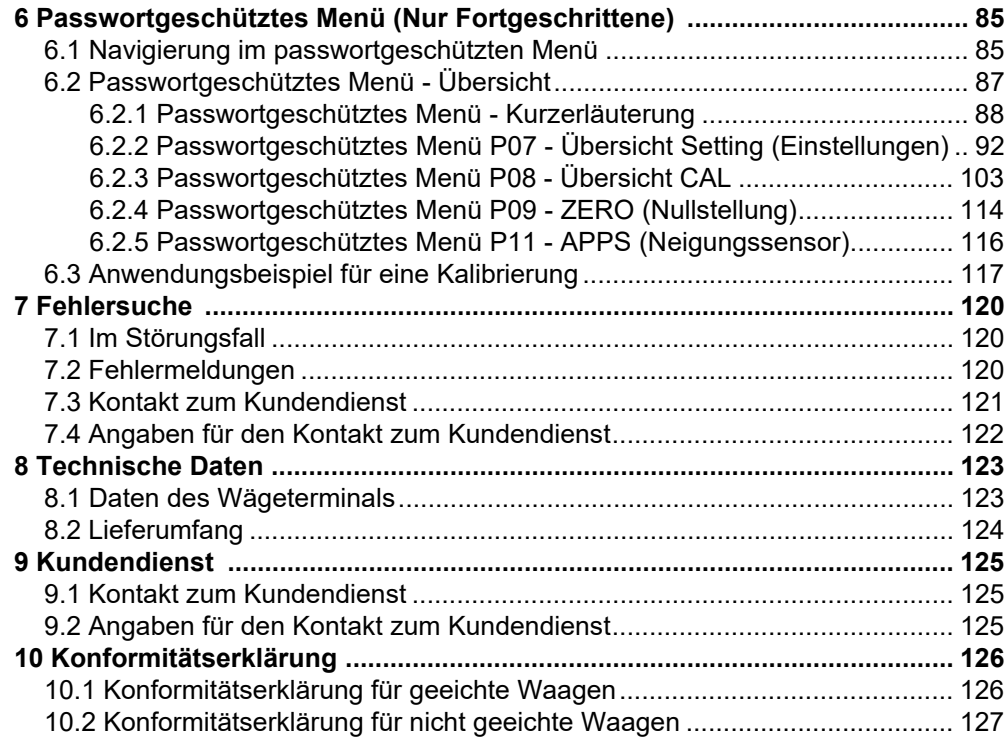

## <span id="page-8-0"></span>**1 Sicherheit**

Dieses Kapitel warnt Sie vor möglichen Gefahren bei der Handhabung Ihres Gerätes. Die hier enthaltenen Informationen zur Gefahrenerkennung sollen Ihnen ein sicheres und sachgemäßes Bedienen ermöglichen.

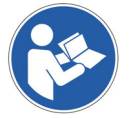

**Lesen und beachten Sie unbedingt diese Bedienungsanleitung und besonders dieses Kapitel, bevor Sie das Gerät betreiben.**

## <span id="page-8-1"></span>**1.1 Zu Ihrer Sicherheit**

## <span id="page-8-2"></span>**1.1.1 Allgemeines**

Die Bedienungsanleitung umfasst neben den Sicherheitshinweisen:

- *•* eine allgemeine Produktbeschreibung
- *•* Hinweise zur Installation und Anschluss des Gerätes
- *•* die Anleitung zur Bedienung des Gerätes
- *•* Wartungs- und Pflegeanleitung
- *•* Fehlersuch- und Fehlerbehebungsanleitung
- *•* Technische Daten

Halten Sie diese Bedienungsanleitung sowie weitere Unterlagen für Ihr Personal stets in der unmittelbaren Nähe des Gerätes griffbereit.

Beachten Sie immer alle darin enthaltenen Informationen, Hinweise, Anweisungen und Anleitungen! Vermeiden Sie Unfälle durch Fehlbedienungen! Die jeweiligen gesetzlichen Vorschriften sind zusätzlich zu den in den Anleitungen angeführten Sicherheitsvorschriften strikt zu befolgen!

Lesen Sie vor der Inbetriebnahme unbedingt die Sicherheitshinweise und machen Sie sich mit den Gefahrenbereichen vertraut.

Das Gerät ist nach dem Stand der Technik und den anerkannten sicherheitstechnischen Regeln gebaut. Dennoch drohen bei Fehlbedienung oder Missachtung der Sicherheitsbestimmungen Gefahren:

- *•* für Leib und Leben von Bedienern, dritten Personen und Tieren, die sich in der Nähe des Gerätes aufhalten,
- *•* für das Gerät selbst und andere Sachwerte des Betreibers,
- *•* für den effizienten Betrieb des Gerätes.

## <span id="page-9-0"></span>**1.1.2 Sicherheitssymbole in dieser Anleitung**

Die folgenden Symbole finden Sie an allen wichtigen Stellen in dieser Anleitung. Beachten Sie diese Hinweise genau und verhalten Sie sich in diesen Fällen besonders vorsichtig.

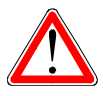

## **Gefahr**

**Dieser Hinweis signalisiert Verletzungs- und/oder Lebensgefahr, sofern bestimmte Verhaltensregeln missachtet werden.**

**Wenn Sie dieses Zeichen in der Bedienungsanleitung sehen, treffen Sie bitte alle erforderlichen Sicherheitsvorkehrungen.**

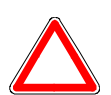

## **Achtung**

Dieser Hinweis warnt Sie vor materiellen Schäden sowie vor finanziellen und strafrechtlichen Nachteilen (z. B. Verlust der Gewährleistungsrechte, Haftpflichtfälle usw.).

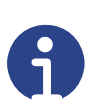

#### **Hinweis**

Hier finden Sie wichtige Hinweise und Informationen zum wirkungsvollen, wirtschaftlichen und umweltgerechten Umgang.

## <span id="page-9-1"></span>**1.2 Bestimmungsgemäße Verwendung**

Das Wägeterminal EWI / MWI dient ausschließlich zur Anzeige des Gewichts, das in Kombination mit geeigneten Wägezellen erzielt wird.

Die Wägezellen sind zur Verwendung als "nichtselbsttätige Waage" vorgesehen einhalten.

Jeder darüber hinausgehende Gebrauch gilt als nicht bestimmungsgemäß. Für daraus resultierende Schäden haftet der Hersteller nicht.

Zur bestimmungsgemäßen Verwendung gehören auch:

- *•* das Beachten aller Hinweise aus der Dokumentation sowie der mitgelieferten Herstellerhandbücher.
- *•* die Einhaltung der vom Hersteller vorgeschriebenen Wartungs- und Instandhaltungsbedingungen und -intervalle und
- *•* das Beachten der technischen Daten.

Halten Sie die einschlägigen Unfallverhütungsvorschriften sowie die sonstigen, allgemein anerkannten sicherheitstechnischen Regeln ein.

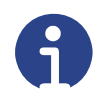

## **Hinweis**

Verweisen Sie bei Fragen, Bestellungen oder Aufträgen immer auf die Serien-Nr. Ihrer Anzeige. Damit erleichtern Sie die Kommunikation mit dem Hersteller und vermeiden Fehler in der Bearbeitung Ihrer Anfrage.

## <span id="page-10-0"></span>**1.3 Sachwidrige Verwendung**

- *•* Verwendung in explosionsgefährdeter Umgebung (ATEX-Zonen).
- *•* Veränderung oder Öffnen des Gerätes.

## <span id="page-10-1"></span>**1.4 Verpflichtungen des Betreibers**

Der Betreiber verpflichtet sich, nur Personen am Gerät arbeiten zu lassen, die:

- *•* mit den grundlegenden Vorschriften über Sicherheit und Unfallverhütung vertraut und in den Betrieb des Gerätes eingewiesen sind und
- *•* die Bedienungsanleitung, das Sicherheitskapitel sowie die Warnhinweise gelesen und verstanden haben.

## <span id="page-10-2"></span>**1.5 Verpflichtungen des Bedieners**

Alle Personen, die mit der Bedienung des Gerätes beauftragt sind, verpflichten sich:

- *•* die Sicherheit von anderen Personen stets sicherzustellen,
- *•* die Bedienungsanleitung, das Sicherheitskapitel und die Warnhinweise zu lesen und
- *•* das Gerät nur zu betreiben, wenn sie mit dessen Funktion vertraut sind.

## <span id="page-10-3"></span>**1.6 Gefahrenbeschreibung**

## <span id="page-10-4"></span>**1.6.1 Verletzungsgefahr**

- *•* Bei Pflege- und Wartungsarbeiten ist das Gerät immer auszuschalten.
- *•* Keine spitzen Gegenstände in die elektrischen Kontakte einführen.
- *•* Verändern Sie nicht die Kontakte.
- *•* Betreiben Sie das Gerät nicht weiter, wenn das Gerät oder die Anschlussleitungen beschädigt sind oder eine Betriebsstörung aufweist.

## <span id="page-11-0"></span>**1.6.2 Beschädigungsgefahr**

- *•* Kombinieren Sie das Gerät ausschließlich mit geeigneten Wägezellen (siehe Kapitel 3.6 "Schnittstellen").
- *•* Bedienen Sie die Tasten des Gerätes nicht mit spitzen Gegenständen.
- Beachten Sie die ESD-Vorsichtsmaßnahmen (siehe "Elektrostatische Entladung").

## **Elektrostatische Entladung**

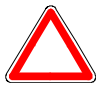

## **Achtung**

ESD stellt eine Gefahr für die Elektronik dar. Diese können durch elektrische Entladungen in der Funktion gestört, beschädigt oder komplett zerstört werden.

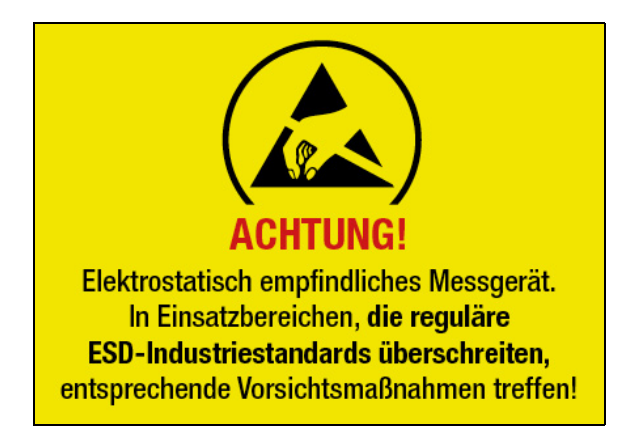

ESD = **E**lectro **S**tatic **D**ischarge

## **Allgemein**

Die elektrostatische Entladung ist keine Gefahr für den Menschen selbst, sondern für sehr empfindliche elektronische Bauteile. Der Mensch kann durch Reibung oder Kontaktaufladung gefährliche Spannungen entstehen lassen.

Daher sind folgende Vorsichtsmaßnahmen zu treffen.

- Alle verwendeten Materialien müssen ableitfähig und auf gleichem Potential geerdet sein. Hierdurch werden bestehende elektrische Ladungen gezielt in den Erdboden abgeleitet.
- Zutritt nur in ESD-Schutzkleidung, d.h. Sicherheitsschuhe, Arbeitskittel usw..

## <span id="page-12-0"></span>**1.7 Haftung und Gewährleistung**

Die Firma BOSCHE bietet eine beschränkte Garantie für Komponenten, die auf Grund von Beanspruchung oder Materialfehlern mangelhaft geworden sind. Die Garantie beginnt am Tag der Lieferung. Die Firma BOSCHE behält sich das Recht vor, Komponenten zu reparieren oder zu ersetzen. Reparaturen, die innerhalb der Garantie ausgeführt wurden, verlängern den Garantiezeitraum nicht. Die Gewährleistung erlischt bei:

- *•* falscher / nicht sachgemäßer Anwendung oder falscher Installation.
- *•* falschem elektrischen Anschluss.
- *•* Verwendung eines falschen oder nicht zugelassenen Analog-/Digital-Konverters.
- *•* Nichtbeachten unserer Vorgaben in der Bedienungsanleitung
- *•* Veränderung oder Öffnen des Gerätes.
- *•* versehentlicher oder mechanischer Beschädigung und Beschädigung durch Medien, Flüssigkeiten, natürlichem Verschleiß und Abnutzung.

## <span id="page-13-0"></span>**2 Beschreibung**

#### <span id="page-13-1"></span>**2.1 Allgemeines**

Das Wägeterminal verfügt über zwei Menüebenen, um Einstellungen vornehmen zu können.

Das Funktionsmenü dient zur Erstellung und Abfrage von Werten, die jederzeit kurzfristig geändert werden können.

Das passwortgeschützte Menü beinhaltet alle einstellbaren wägetechnisch relevanten Parameter und die Möglichkeit zur Kalibrierung der Waage.

Beide Menüs sind in diesem Handbuch ausführlich beschrieben.

#### <span id="page-13-2"></span>**2.2 Eichung**

Für folgende Anwendungen ist die Eichung von Messgeräten gesetzlich vorgeschrieben:

- *•* Verwendung der Messwerte für den geschäftlichen Verkehr.
- *•* Verwendung der Messwerte für den amtlichen Verkehr.
- *•* Herstellung von Arzneimitteln in Apotheken.
- *•* Analysen in medizinischen und pharmazeutischen Laboratorien.

Wird Ihre Waage für einen der genannten Zwecke verwendet, müssen Sie diese gemäß §32 MessEG innerhalb von 6 Wochen nach Inbetriebnahme der zuständigen Eichbehörde wie folgt anzeigen:

- *•* elektronisch per Internet über die zentrale Anzeigeplattform unter: www.eichamt.de oder
- *•* schriftlich bei der Arbeitsgemeinschaft Mess- und Eichwesen: Deutsche Akademie für Metrologie beim Bayrischen Landesamt für Maß und Gewicht Franz-Schrank-Straße 9 80638 München Fax:++49 89 17901-386 E-Mail: dam@lmg.bayern.de

Die Anzeige muss mindestens folgende Angaben enthalten:

- *•* Geräteart
- *•* Hersteller
- *•* Typbezeichnung
- *•* Jahr der Kennzeichnung des Messgerätes (z.B. M22 = 2022)
- *•* Anschrift des Verwenders des Messgerätes

Nach Eingang der Anzeige erhalten Sie eine Bestätigung (elektronisch per E-Mail oder schriftlich per Post). Diese Bestätigung müssen Sie aufbewahren. Sie dient als Beleg, falls Eichbehörden vor Ort Nachfragen stellen sollten.

Diese Bedienungsanleitung bezieht sich auf deutsche Gesetze und Vorschriften. Sollte die Feinwaage FW im Ausland betrieben werden, hat dieses nach den Landesgesetzen/ -vorschriften zu erfolgen.

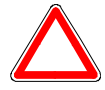

## **Achtung**

Sollte während der Arbeit mit der Waage / dem Wägeterminal die Eichung verloren gehen, z. B. bei Parameteränderungen, wird der Eichzählerstand erhöht. In diesem Moment erlischt die Eichung.

In dieser Anleitung verwendetes Symbol für "Eichung erloschen".

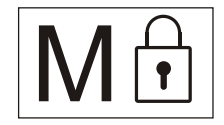

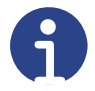

#### **Hinweis**

Der Waagenbesitzer muss die Eichung rechtzeitig (10 Wochen vor Ablauffrist) beim zuständigen Eichamt beantragen.

## <span id="page-15-0"></span>**2.3 Aufbau des Wägeterminals**

Das Wägeterminal EWI / MWI ist eine Multifunktionswaagenanzeige und dient zur Anzeige von Wägewerten, die u.a in Kombination mit geeigneten Wägezellen erzielt werden. Es können bis zu 4 Wägezellen / 2 Wägeplattformen angeschlossen werden. Nach Erreichen eines stabilen Wägewertes kann der Wägewert abgelesen werden. Eine optional integrierbare Ampel unterstützt optisch das Wägen der Produkte.

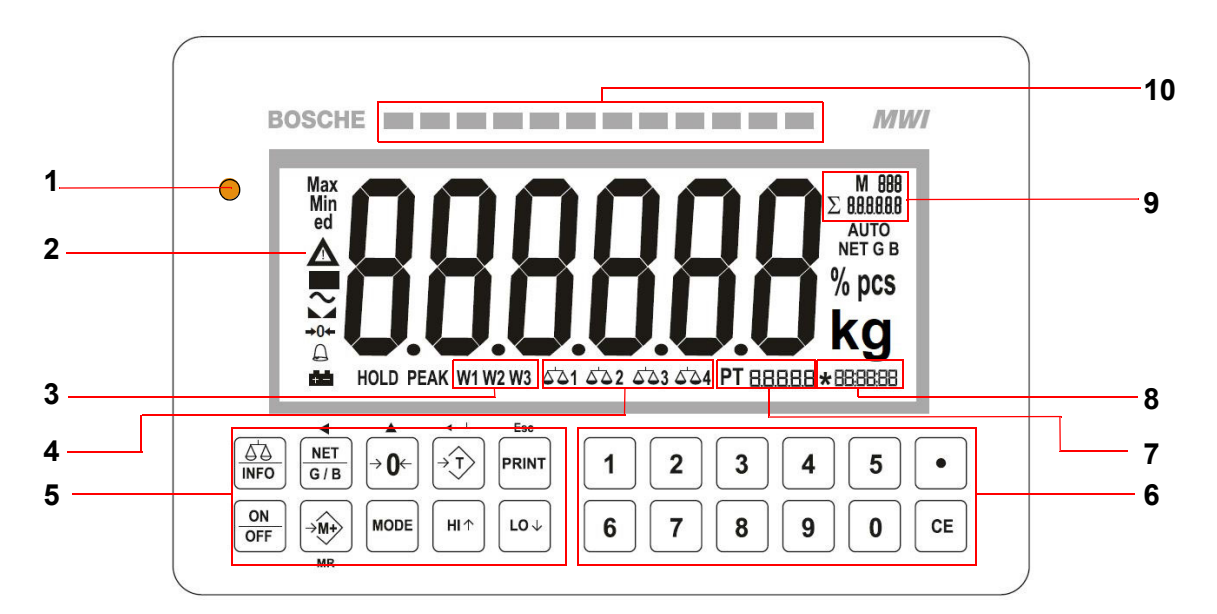

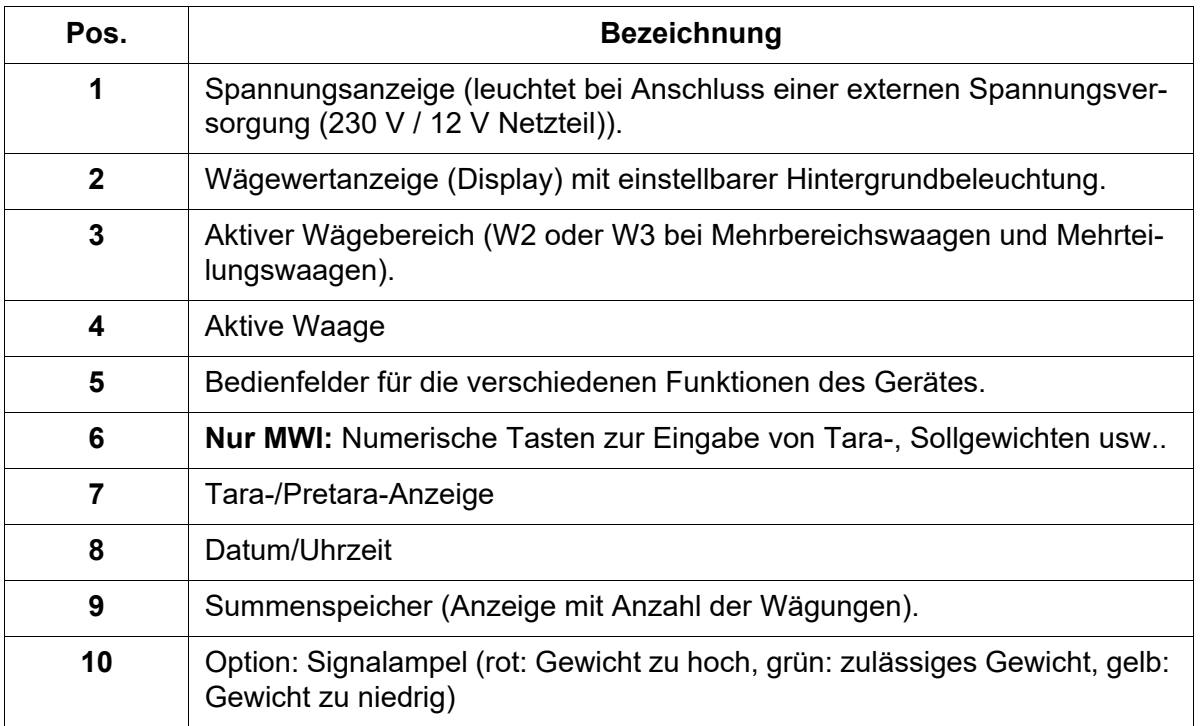

## <span id="page-16-0"></span>**2.3.1 Displayübersicht**

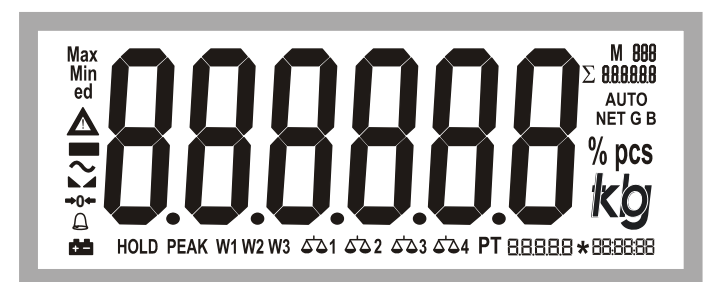

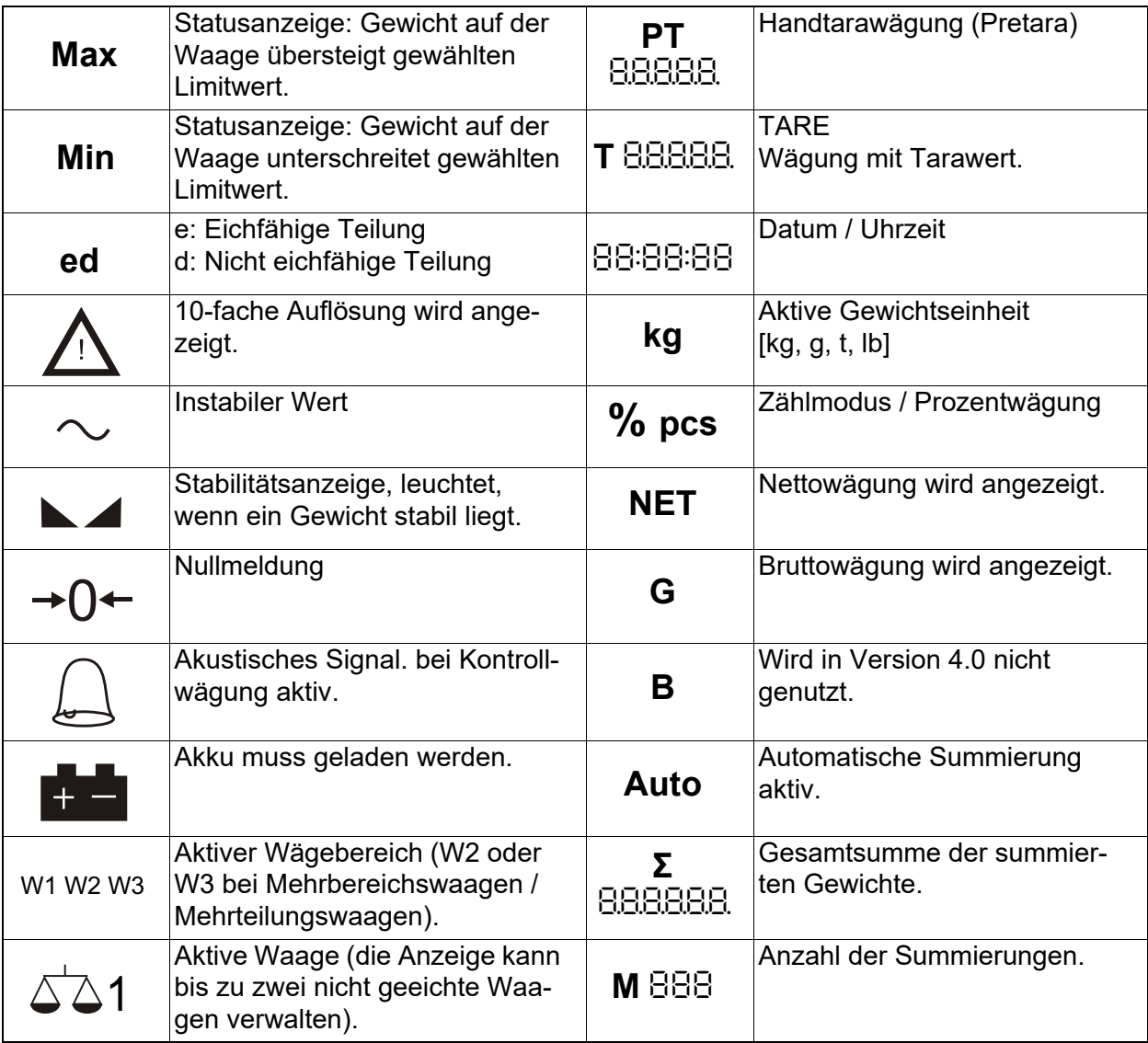

## <span id="page-17-0"></span>**2.3.2 Legende zur Wägewertanzeige**

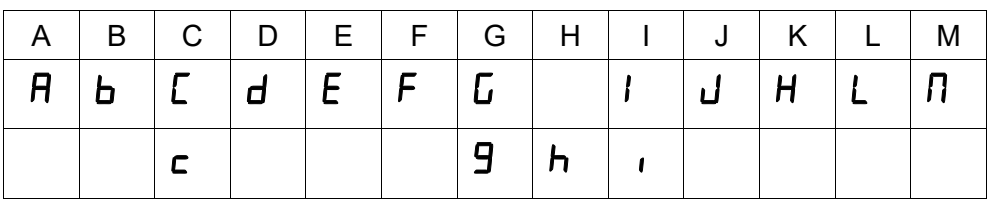

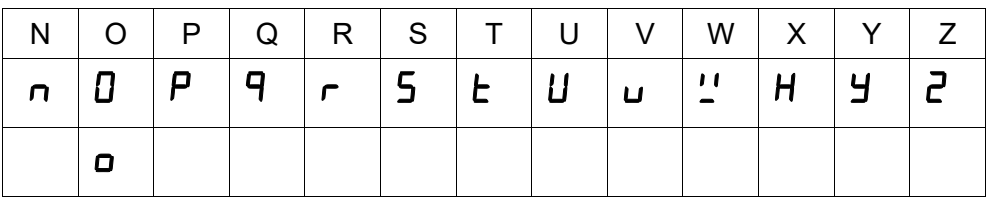

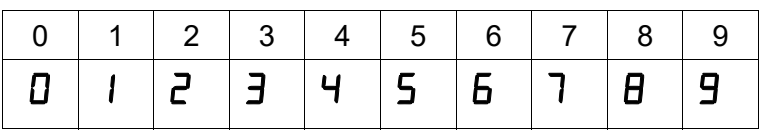

## <span id="page-18-0"></span>**2.3.3 Tastaturübersicht**

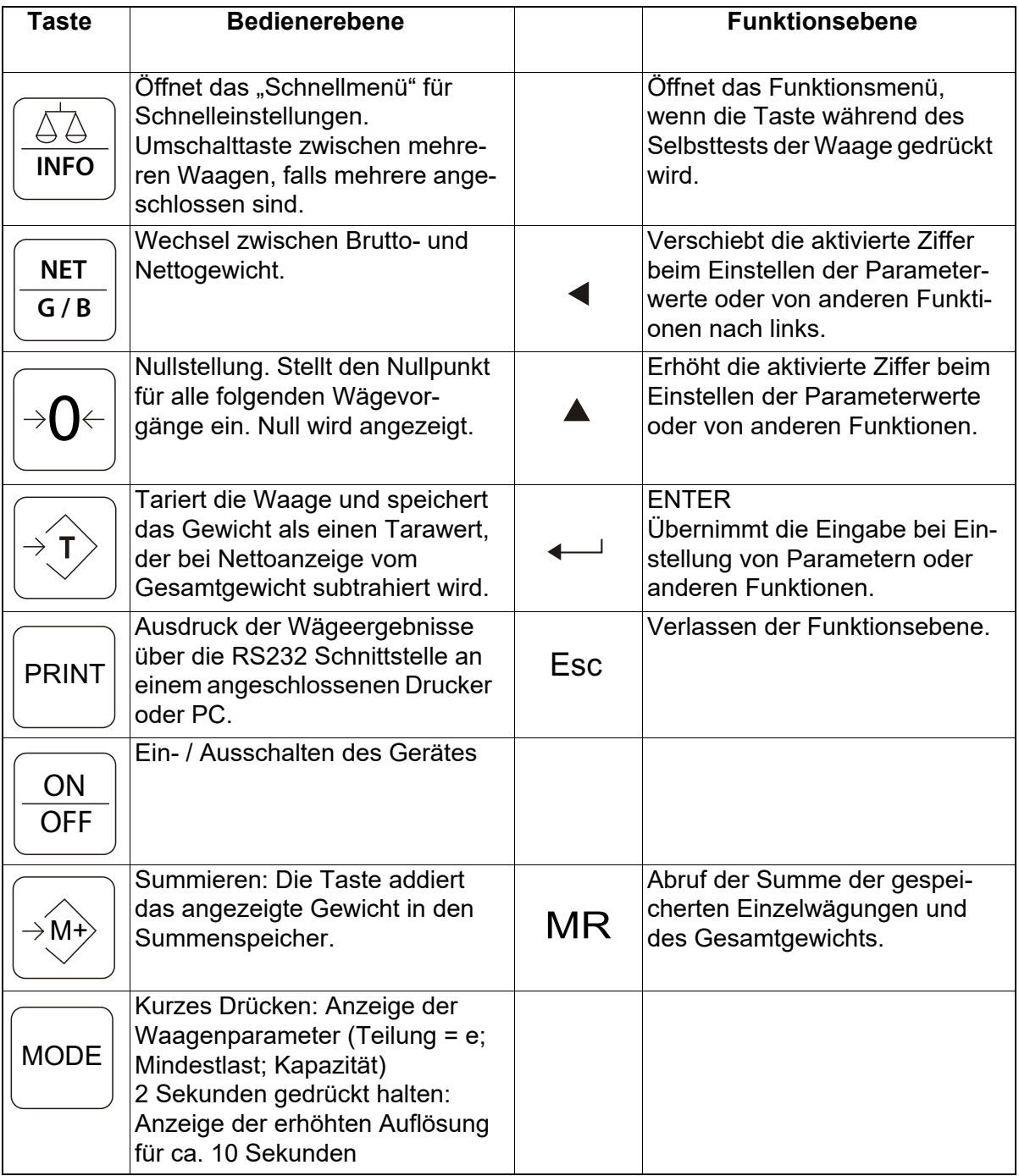

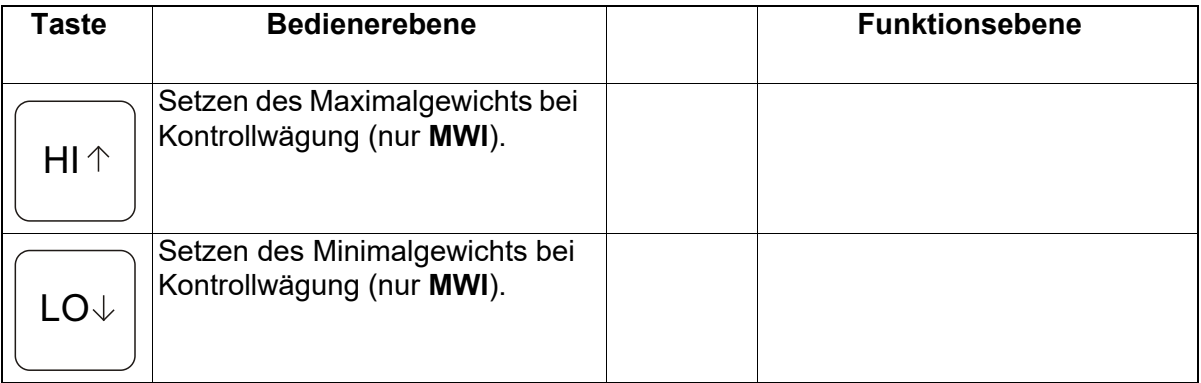

## **Werteingaben**

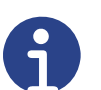

## **Hinweis**

Der Ziffernblock ist in der Ausführung EWI nicht vorhanden.

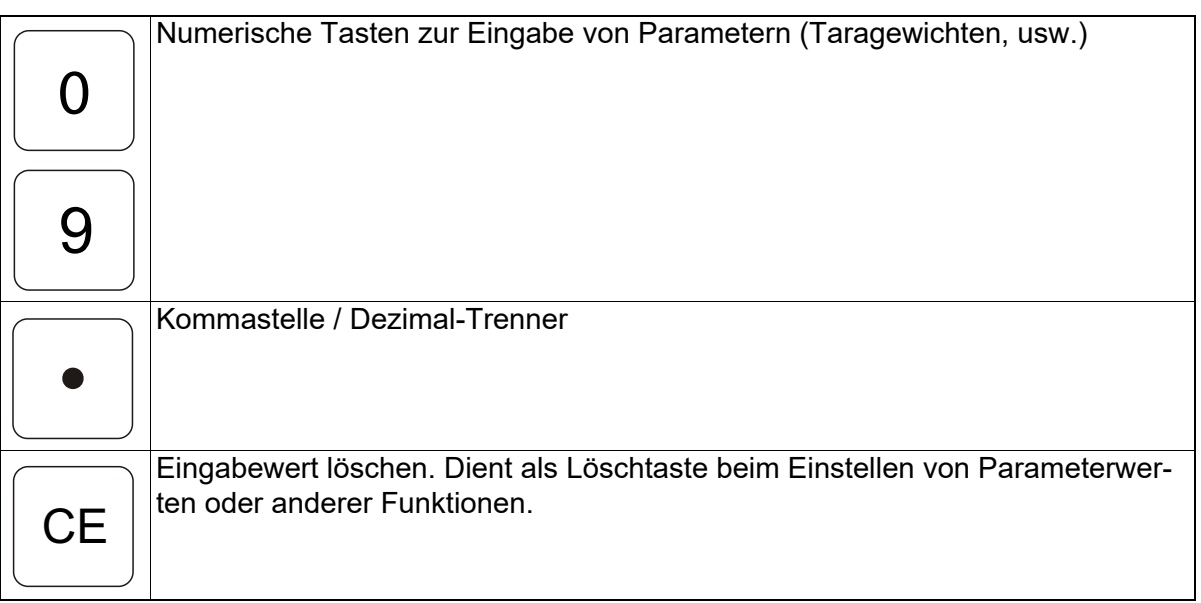

## <span id="page-19-0"></span>**2.4 Bedienung**

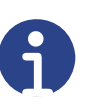

## **Hinweis**

Die Bedienung des Wägeterminals (Wägen, Parametereinstellungen, Menüerläuterungen usw.) ist im Kapitel 4 "Betrieb" beschrieben.

## <span id="page-19-1"></span>**2.5 Ausstattung**

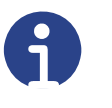

## **Hinweis**

Alle Ausstattungsmerkmale sind im Kapitel 8 "Technische Daten" beschrieben.

## <span id="page-20-0"></span>**3 Transport, Installation, Anschluss**

#### <span id="page-20-1"></span>**3.1 Kontrolle**

Überprüfen Sie bei Erhalt des Gerätes die Verpackung, das Gerät selbst und etwaiges Zubehör auf sichtbare Schäden.

## <span id="page-20-2"></span>**3.2 Verpackung**

Bewahren Sie alle Teile der Originalverpackung für einen eventuell notwendigen Rücktransport auf.

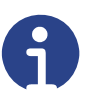

## **Hinweis**

Für den Rücktransport bitte nur die Originalverpackung verwenden. Vor dem Transport alle angeschlossenen Kabel und lose/bewegliche Teile vom Gerät trennen/fixieren. Teile gegen Verrutschen/Beschädigung sichern.

Die Entsorgung von Verpackung und Anzeige ist vom Betreiber nach gültigen nationalem oder regionalem Recht des Benutzerortes durchzuführen. Ein defekter Akku ist gemäß den nationalen und örtlichen Vorschriften für Umweltschutz und Rohstoffrückgewinnung gesondert zu entsorgen.

Dieses Produkt ist nicht als normaler Abfall zu behandeln. Bitte entsorgen Sie es über Ihren Altgeräteentsorger.

## <span id="page-21-0"></span>**3.3 Installation und Anschluss**

Das Gerät sauber halten und keiner Umgebung aussetzen, die Einfluss auf die Anzeigegenauigkeit haben kann.

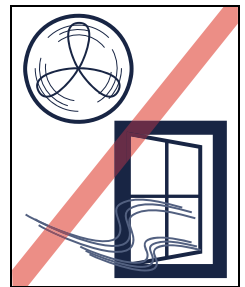

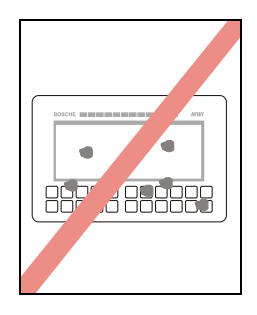

**+5º ~ +40º**

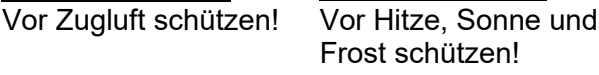

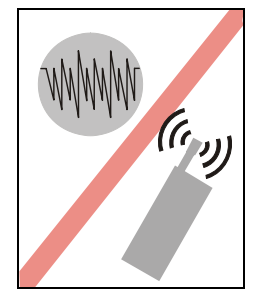

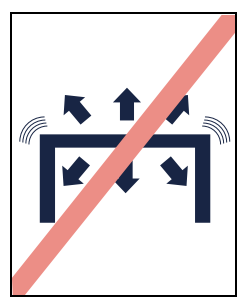

Vor Kippen und Vibration schützen!

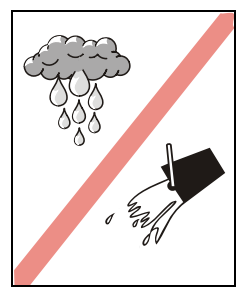

Gerät sauber halten!

Instabile Spannungs- Feuchtigkeit meiden! quellen meiden!

Installieren Sie das Gerät mit Hilfe der im Lieferumfang enthaltenen Tisch-/ Wandhalterung gemäß Montageanweisung.

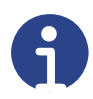

## **Hinweis**

Am Aufstellort muss eine 230 V AC Spannungsversorgung vorhanden sein (falls kein Betrieb mit Akkus vorgesehen ist).

## <span id="page-22-0"></span>**3.4 Gerätevarianten**

<span id="page-22-1"></span>**3.4.1 MWI-N / EWI-N im Edelstahlgehäuse**

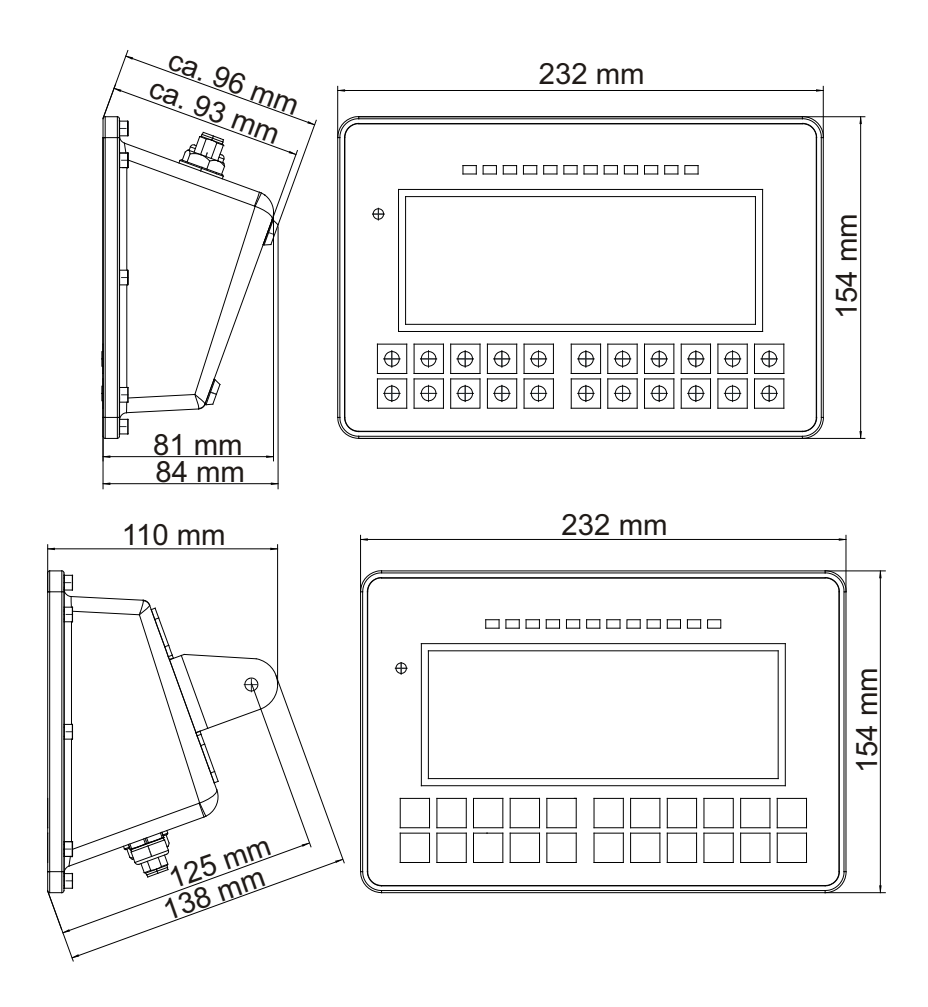

## <span id="page-22-2"></span>**3.4.2 MWI-T / EWI-T im Aluminiumgehäuse**

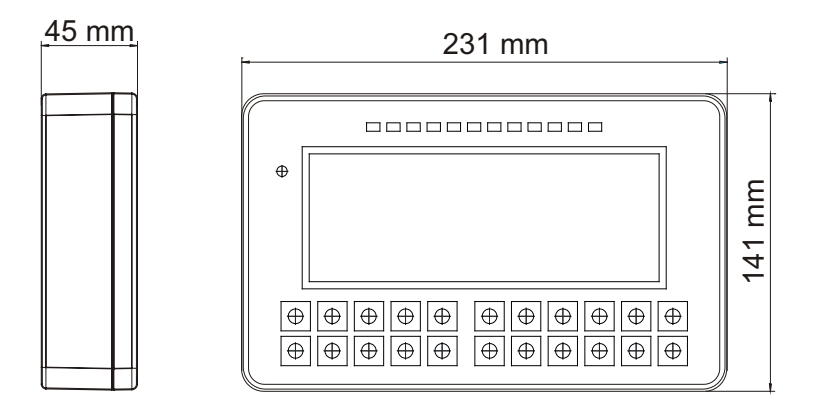

## <span id="page-23-0"></span>**3.5 Systemkonfiguration**

In wägetechnischen Systemen werden eine oder mehrere Wägezellen zur Auswertung des Messsignals an das Gerät angeschlossen. Mehrere Wägezellen einer Waage werden in einem Anschlusskasten parallel zusammengeschaltet, um ein gemeinsames Ausgangssignal zu liefern.

Wägezellen dürfen nur parallel geschaltet werden, wenn sie den gleichen Kennwert, die gleiche Nennlast und den gleichen Innenwiderstand haben.

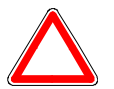

## **Achtung**

Es können maximal 4 Wägezellen bei 350 Ohm an das Gerät angeschlossen werden.

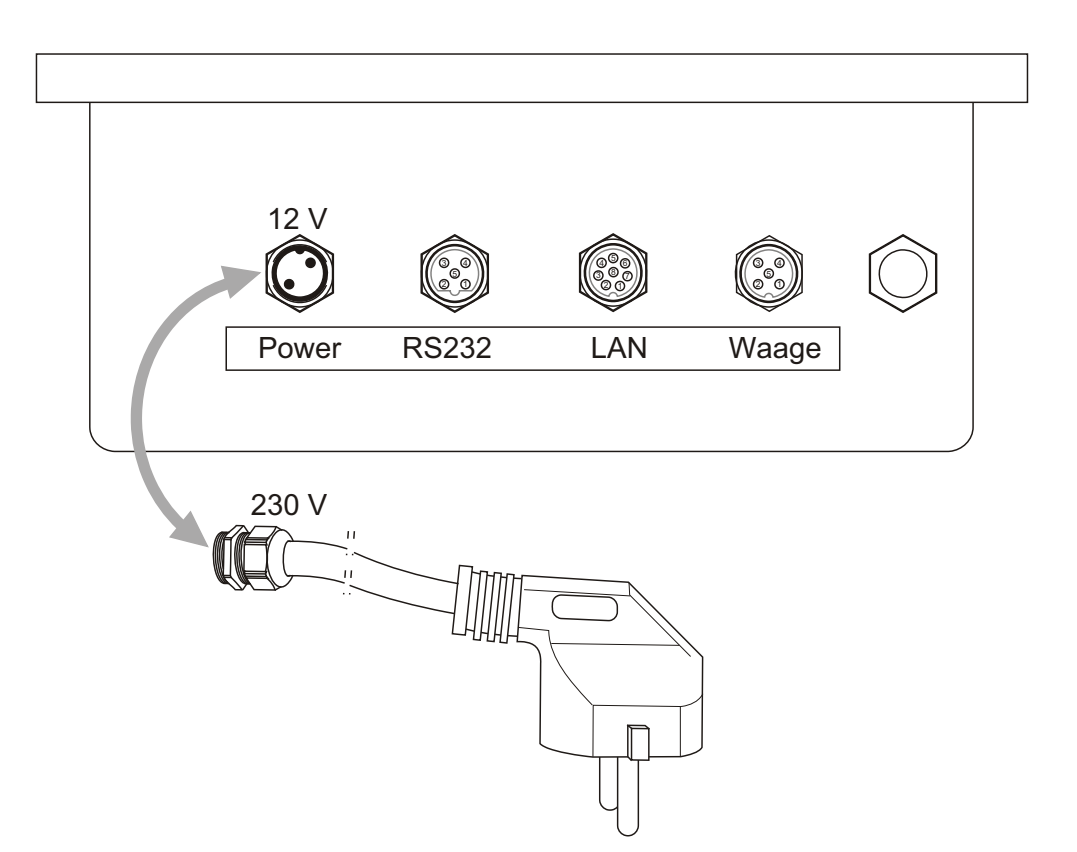

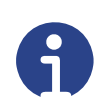

#### **Hinweis**

Die Abbildung oben zeigt eine beispielhafte Konfiguration.

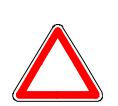

## **Achtung**

Zur Stabilisierung der Anzeige ist eine kurze Anwärmzeit (ca. 15 Minuten) zweckmäßig.

Das Wägegut ist mittig auf die Plattform zu legen und sollte die Plattformoberfläche nicht überschreiten

Das Wägegut muss nach dem Wiegen von der Plattform genommen werden. Das Gewicht auf der Waage darf die Maximallast nicht überschreiten.

## <span id="page-24-0"></span>**3.6 Anschluss Wägezelle**

Die Wägeterminals der EWI / MWI - Reihe bieten verschiedene Möglichkeiten Wägezellen / Wägeplattformen (Wägebrücken) mit der Auswerteelektronik zu verbinden.

#### **Anschluss einer 4-Leiter Wägezelle**

5-poliger Buchsen-Anschluss von 4-Leiter Wägezelle

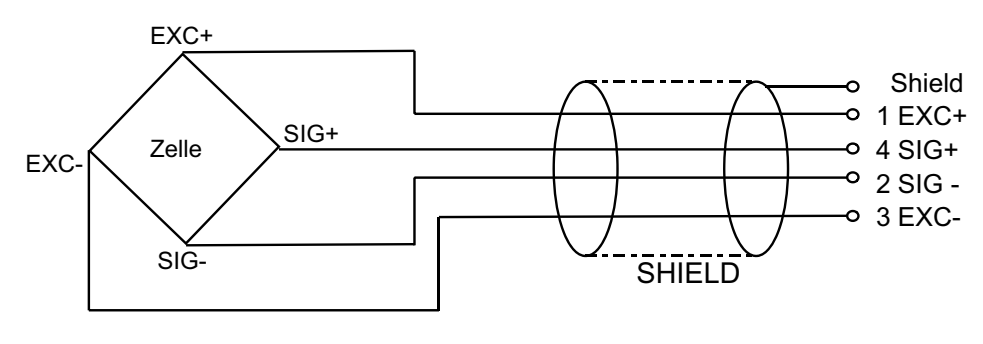

## **Pinbelegung Buchse (A-kodiert):**

- 1. EXC +
- 2.  $SIG -$
- 3. EXC -
- 4. SIG +

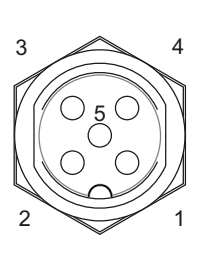

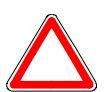

## **Achtung**

Bei geeichten Systemen verfügen sowohl das Wägeterminal als auch die Digitalisierungseinheit über einen verschlüsselten Wert. Dieser Wert ist einmalig und kann nicht reproduziert werden (Eichschutz). Dieser Schutz stellt sicher, dass nur das konformitätsbewertete Wägeterminal mit der entsprechenden konformitätsbewerteten Digitalisierungseinheit zusammenarbeitet.

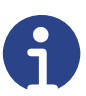

#### **Hinweis**

Im Falle eines Schadens/Fehlers am Wägeterminal wird das Eichsiegel gebrochen und es kann ein Austauschgerät angeschlossen werden. Eine Nacheichung ist dann zwingend erforderlich. Bei weiteren Fragen wenden Sie sich bitte direkt an den Bosche-Kundendienst.

## <span id="page-25-0"></span>**3.7 Schnittstellen**

## <span id="page-25-1"></span>**3.7.1 RS 232**

Über diese Schnittstelle (COM 1) wird das Wägeterminal an einen PC oder Drucker angeschlossen. Bei Anschluss an einen Drucker wird das Wägeergebnis mit der ausgewählten Wägeeinheit ausgedruckt.

5-poliger Buchsen-Anschluss für Schnittstelle RS 232

## **Pinbelegung Buchse (B-kodiert):**

- 1. NX
- 2. TxD (Transmitted Data from PC)
- 3. NC
- 4. RxD (Received Data from PC)
- 5. GND (Ground)

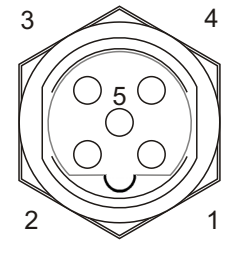

5 4 3 2 1 9 8 7 6

9-poliger Sub-D Stecker für serielle Schnittstelle RS 232

## **Pinbelegung:**

- 2. RXD (Dateneingang)
- 3. TXD (Datenausgang)
- 5. GND (Ground)

## <span id="page-25-2"></span>**3.7.2 LAN-Schnittstelle**

Die LAN-Schnittstelle dient zum Austausch und zur Abfrage von Daten in einem Netzwerk.

## **Pinbelegung Buchse (A-kodiert):**

- 1. NC
- 2. NC
- 3. NC
- 4. TX -
- 5. RX+
- 6. TX+
- 7. NC
- 8. RX-

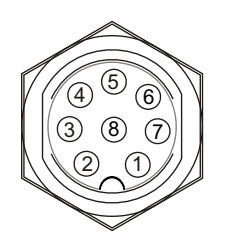

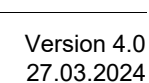

## <span id="page-26-0"></span>**4 Betrieb**

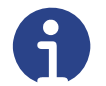

#### **Hinweis**

Die Grundfunktionen des Wägeterminals werden in allen Anwendungen vergleichbar oder identisch verwendet.

Die in einigen Bildern dargestellte Ampel **und der anti-anti-anti-** ist optional integrierbar. Die Standardausführung dieses Wägeterminals besitzt keine Ampel.

## <span id="page-26-1"></span>**4.1 Einschalten**

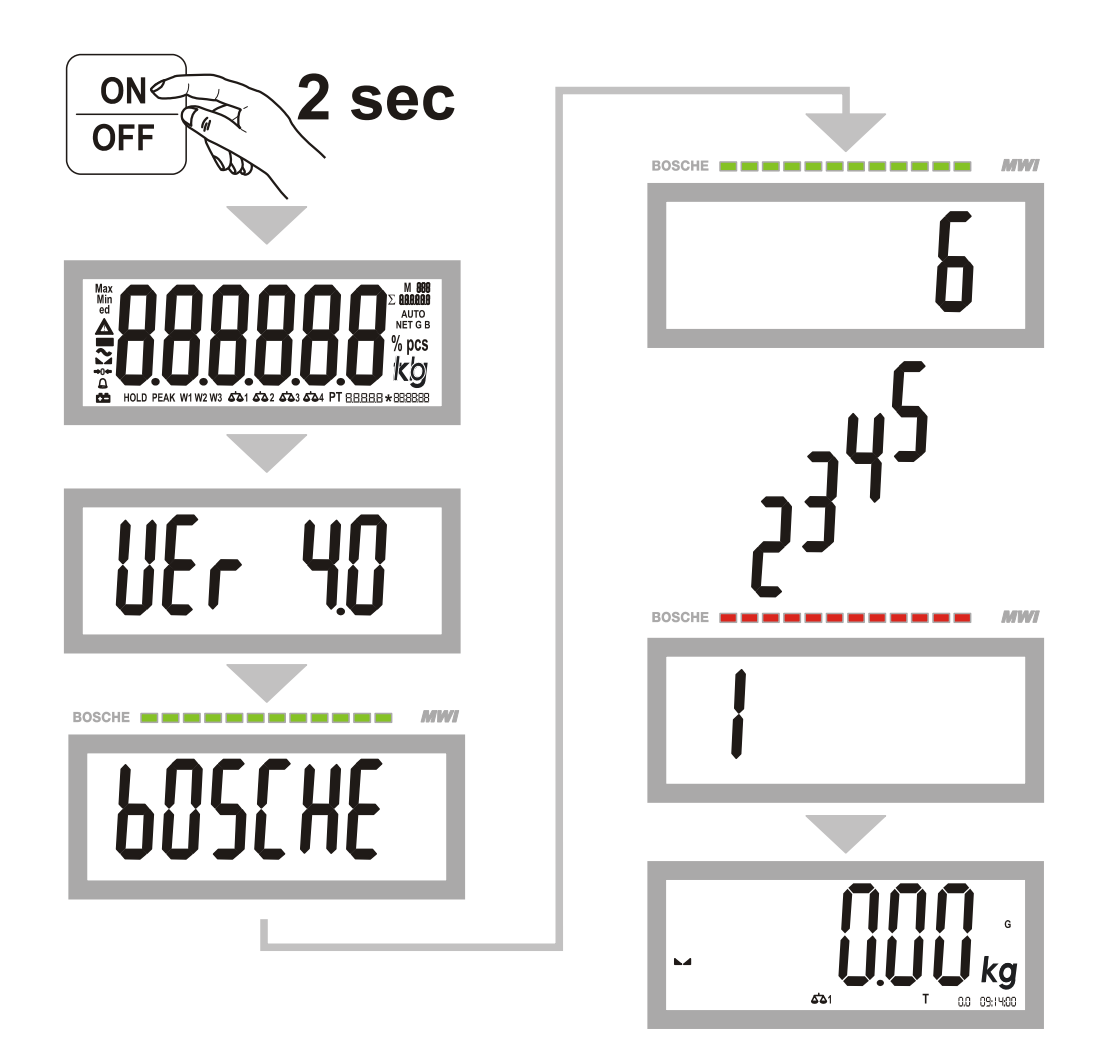

## <span id="page-27-0"></span>**4.2 Fehlermeldung**

Wird nach dem Einschalten und dem Displayselbsttest keine Digitalisierungseinheit erkannt, erscheint im Display folgende Meldung:

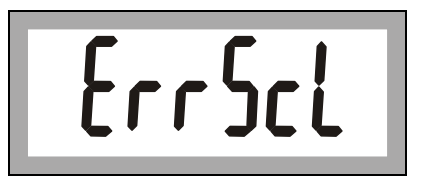

Prüfen Sie in diesem Fall, ob eine Waage angeschlossen ist. Weitere Fehlermeldungen siehe Kapitel 7 "Fehlersuche".

#### <span id="page-27-1"></span>**4.3 Einschaltnullstellgrenzen**

Eichfähig: Einschaltnullstellbereich 20% des Wägebereichs Nicht eichfähig: Einschaltnullstellbereich bis +/- 100% des Wägebereichs

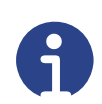

#### **Hinweis**

Bei nicht eichfähigen Waagen kann der Einschaltnullstellbereich später im Menü eingestellt werden.

Wird die Waage außerhalb des Einschaltnullstellbereiches eingeschaltet, wird der tatsächlich auf der Waage befindliche Gewichtswert angezeigt, nachdem Sie die folgende Fehlermeldung durch Drücken der Tara-Taste quittiert haben.

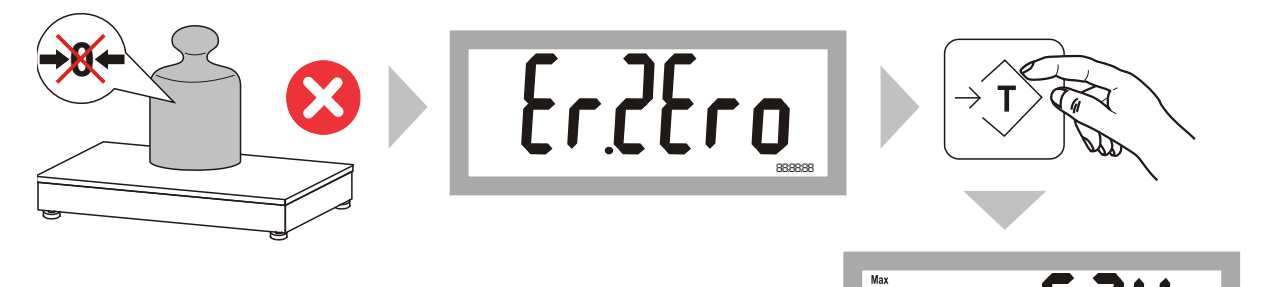

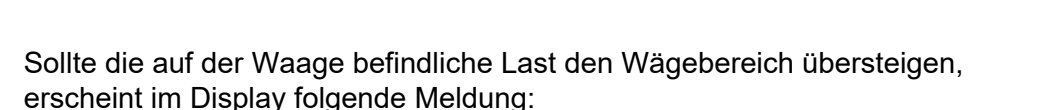

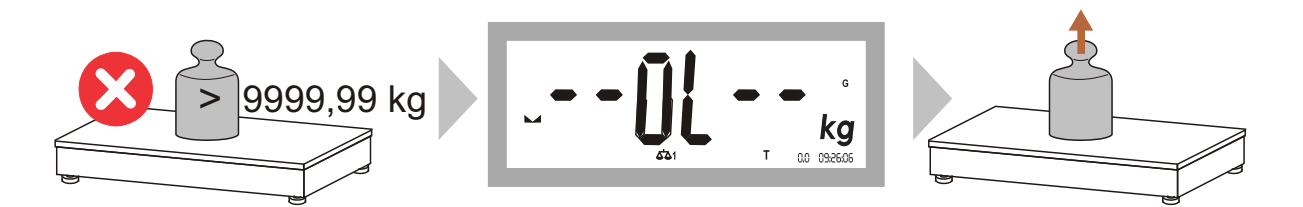

## <span id="page-28-0"></span>**4.4 Ausschalten**

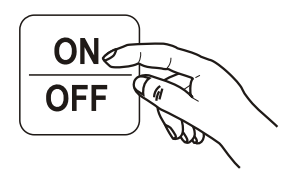

Falls Sie sich im Menü befinden, wird die Waage ohne Speicherung eventuell vorgenommener Änderungen ausgeschaltet.

Zudem ist ein Spannungsprüfer angeschlossen, um eine niedrige Batteriespannung durch das Batteriesymbol anzuzeigen. Bei zu niedriger Batteriespannung stellt der Spannungsprüfer sicher, dass sich die Anzeige zum Schutz des Akkus selbst ausschaltet.

#### <span id="page-28-1"></span>**4.5 Automatische Abschaltung**

Die Anzeige verfügt über eine automatische Abschaltung. Die Zeit der Abschaltung kann zwischen 1 bis 99 Minuten betragen. Die automatische Abschaltung wird aktiv, wenn während des eingestellten Zeitraums keine Gewichtsveränderung auf der Plattform oder Wägebrücke von der Anzeige registriert wird. Standardmäßig ist die automatische Abschaltung deaktiviert und muss erst im Schnellmenü aktiviert werden. Übersicht und genaue Erläuterungen des Schnellmenüs siehe Kapitel 4.12.

#### <span id="page-28-2"></span>**4.6 Nullstellen**

Drücken Sie die Nullstell-Taste zur Korrektur kleiner Abweichungen vom Nullpunkt, z. B. durch Verschmutzung der Waage.

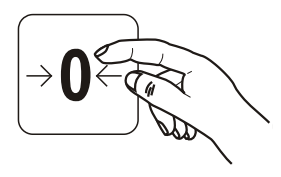

Nullstellbereich eichfähig: max. +/- 2% des Wägebereichs

Nullstellbereich nicht eichfähig: wählbar +/- 0, 2, 4, 10, 20, 50, 100% des **Wägebereichs** 

Ist ein Nullstellen nicht möglich, erscheint im Display:

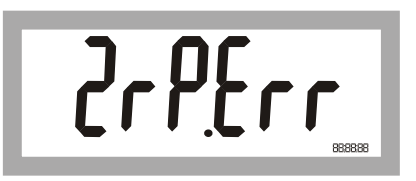

Falls sich die Waage bei aufgelegtem Gewicht nicht auf "Null" zurückstellen lässt, wurde dieser Bereich überschritten oder die Waage ist instabil.

Die Waage kann durch Drücken der Tara-Taste auf "Null" gesetzt werden und arbeitet fortan im Nettomodus.

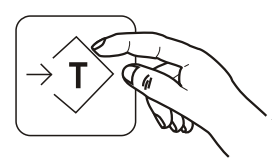

## <span id="page-29-0"></span>**4.7 Nullnachführung**

Die Nullnachführung korrigiert automatisch kleine Abweichungen der Nullanzeige. Die Nullnachführung muss im passwortgeschützten Menü eingeschaltet werden.

Die Nullnachführung:

- *•* wird erst nach dem Einschaltnullstellbereich aktiv.
- *•* ist sowohl positiv als auch negativ aktiv.
- *•* aktiviert sich erneut nachdem die Last entfernt wurde.
- ist auf "off" voreingestellt.

## <span id="page-29-1"></span>**4.8 Brutto-/Nettoumschaltung**

Drücken Sie diese Taste, um bei tarierter Waage zwischen dem Brutto- und Nettogewicht zu wechseln.

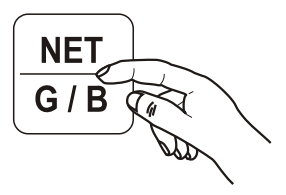

Zusätzlich wird im Display hinter der gewählten Einheit ein "G" für Brutto oder ein "NET" für Netto angezeigt.

## <span id="page-30-0"></span>**4.9 Wägen**

**Display Wägen**

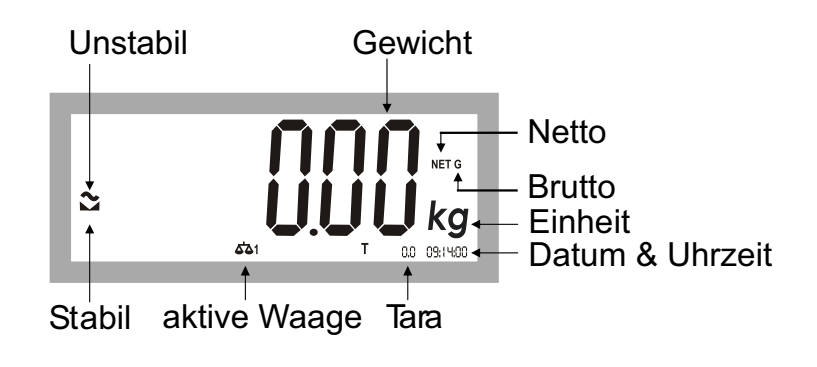

## <span id="page-30-1"></span>**4.9.1 Einfaches Wägen**

Nach dem Einschalten, dem Selbsttest und der Initialisierung der Waage wird "Null" angezeigt.

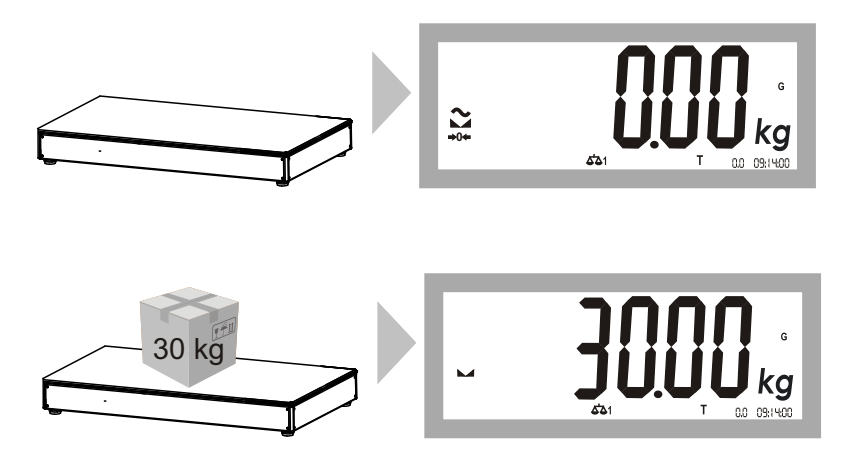

Sollte das Gewicht des Wägegutes den eingestellten Wägebereich überschreiten wird folgende Meldung angezeigt:

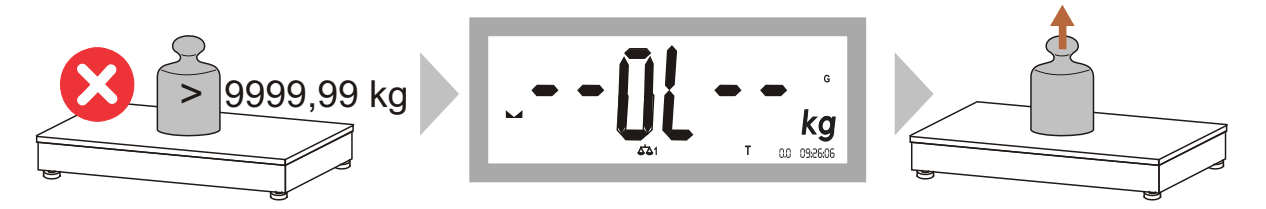

Bitte entfernen Sie umgehend die Last von der Plattform / Wägebrücke, um Schäden zu vermeiden.

## <span id="page-31-0"></span>**4.9.2 Wägen im Mehrbereichs-/Mehrteilungsmodus**

Um das Wägeterminal als Mehrbereichs- bzw. Mehrteilungswaage zu verwenden, müssen die entsprechenden Einstellungen im passwortgeschützten Menü vorgenommen werden.

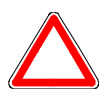

#### **Achtung**

Änderungen im passwortgeschützten Menü einer geeichten Waage führen zum Erlöschen der Eichung.

Bei Mehrbereichswaagen wird jeder einzelne Bereich wie eine Einbereichswaage behandelt.

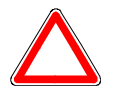

#### **Achtung**

Das Umschalten zwischen den Teilungsschritten während der Belastung der Waage ist nur bei steigendem Gewichtswert zulässig.

Beim Entlasten der Waage wird der zuletzt erreichte Teilungsschritt beibehalten bis der Nullpunkt erreicht wird.

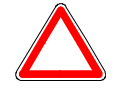

## **Achtung**

Das Wechseln in einen niedrigeren Bereich nach Tarierung ist unzulässig.

Eine Mehrteilungswaage hat einen in mehrere Teilbereiche mit unterschiedlichen Teilungsschritten untergliederten Messbereich. Der Messbereich wird bei abnehmender und zunehmender Last automatisch durch die Last bestimmt.

Eine Mehrteilungswaage bietet Ihnen auf Grund ihrer Teilmessbereiche höhere Flexibilität im Vergleich zu Mehrbereichswaagen. Das Wechseln in einen niedrigeren Teilbereich nach Tarieren bzw. durch Benutzen eines vorgegebenen Vorlastwertes ist möglich.

Das folgende Diagramm veranschaulicht das Prinzip von Mehrbereichs- bzw. Mehrteilungswaagen.

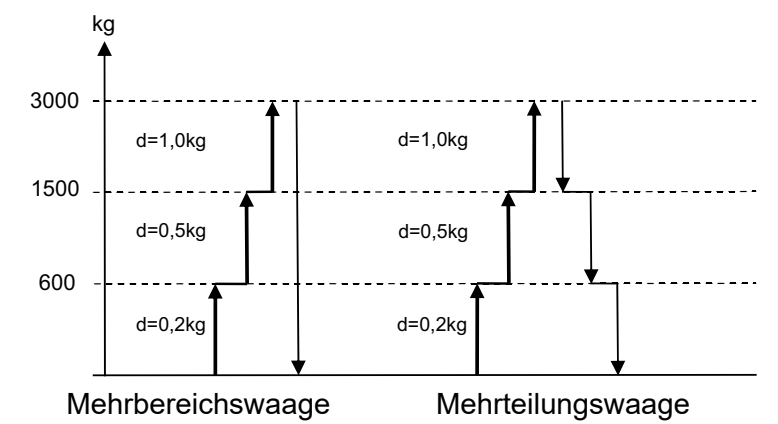

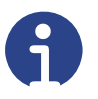

## **Hinweis**

die angezeigten Informationen sind identisch zu denen des einfachen Wägens (siehe Kapitel 4.9.1 "Einfaches Wägen").

## <span id="page-32-0"></span>**4.9.3 Wägen mit Referenzwaage**

Bei angeschlossener Referenzwaage kann durch Drücken dieser Taste zwischen den angeschlossenen Waagen gewechselt werden.

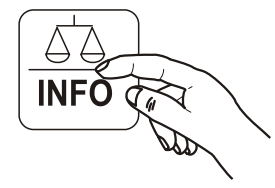

Die aktive Waage wird unten im Display angezeigt.

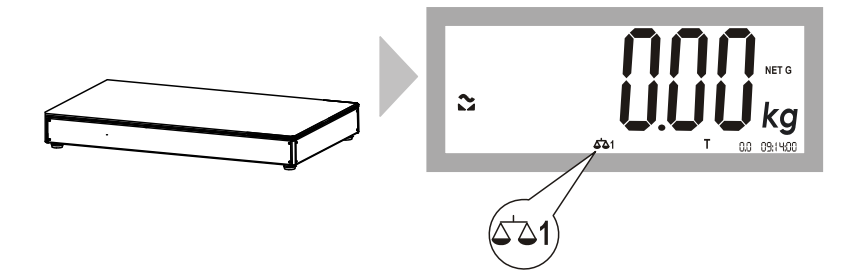

Bei angeschlossener Referenzwaage wird zusätzlich das auf der Referenzwaage ermittelte Stückgewicht auf die Mengenwaage mitübernommen. Diese Funktion kann bei Bedarf im Schnellmenü unter dem Punkt "Referenzwaage" deaktiviert werden.

## <span id="page-33-0"></span>**4.10 Wägen mit Tara**

## <span id="page-33-1"></span>**4.10.1 Ermittlung des Tara-Gewichts durch Wägung**

Das Gewicht jedes Wägebehälters kann mit Drücken der Tara-Taste abgezogen werden, sodass das Nettogewicht des Wägegutes angezeigt wird.

**Tarieren (bei stabilem Gewicht):**

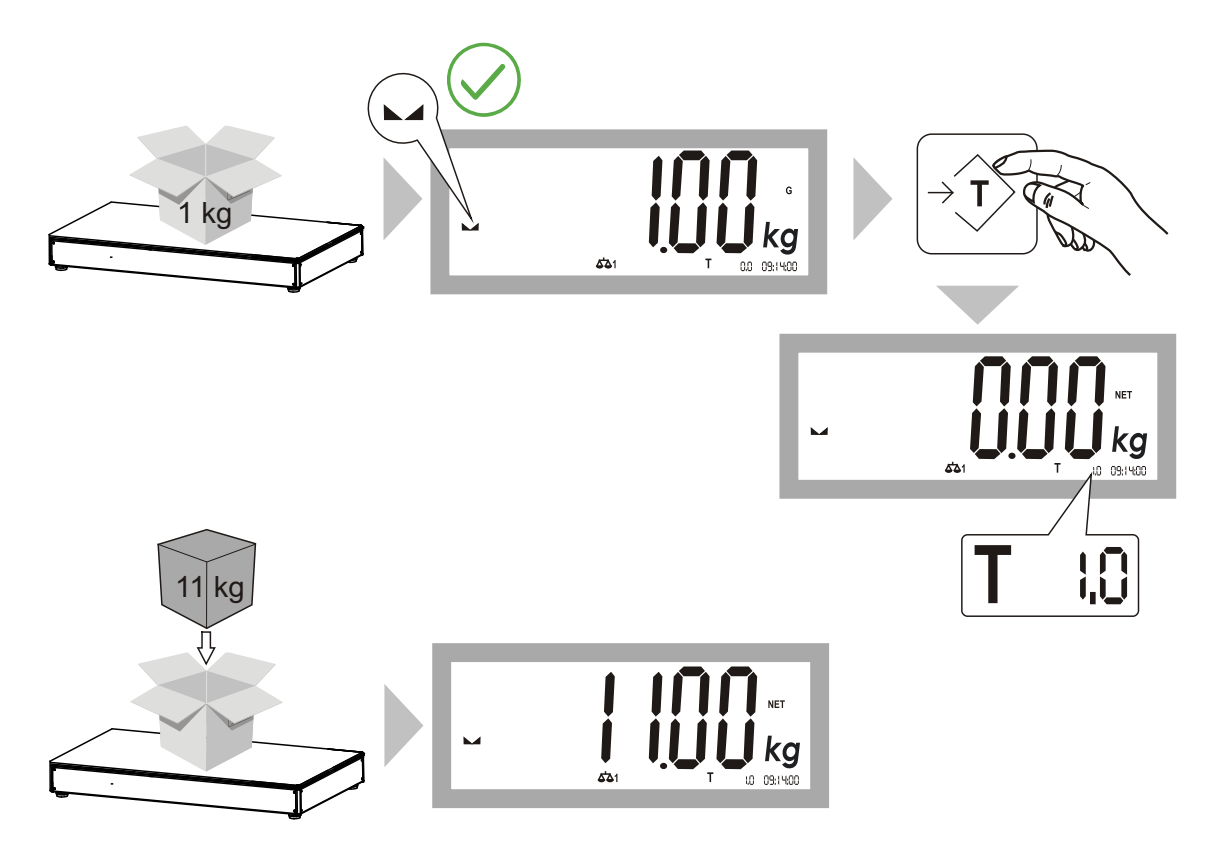

## **Fehlerhaftes Tarieren (bei instabilem Gewicht):**

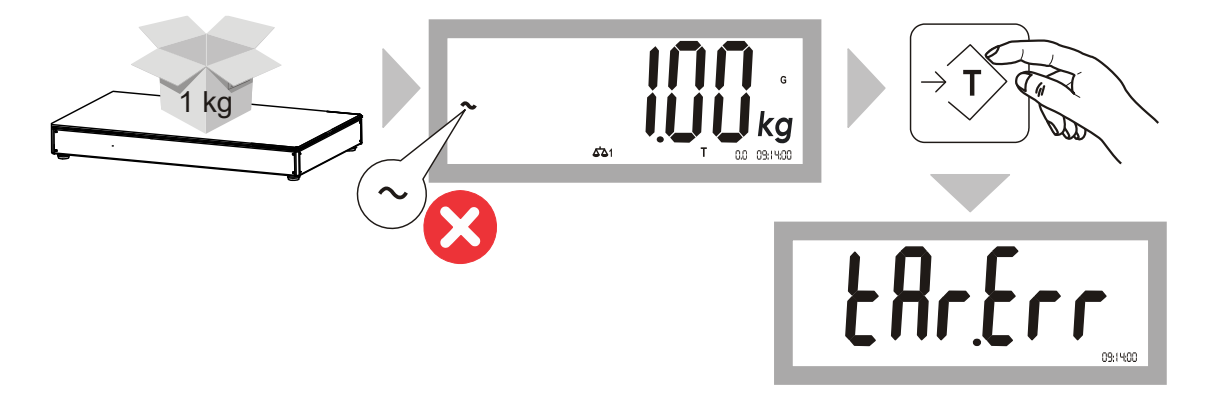

**Zweites Tarieren (z. B. beim Einwiegen mehrerer Komponenten):**

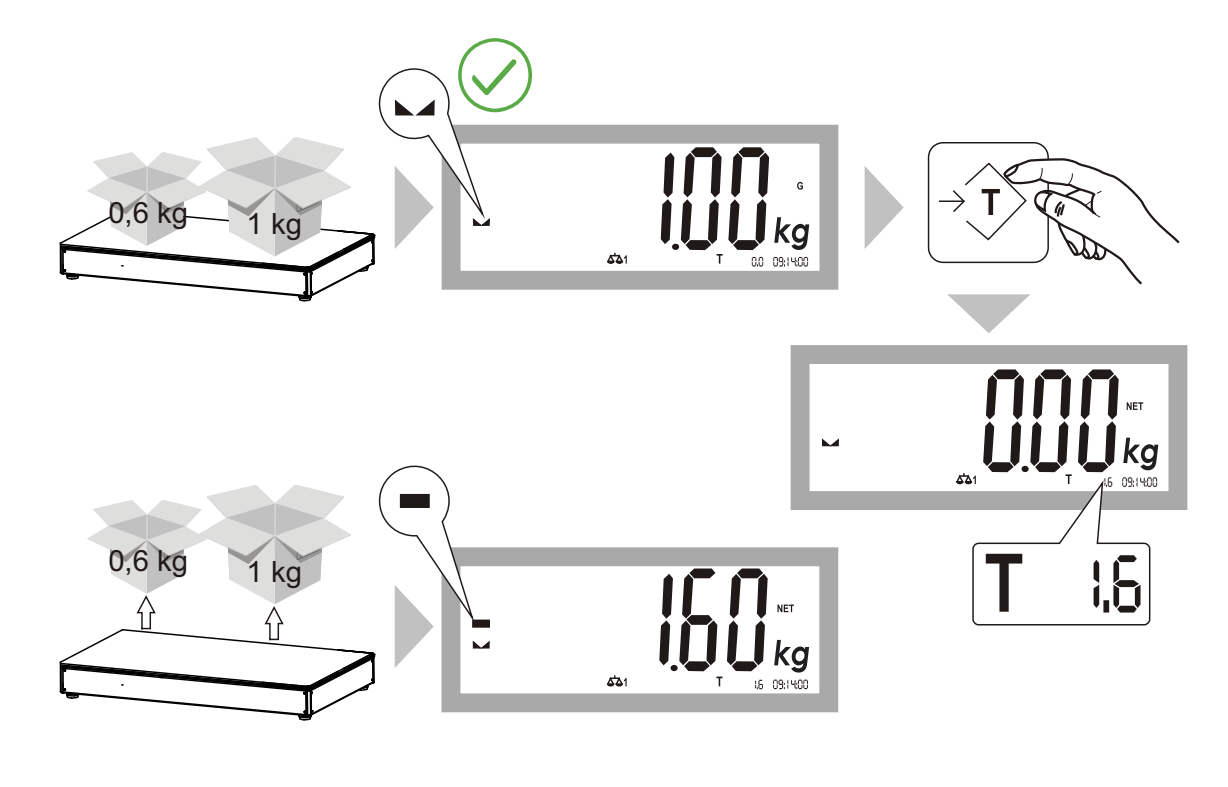

**Tara löschen**

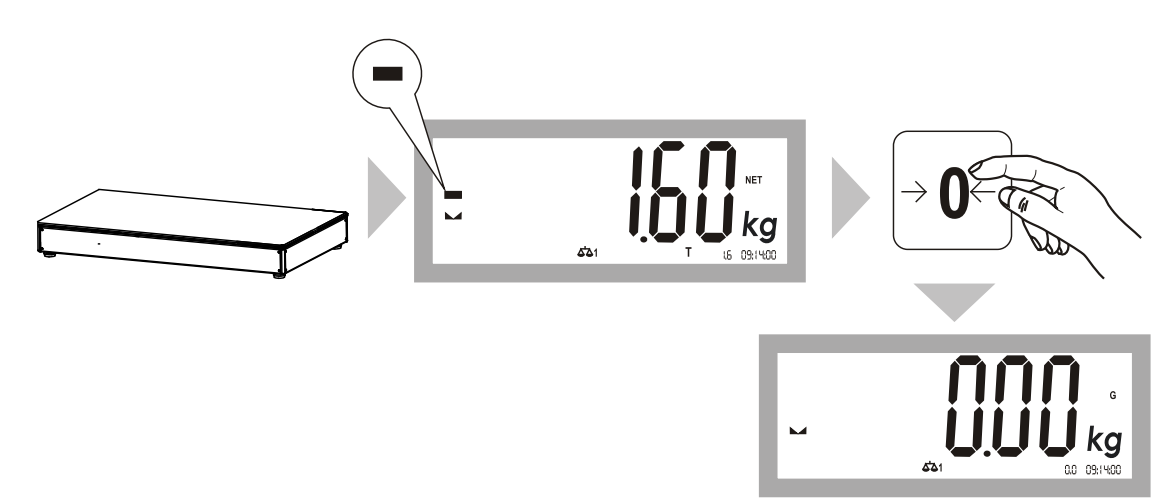

## **Tara per Handeingabe löschen:**

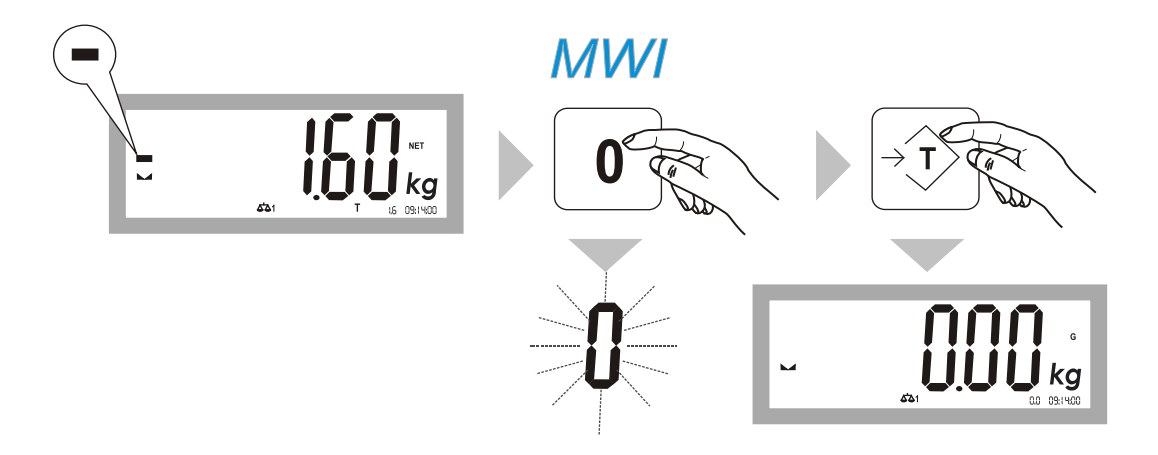

## <span id="page-35-0"></span>**4.10.2 Numerische Eingabe des Taragewichts**

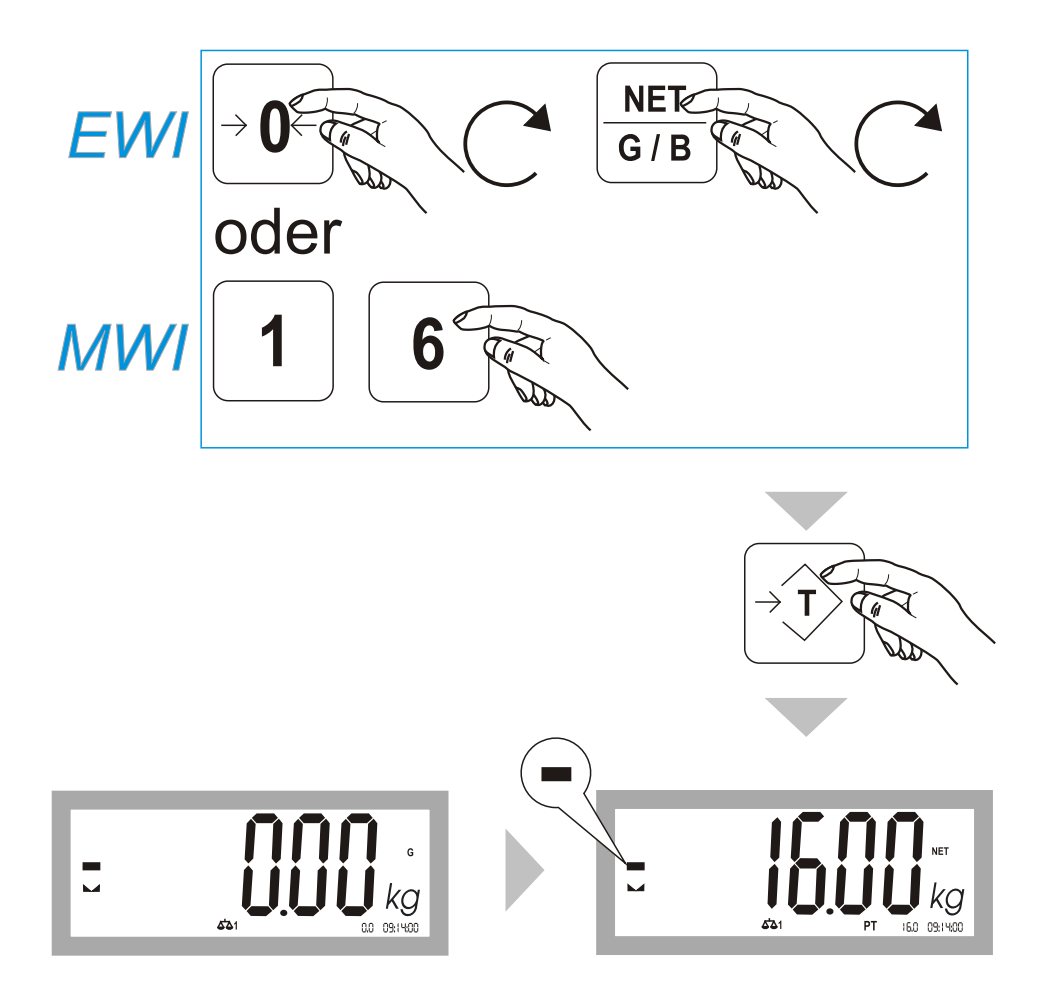
### **4.11 Summenspeicher**

Die Anzeige verfügt über mehrere Einstellmöglichkeiten, Gewichte zu summieren. Die gespeicherten Gewichte werden durch Ausschalten der Waage oder durch manuelles Löschen aus dem Speicher entfernt.

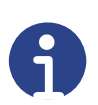

### **Hinweis**

Es können bis zu 999 Einzelgewichte summiert werden. Die maximale Summe der Gewichte beträgt 999999 kg.

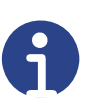

### **Hinweis**

Die Waage muss auf Null (0) oder auf einen negativen Wert zurückgehen, bevor ein anderes Wägestück zum Speicher addiert werden kann.

# **4.11.1 Manuelle Summierung**

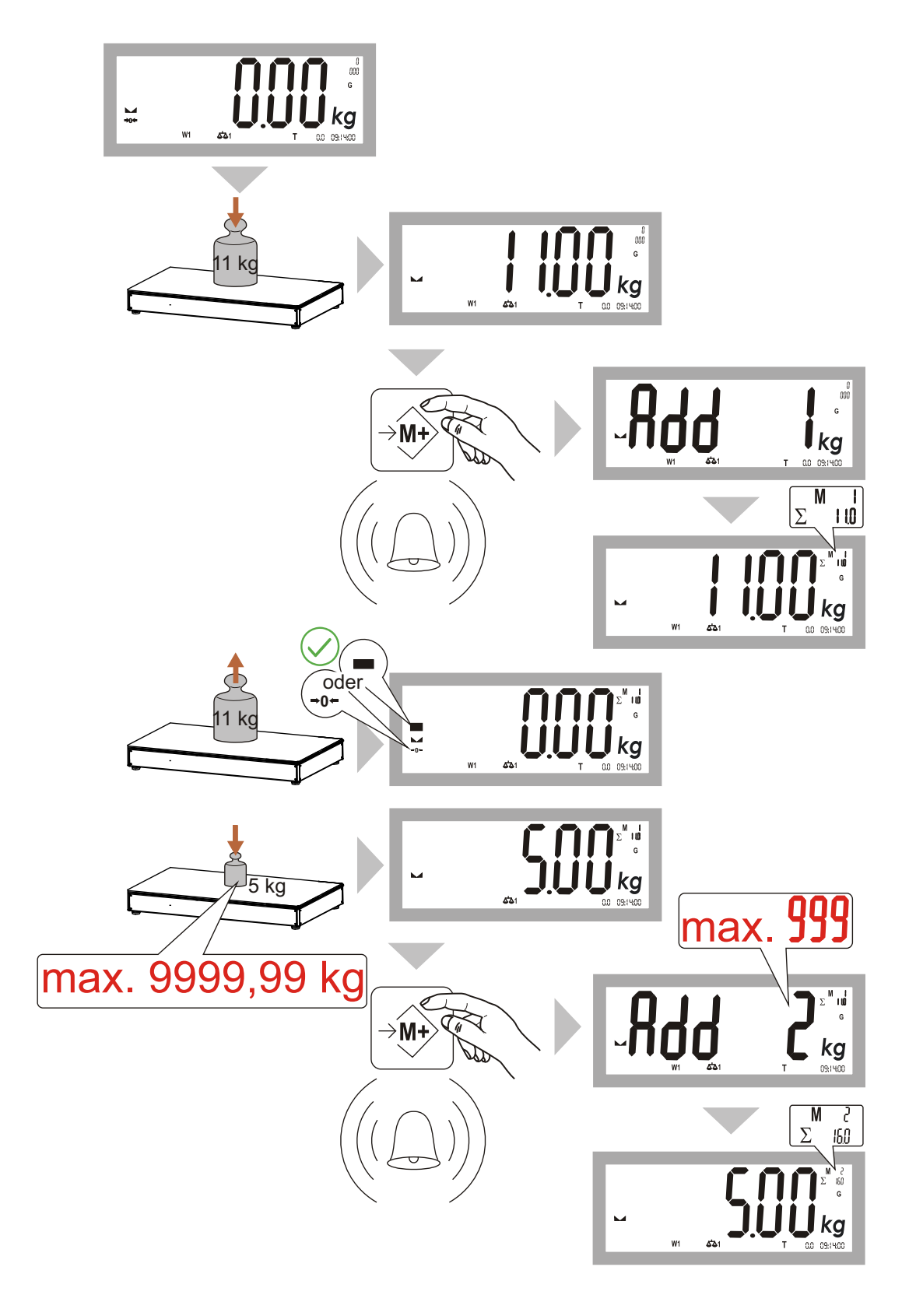

# **Mögliche Summierungsfehler (bei instabilem Gewicht):**

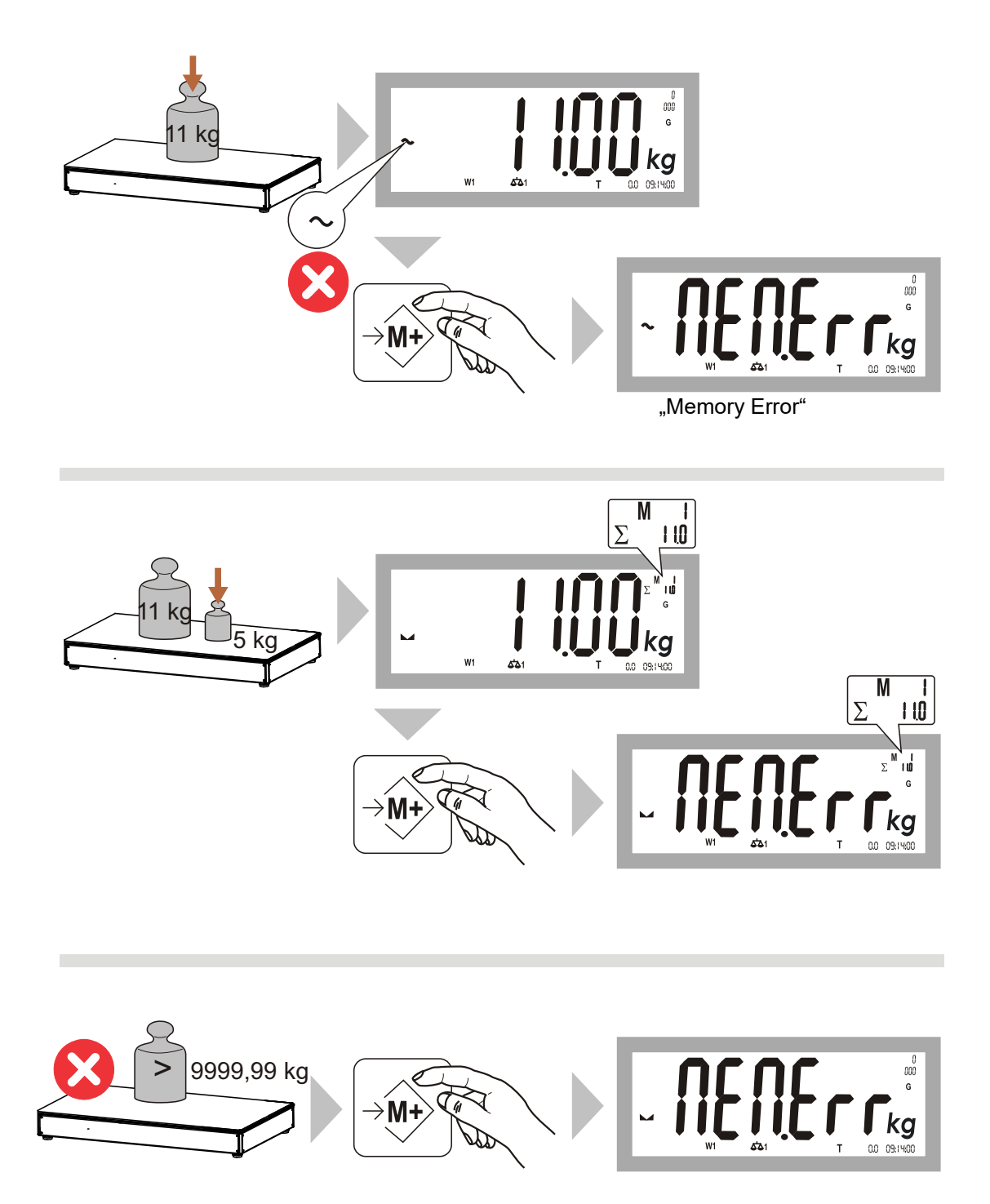

# **4.11.2 Summenspeicher aufrufen**

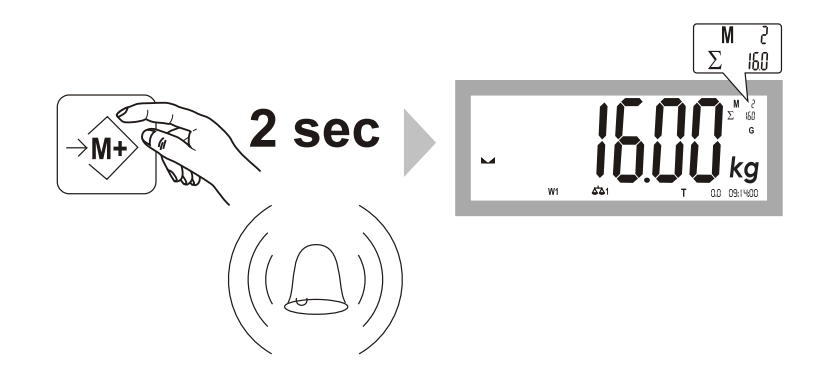

### **4.11.3 Summenspeicher löschen**

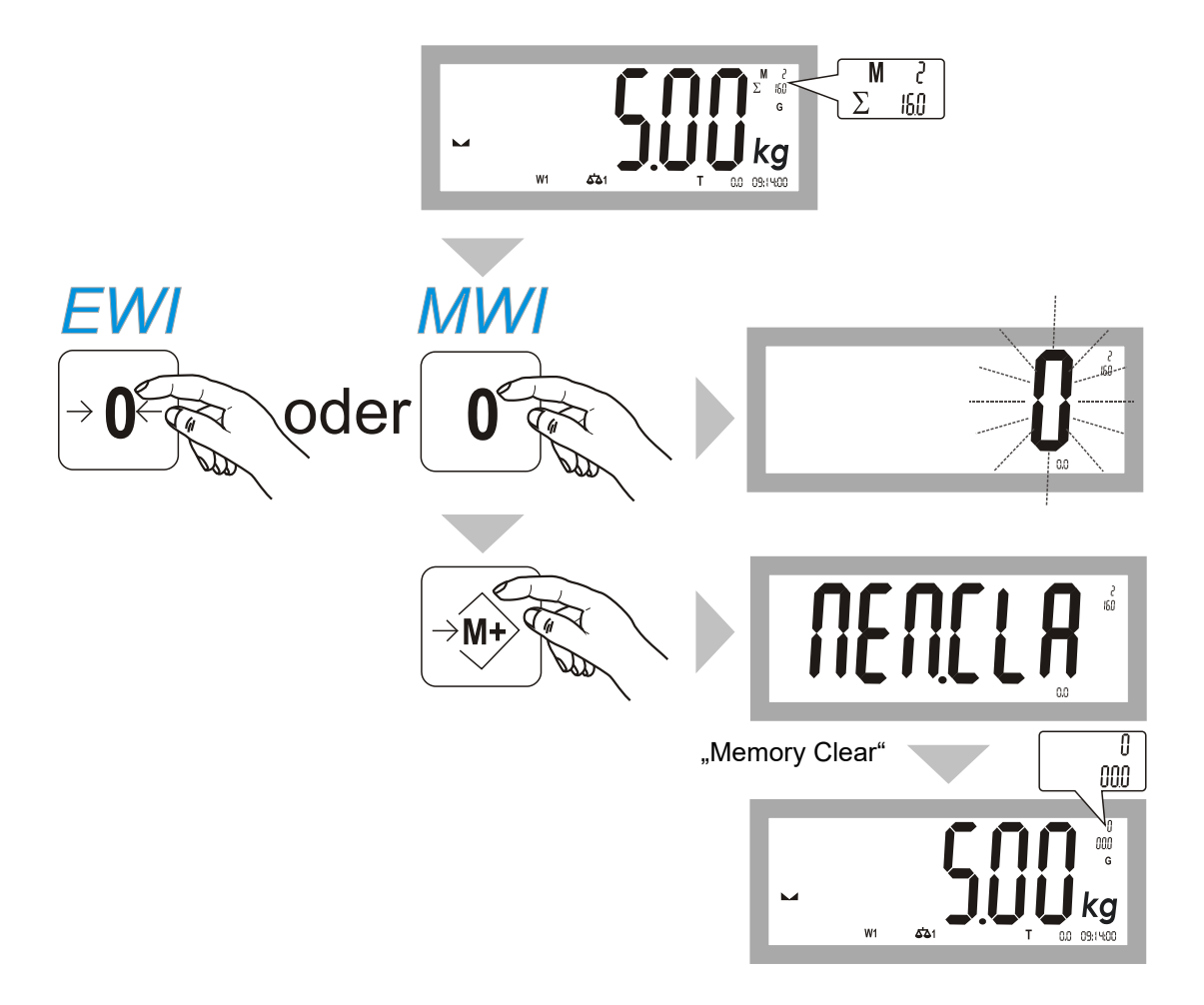

# **4.12 Schnellmenü**

# **4.12.1 Navigierung im Schnellmenü**

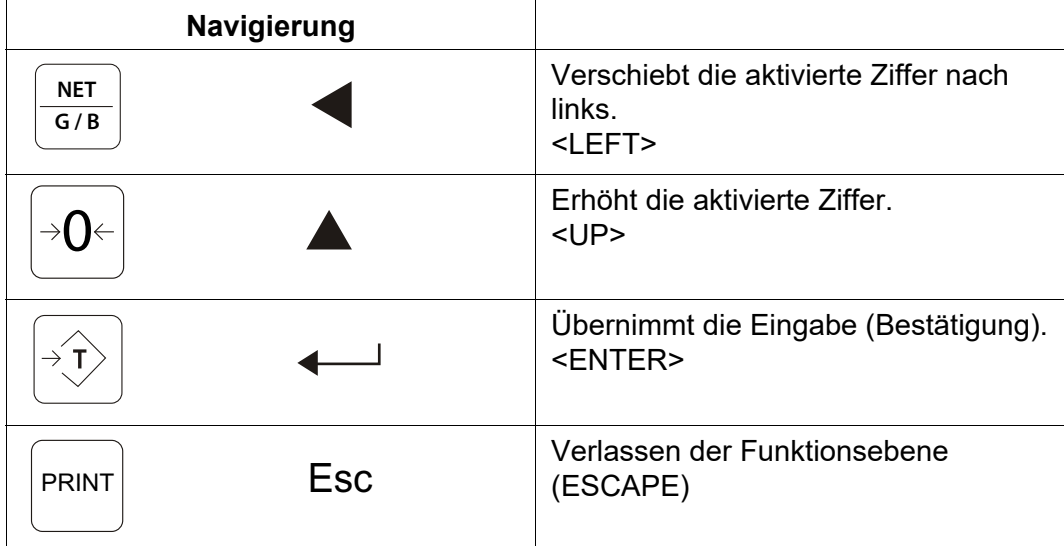

# **4.12.2 Schnellmenü - Übersicht**

Durch Drücken der ON/OFF-Taste (2 Sekunden) wird das Wägeterminal eingeschaltet. Gehen Sie dann wie folgt vor:

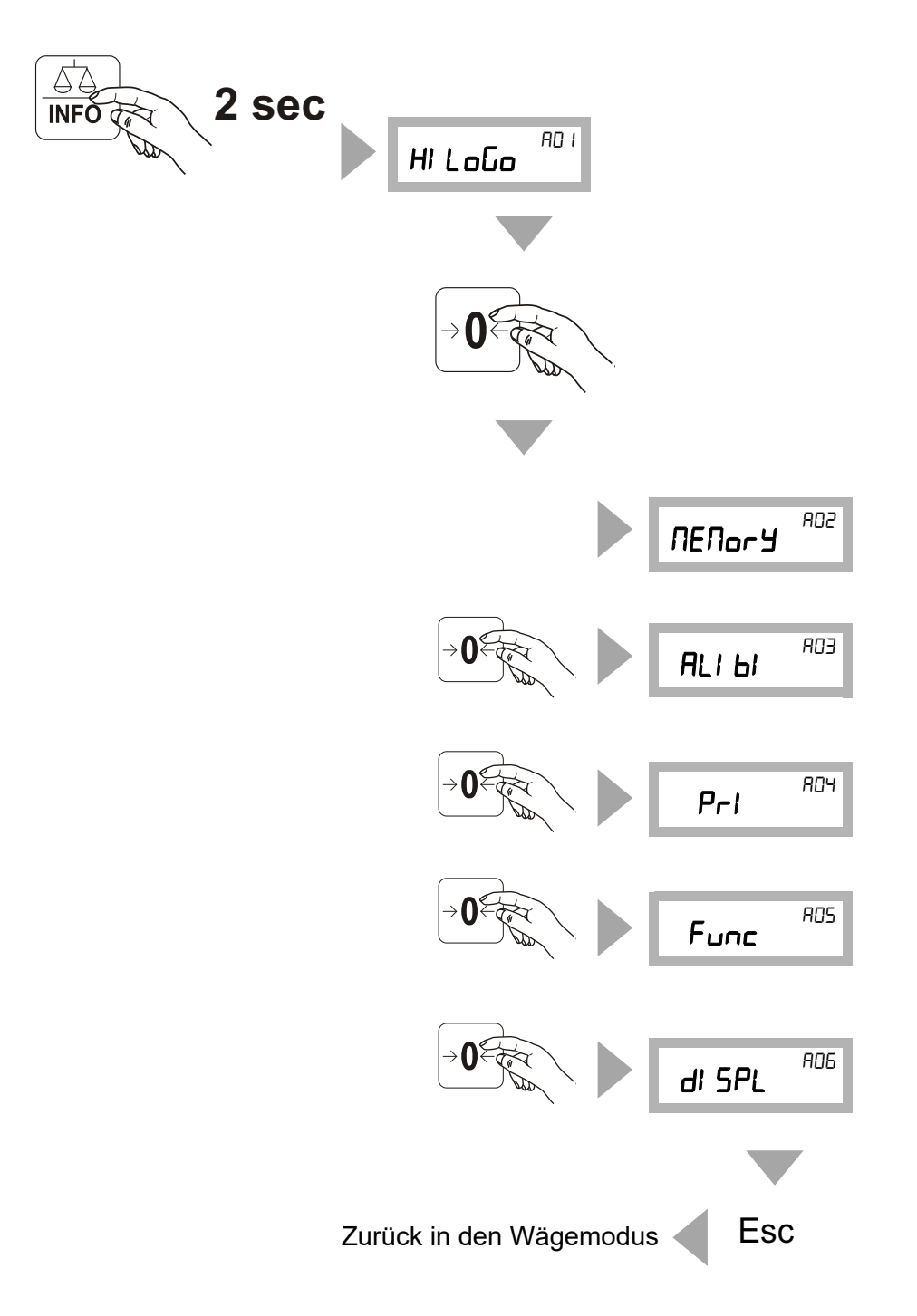

# **4.12.3 Schnellmenü - Kurzerläuterung**

**Hinweis**

# $\mathbf{G}$

Das Schnellmenü dient zur vereinfachten Eingabe bzw. dem Auslesen von Parametern und der Parametrierung der Anzeige. Im Schnellmenü können Parameter zur Funktion bei Kontrollwägungen, des Alibispeichers, des Druckers, der Hintergrundbeleuchtung und dem automatischen Abschalten gesetzt werden.

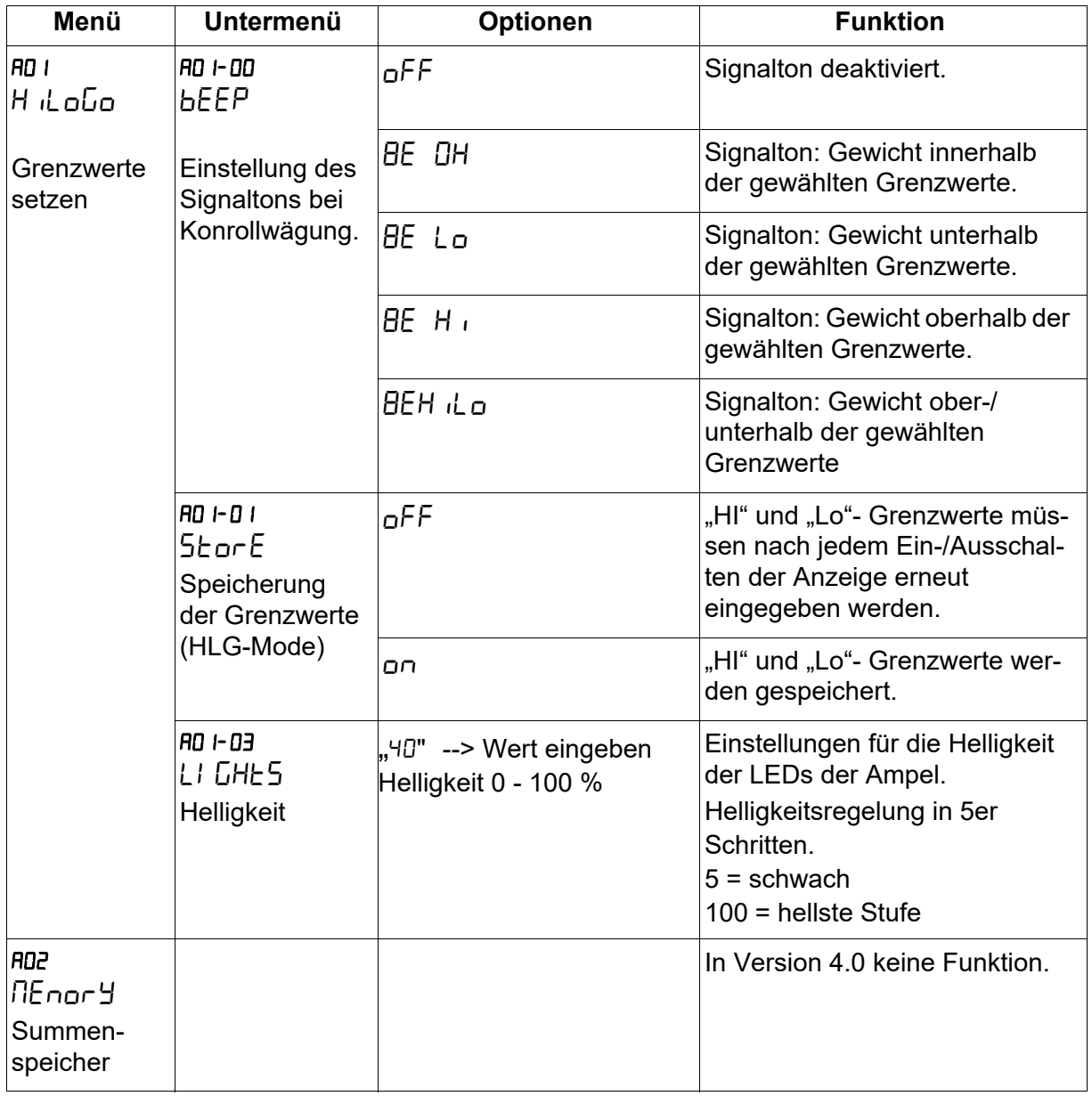

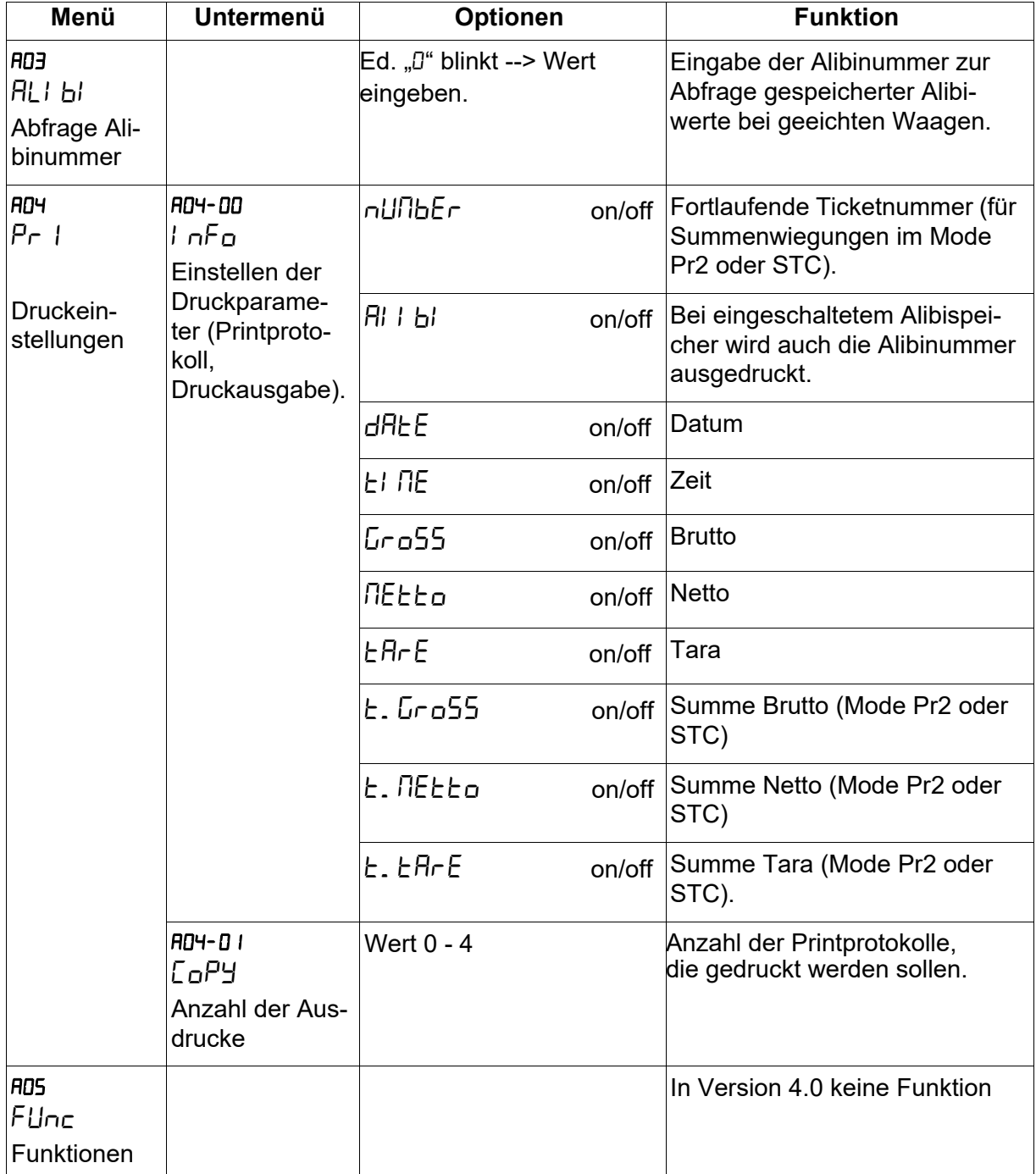

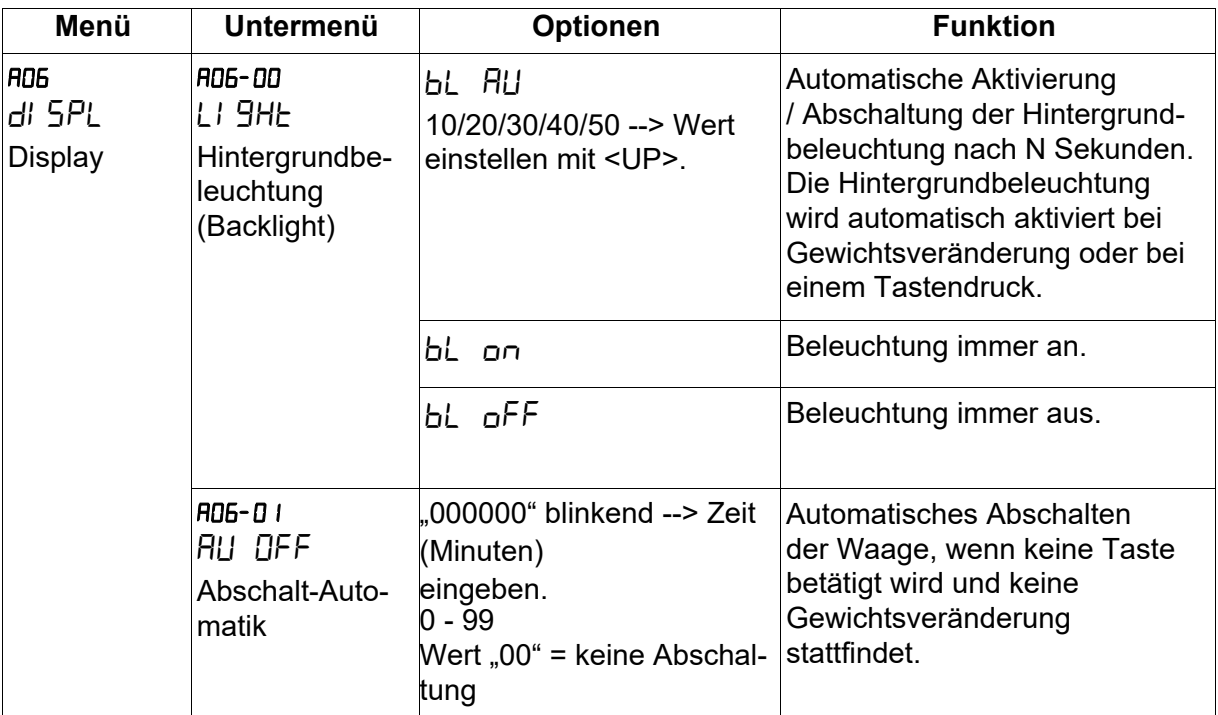

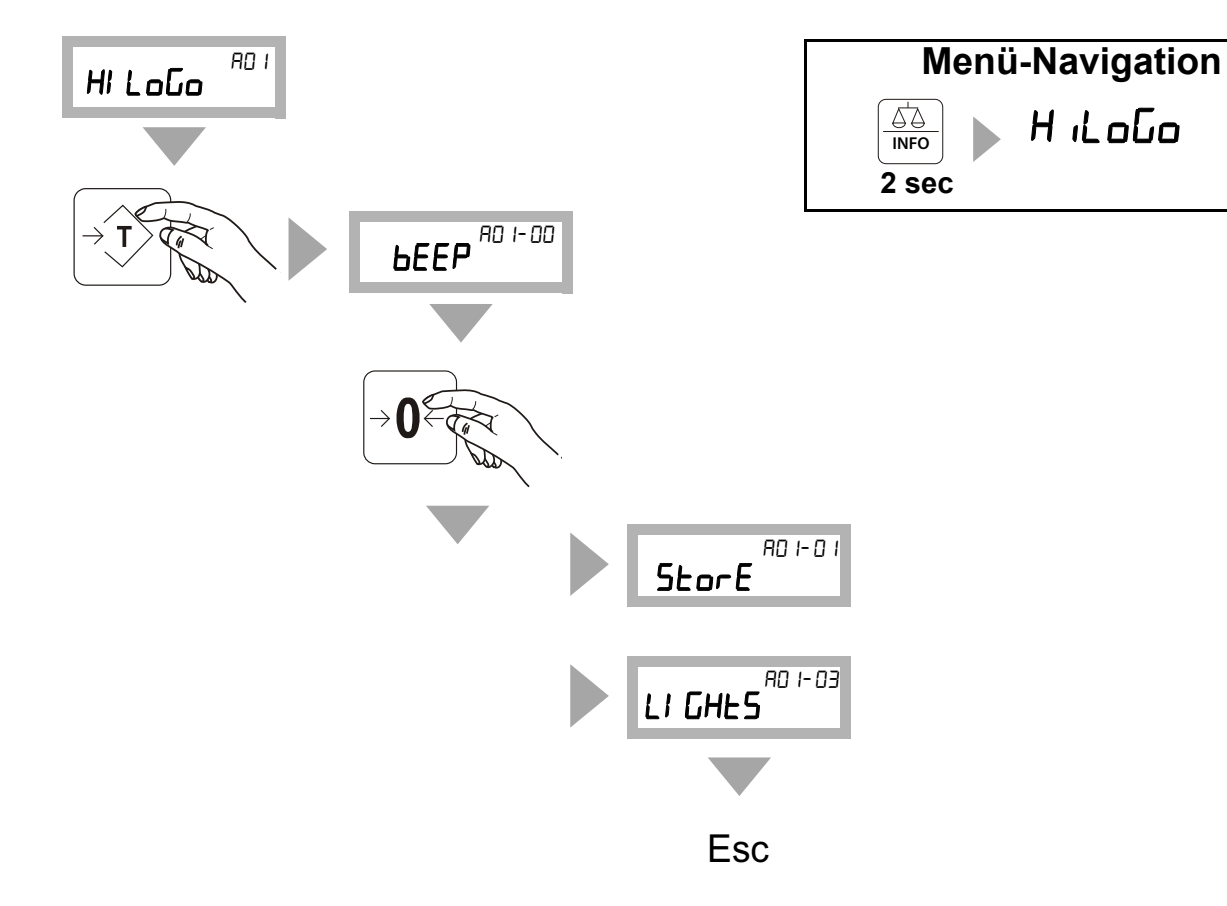

# **4.12.4 Schnellmenü A01 - Übersicht HiLoGo (Grenzwerte setzen)**

# **Schnellmenü A01-01 - BEEP (Signaltoneinstellung)**

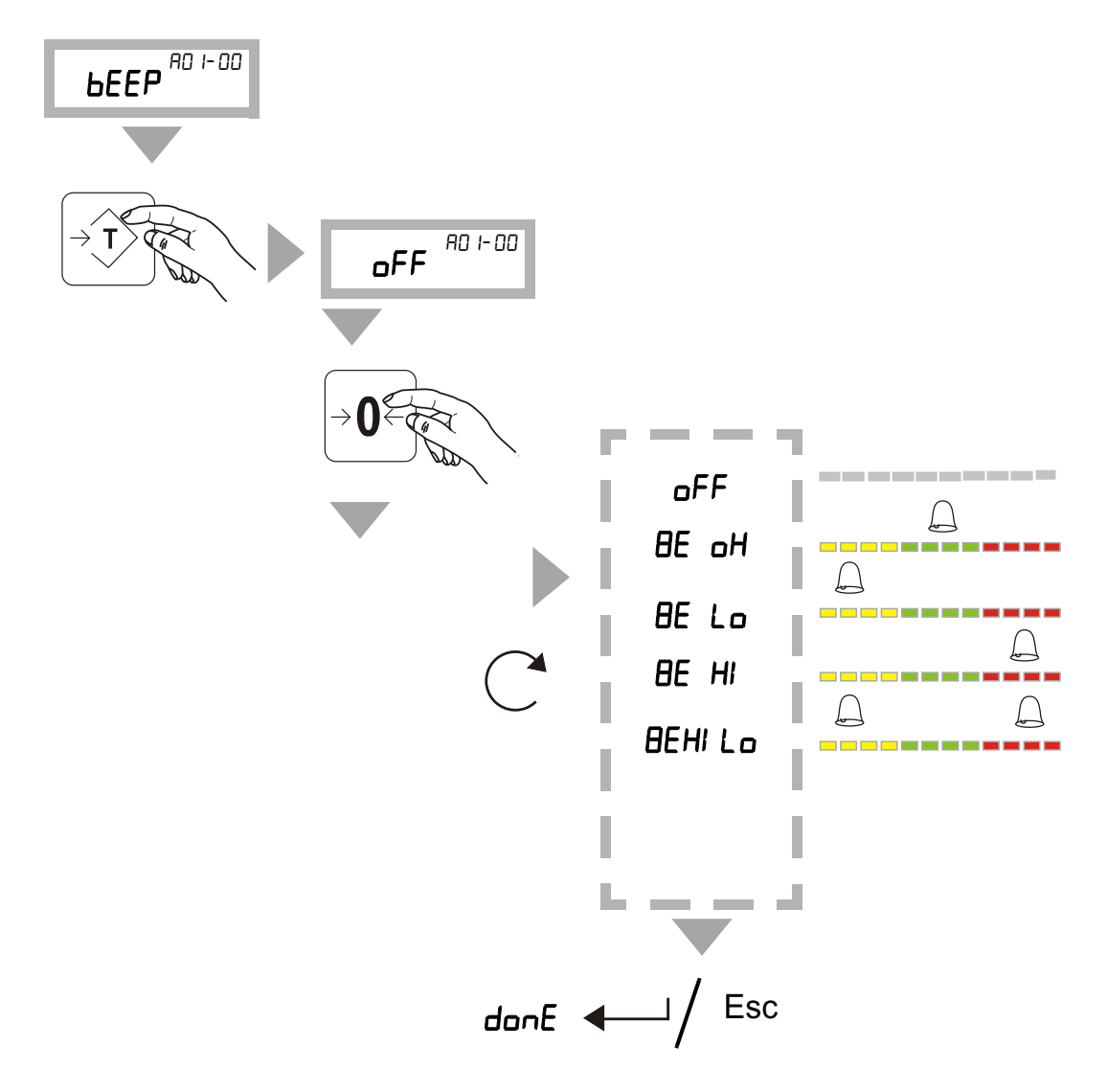

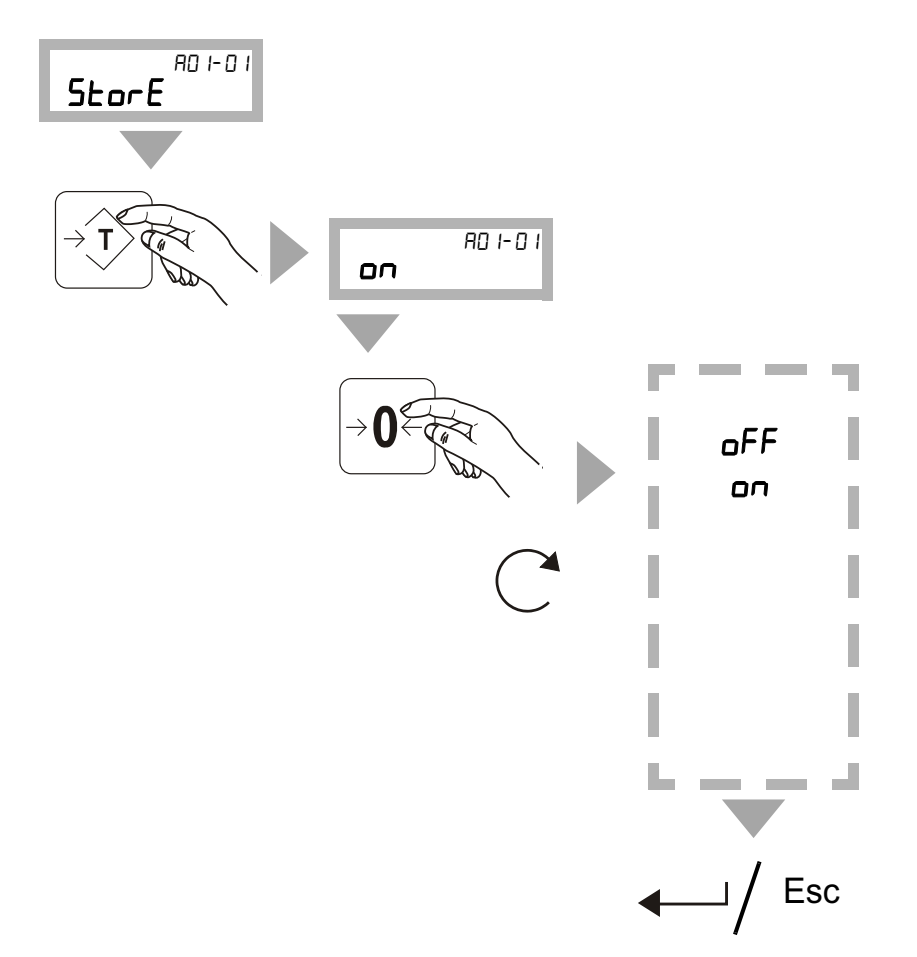

**Schnellmenü A01-02 - STORE (Speicherung von Grenzwerten)**

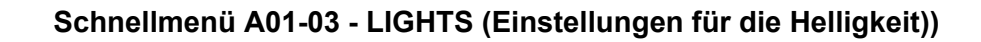

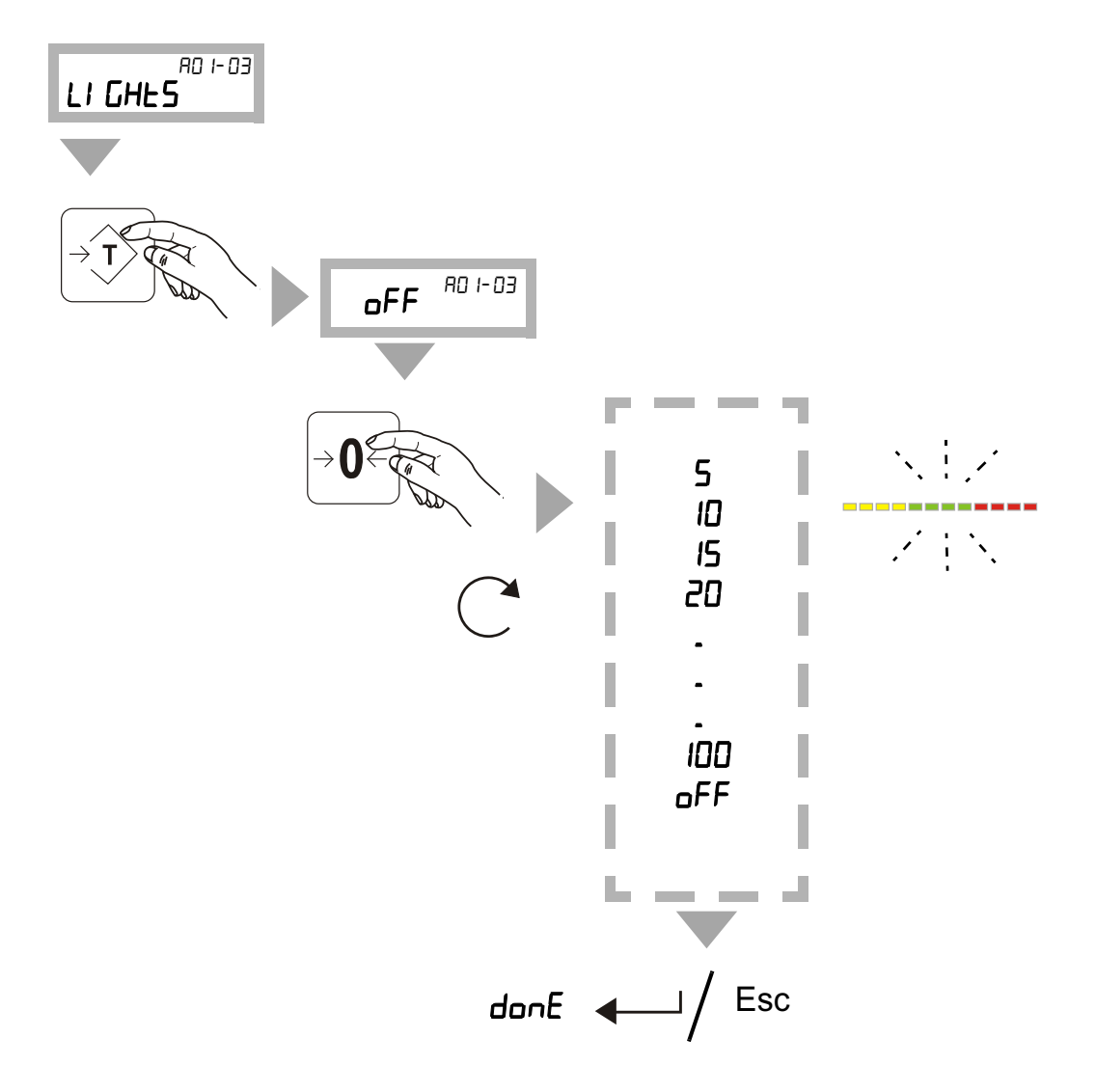

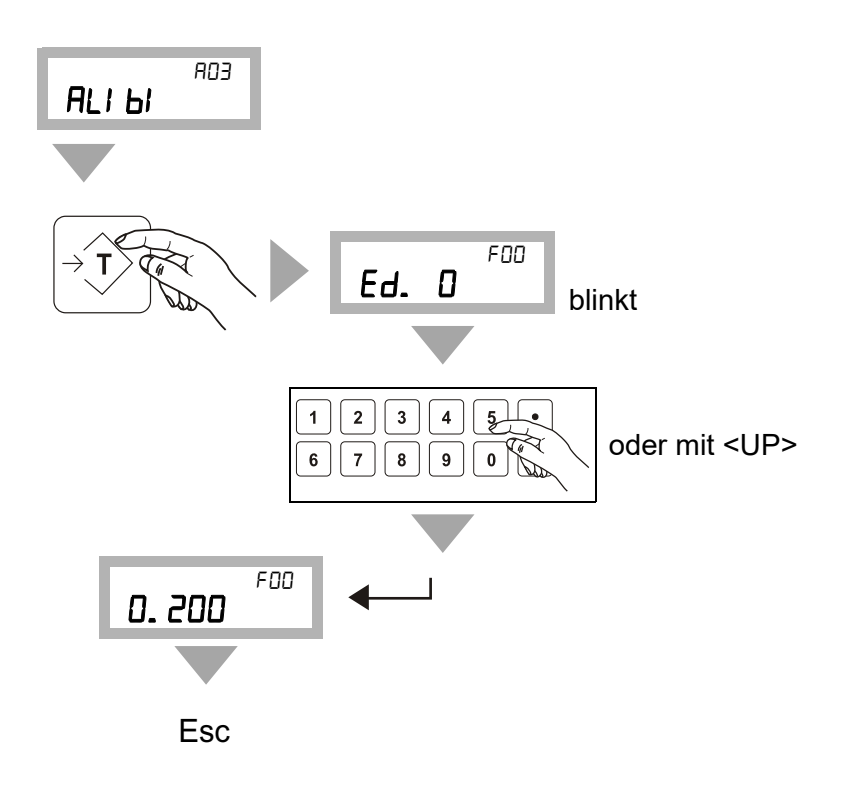

# **4.12.5 Schnellmenü A03 - Alibi (Abfrage der Alibinummer)**

# **4.12.6 Schnellmenü A04 - Pri ( Print, Druckeinstellungen)**

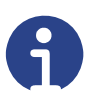

### **Hinweis**

Wenn Parameter wie Datum und Uhrzeit im Funktionsmenü (siehe Beschreibung für Administratoren) deaktiviert wurden, können diese nicht gedruckt werden, auch dann nicht, wenn diese Parameter im Printmenü auf "ON" gestellt wurden.

Der Ausdruck von Zwischensummen ist nicht möglich.

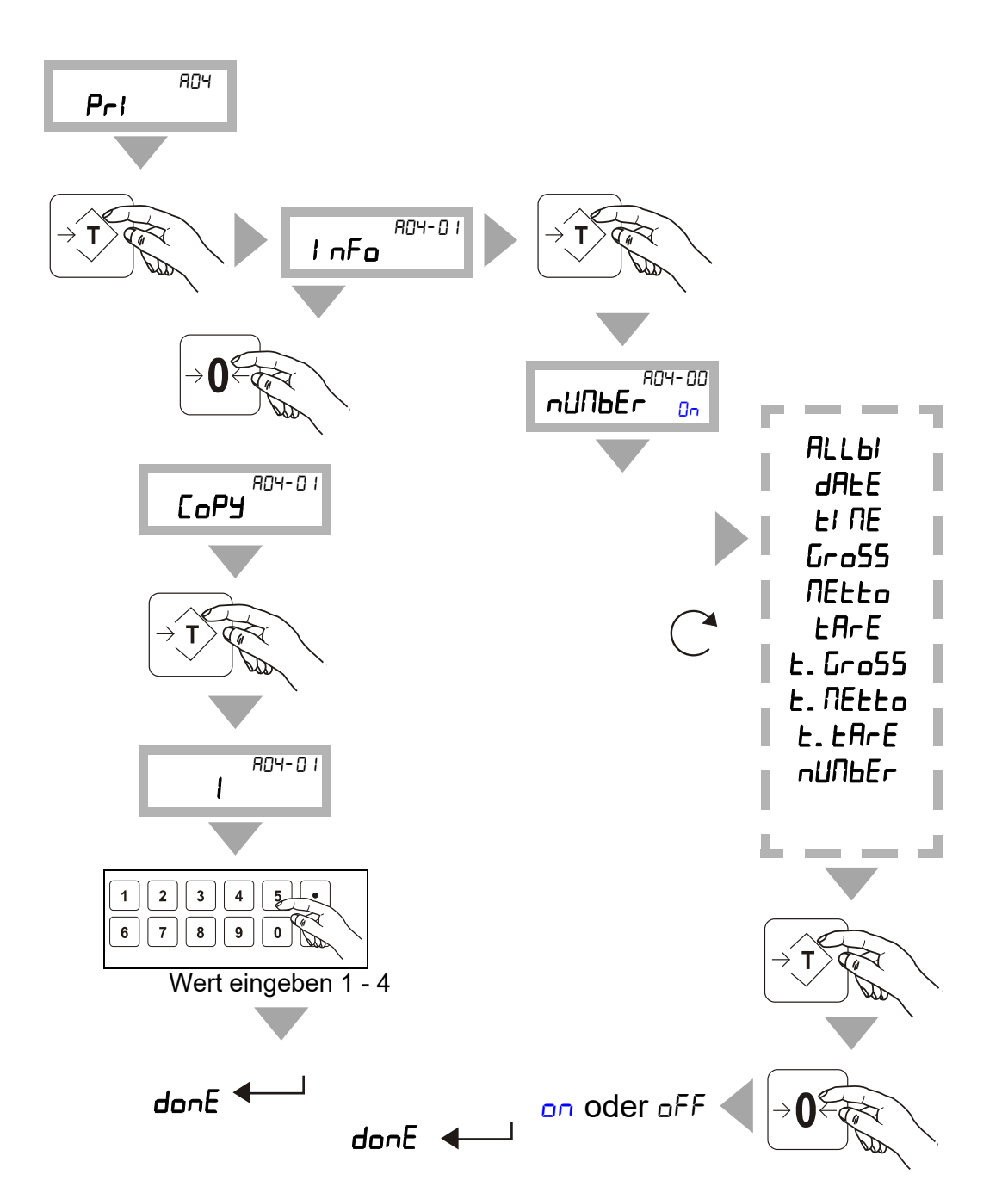

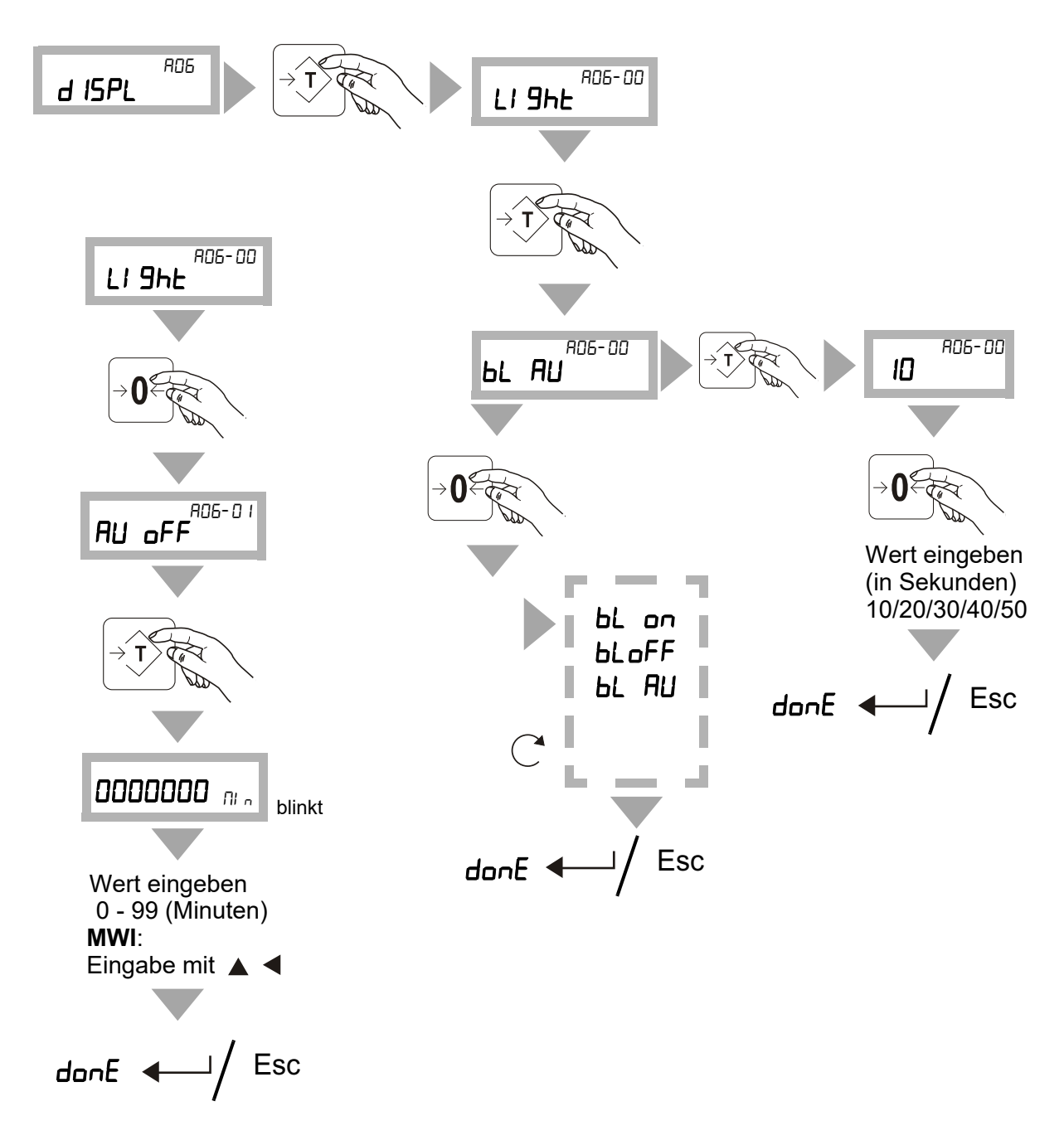

# **4.12.7 Schnellmenü A06 - Displ (Display, Anzeige)**

# **4.13 Kontrollwägung**

Mit der Kontrollwägung (**nur MWI**) können Sie gezielt Gewichte überprüfen. Es ertönt ein akustisches Signal, wenn das Gewicht auf der Waage ein gespeichertes Limit erreicht oder übersteigt.

### **4.13.1 Einstellung der Grenzwerte (max./min.)**

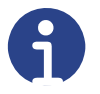

### **Hinweis**

Die eingestellten Grenzwerte (max. / min.) werden dauerhaft gespeichert und stehen auch nach einem Stromausfall zur Verfügung, wenn im Menü A01-02 die Speicherung der Grenzwerte auf "on" gestellt ist.

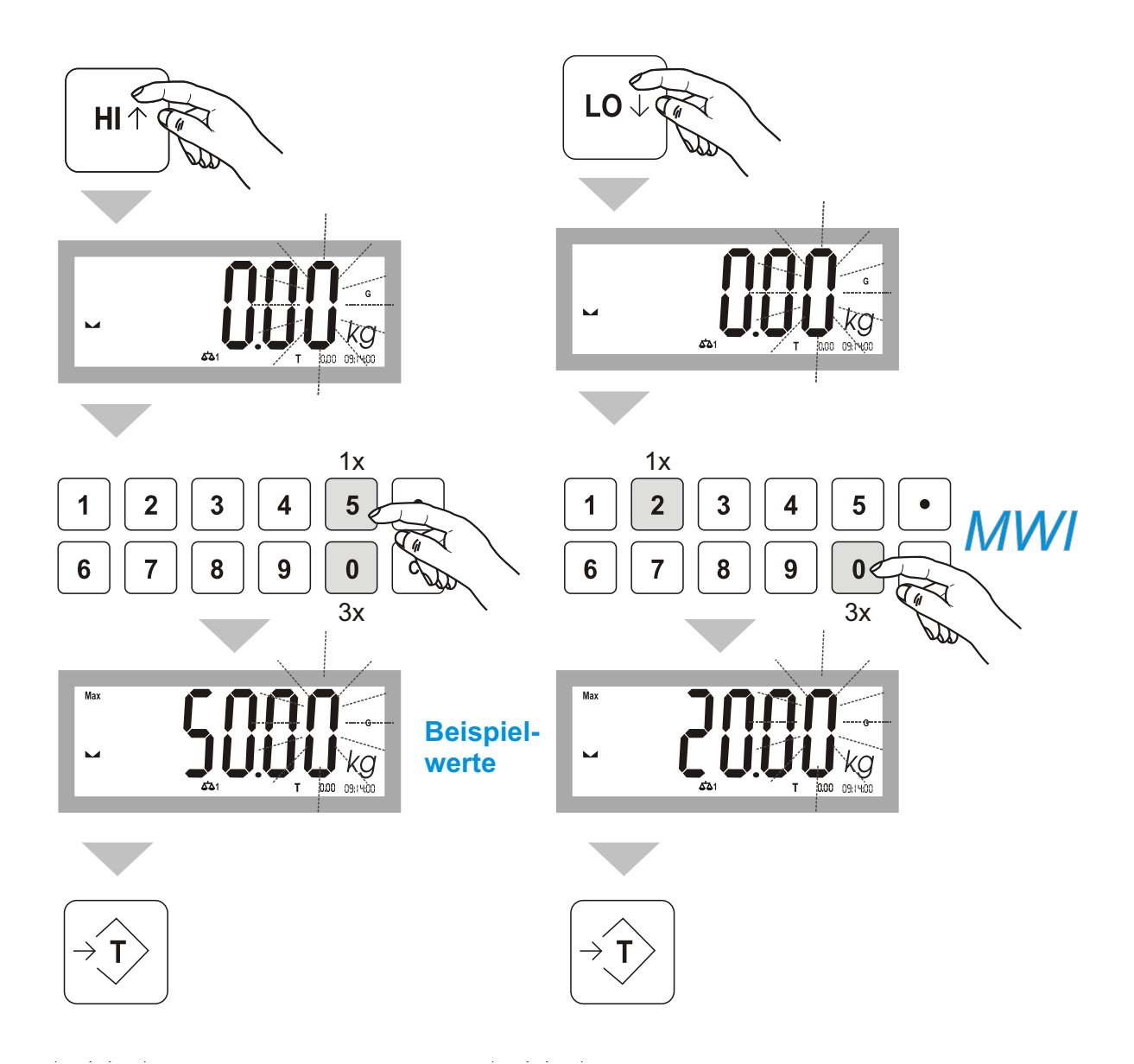

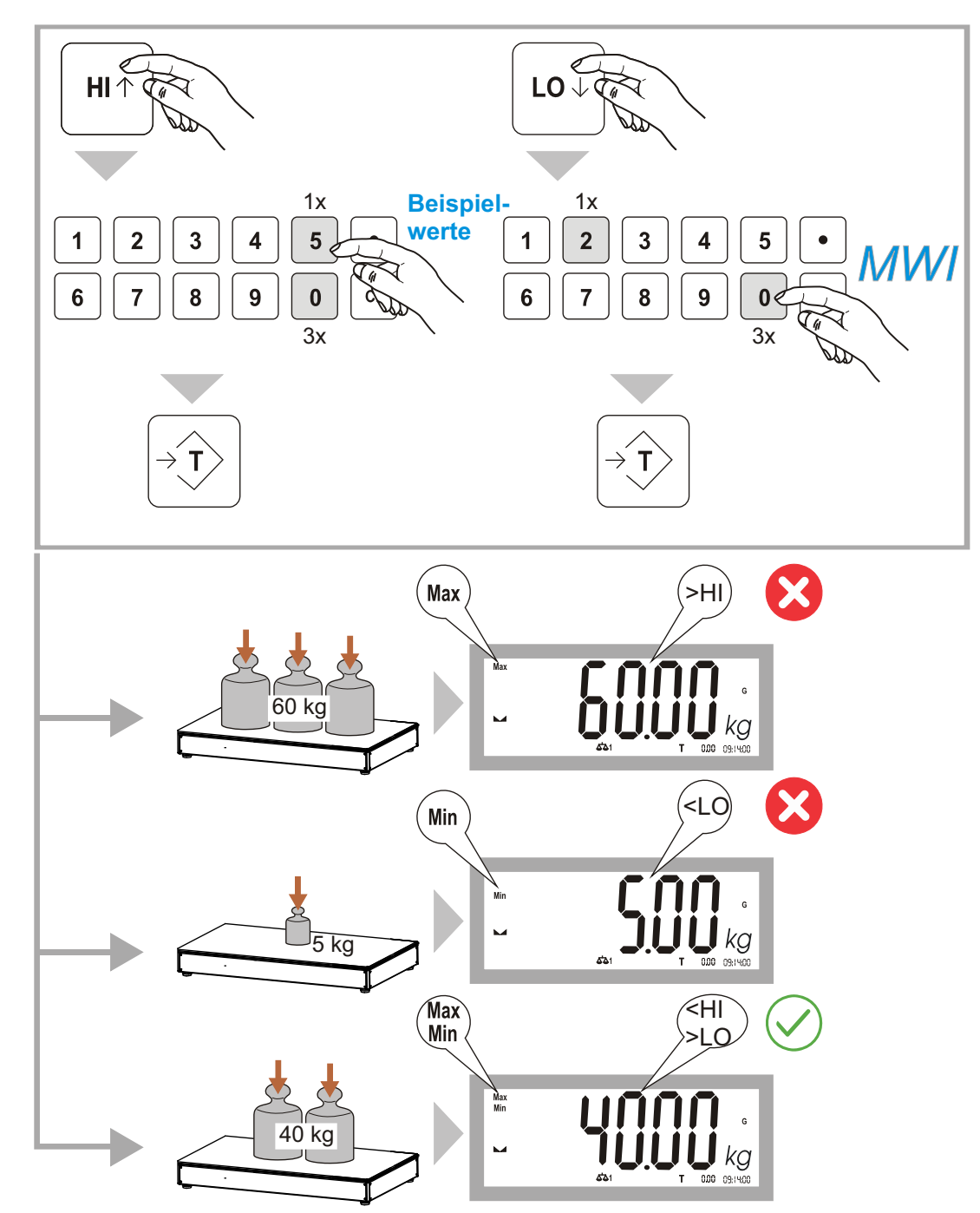

**Beispiel: Einstellen der Grenzwerte**

# **4.13.2 Abfrage der Grenzwerte**

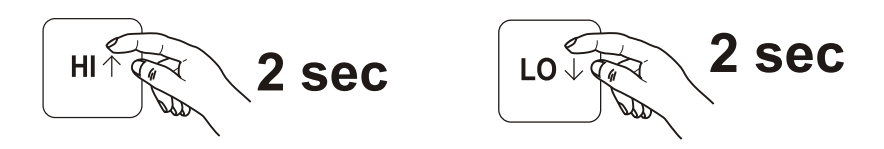

**4.13.3 Löschen der Grenzwerte**

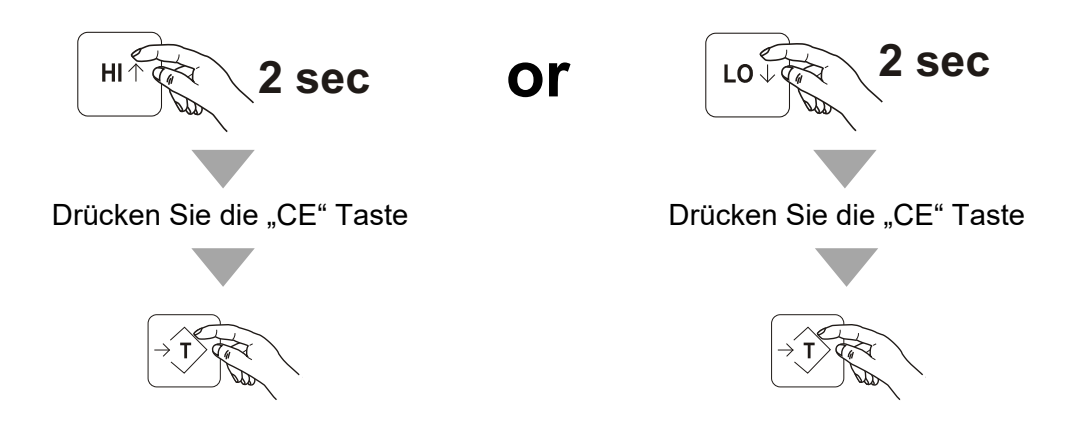

### **4.14 Ausdruck**

Vor Inbetriebnahme eines Druckers (serielle Schnittstelle COM 1, siehe Kapitel 3.6.2 "RS232"), müssen die entsprechenden Parametereinstellungen im Funktionsmenü und im Schnellmenü (siehe Kapitel 4.12.3 "Schnellmenü A04 - Pri ( Print, Druckeinstellungen)") vorgenommen werden

### 4.14.1 Ausdruck mit gewähltem Parameter "st1"

Folgende Daten werden automatisch an den Drucker übertragen sobald das Gewicht auf der Waage stabil ist.

### **Standardausdruck mit Parameter "st1"**

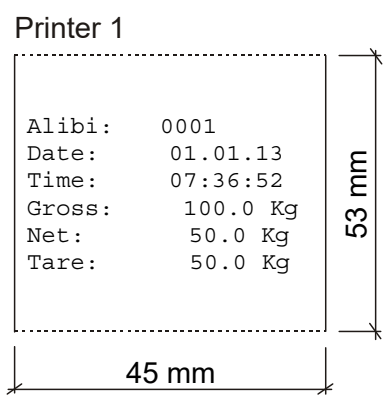

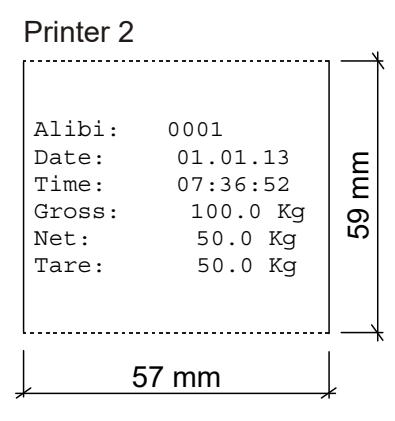

#### Printer 3

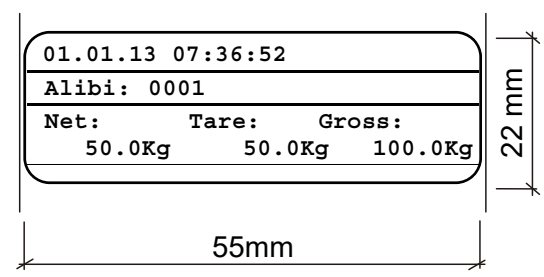

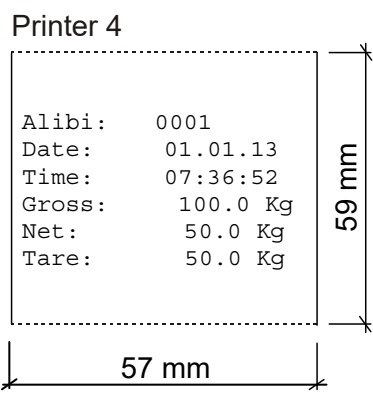

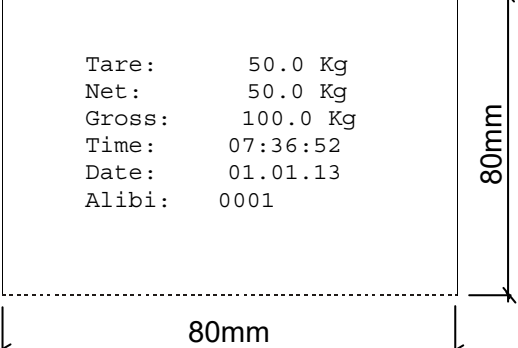

### 4.14.2 Ausdruck mit gewähltem Parameter "stC"

Folgende Daten werden automatisch an den Drucker übertragen sobald das Gewicht auf der Waage stabil ist. Zusätzlich werden die Daten im Summenspeicher des Wägeterminals gespeichert.

#### **Standardausdruck mit Parameter "stC"**

**Printer 1** Nr. 001 Alibi: 0001 Date: 01.01.13<br>Time: 07:36:52 53 mm Time: 07:36:52 Gross: 100.0 Kg Net: 50.0 Kg Tare: 50.0 Kg 45 mm

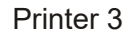

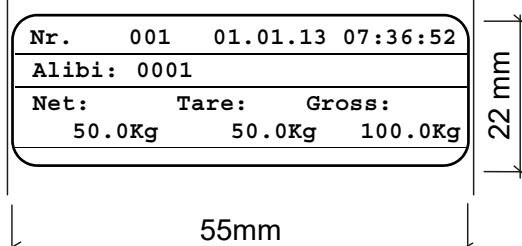

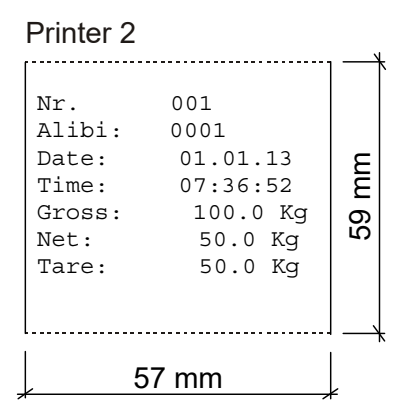

### 57 mm 59 mm Printer 4 Nr. 001 Alibi: 0001<br>Date: 01.0  $01.01.13$ Time: 07:36:52 Gross: 100.0 Kg Net: 50.0 Kg Tare: 50.0 Kg

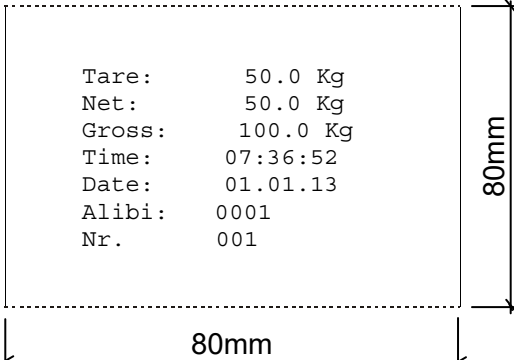

### 4.14.3 Ausdruck mit gewähltem Parameter "PR1"

Folgende Daten werden an den Drucker übertragen sobald das Gewicht auf der Waage stabil ist und die Taste **PRINT** gedrückt wird.

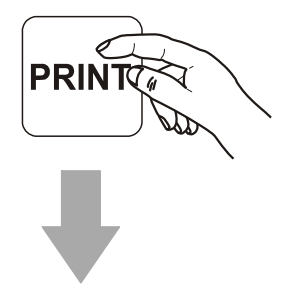

#### **Standardausdruck mit Parameter "PR1"**

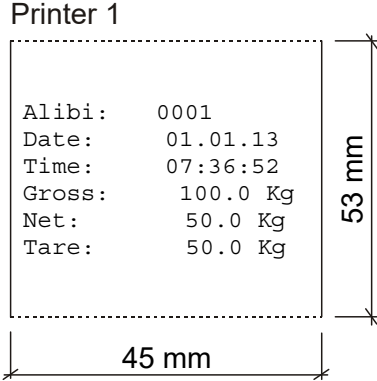

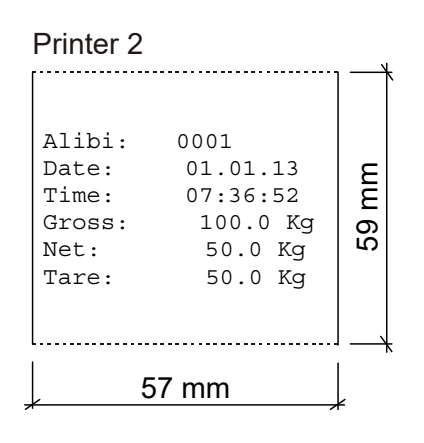

#### Printer 3

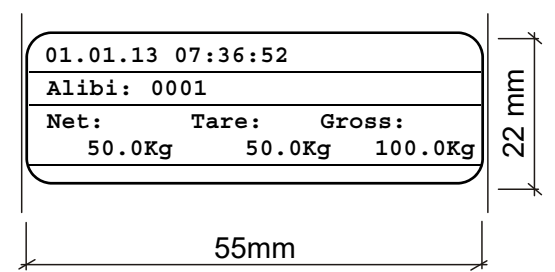

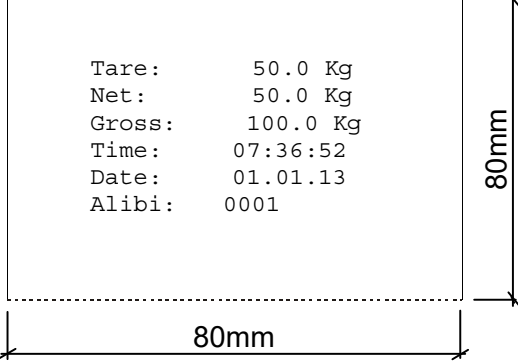

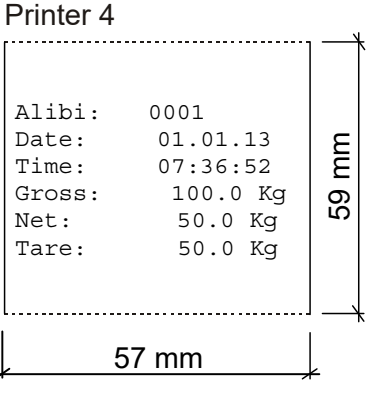

### 4.14.4 Ausdruck mit gewähltem Parameter "PR2"

Folgende Daten werden an den Drucker übertragen sobald das Gewicht auf der Waage stabil ist und die Taste **PRINT** gedrückt wird. Zusätzlich werden die Daten im Summenspeicher des Wägeterminals gespeichert.

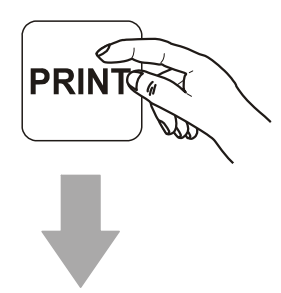

### **Standardausdruck mit Parameter "PR2"**

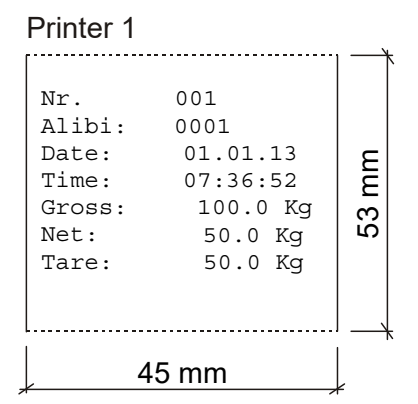

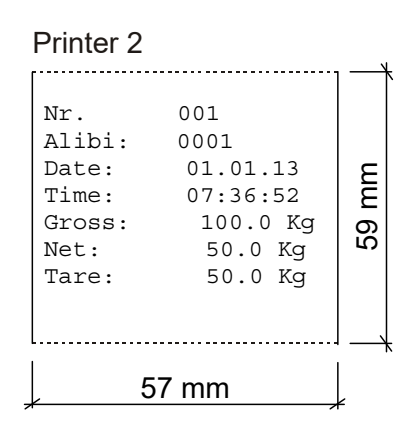

#### Printer 3

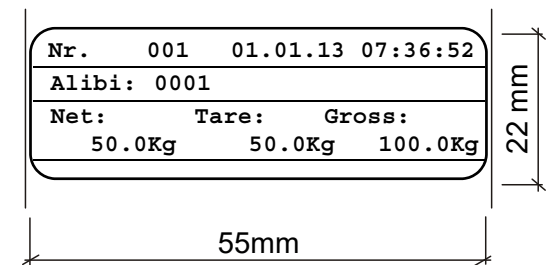

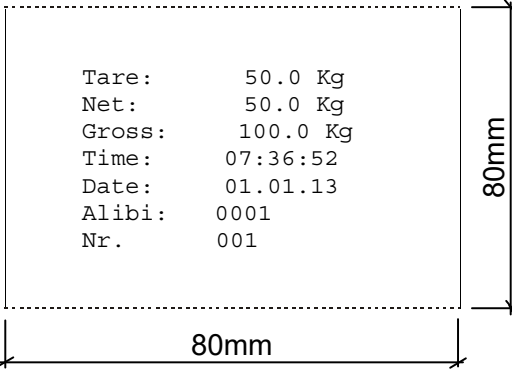

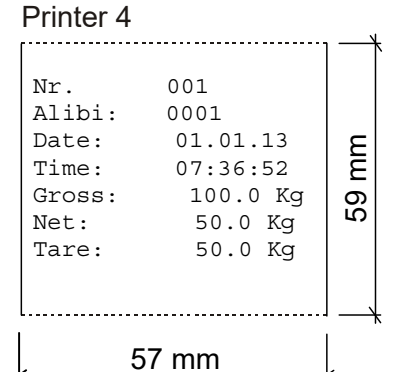

# **5 Funktionsmenü (Nur für Fortgeschrittene)**

# **5.1 Navigierung im Funktionsmenü**

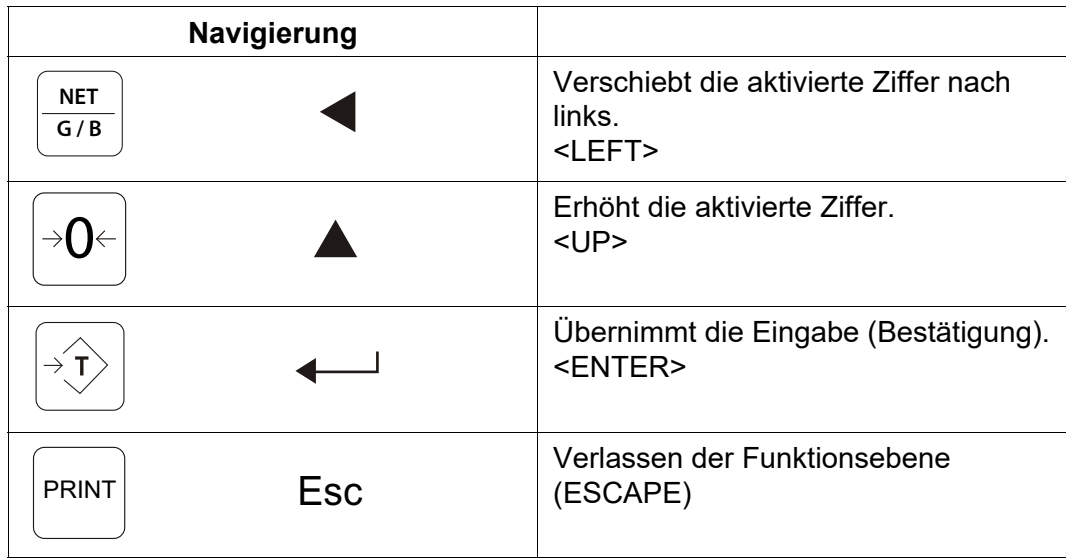

### **5.2 Funktionsmenü-Übersicht**

Um ins Funktionsmenü zu gelangen, gehen Sie wie folgt vor:

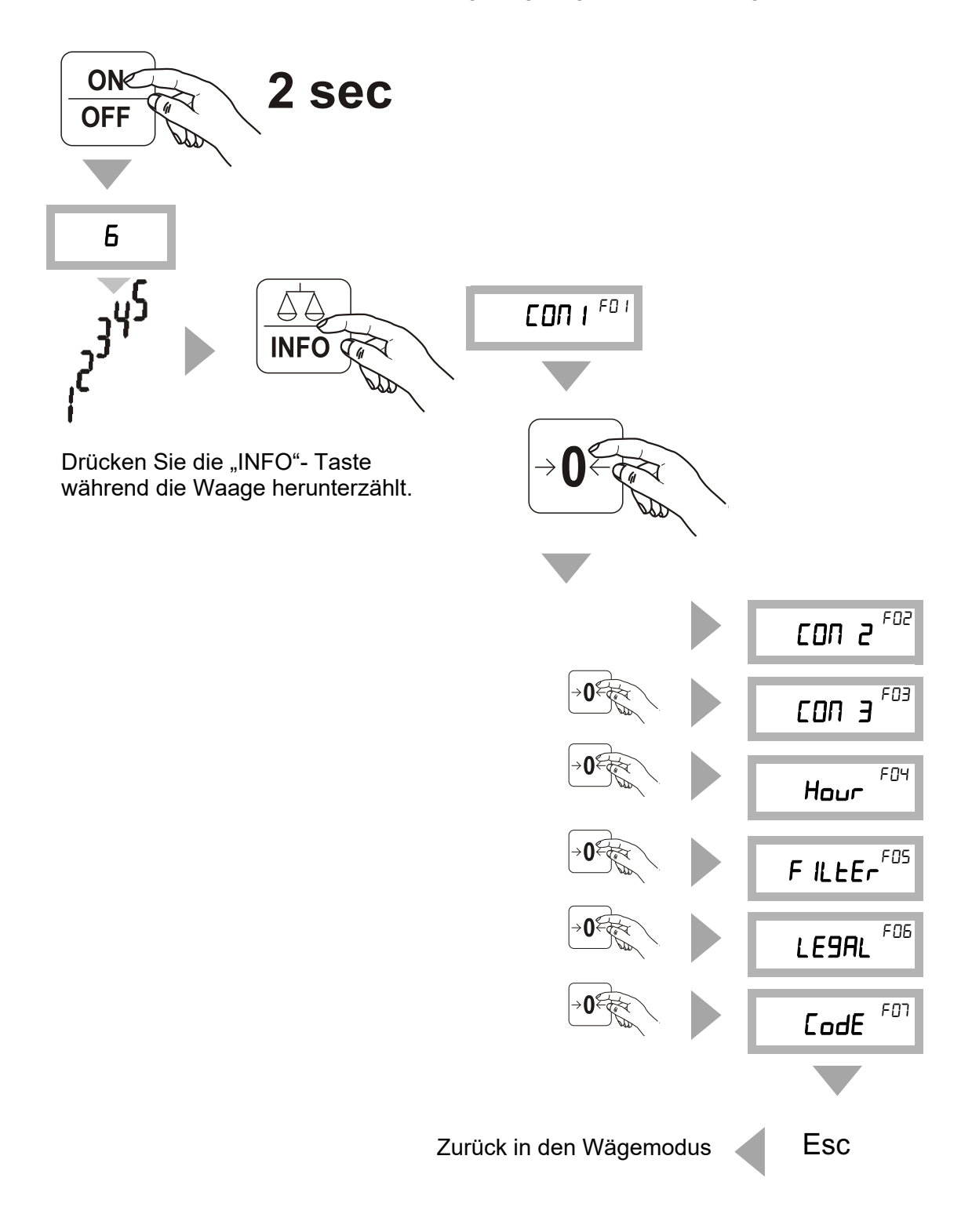

# **5.2.1 Funktionsmenü-Kurzerläuterung**

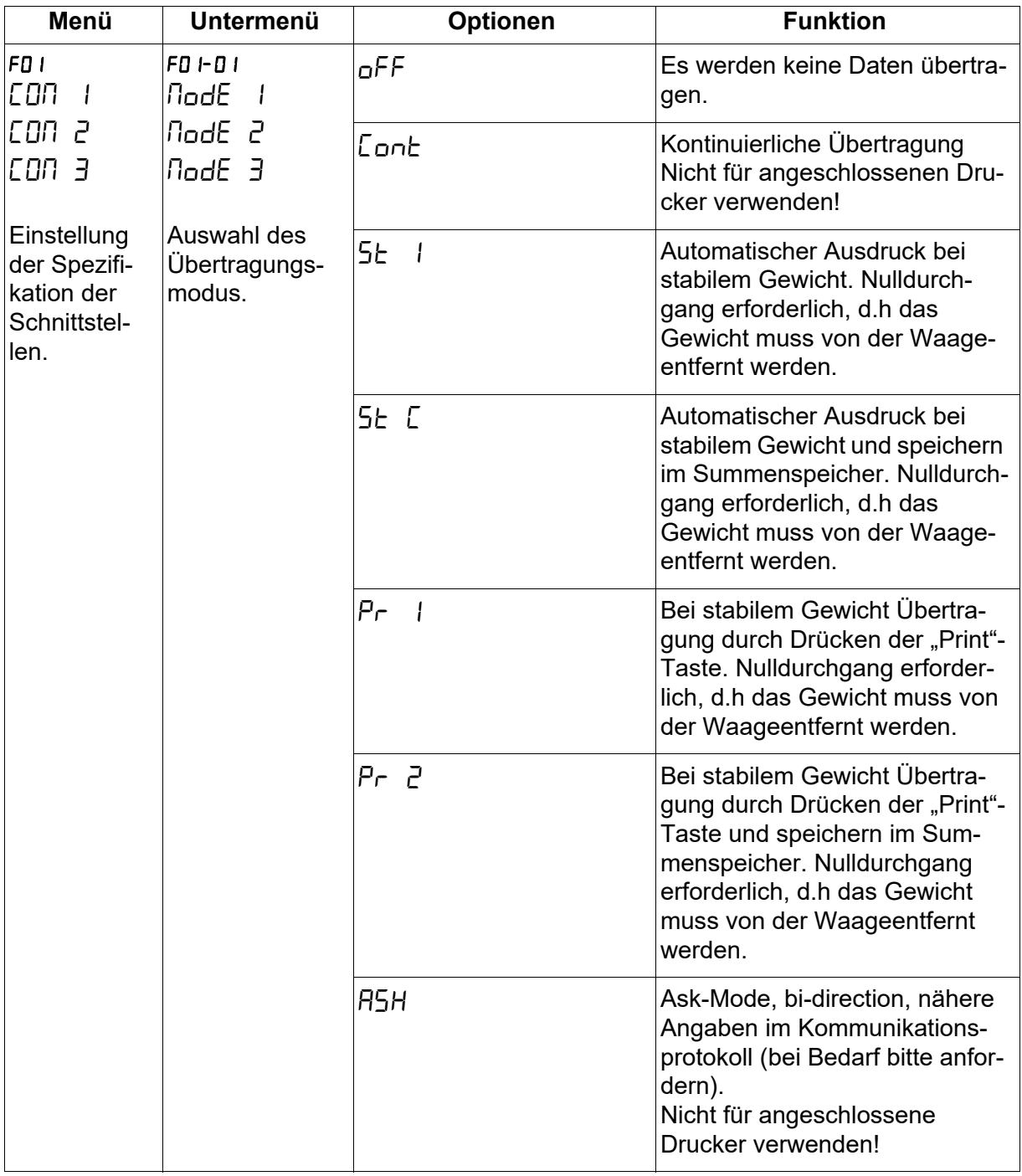

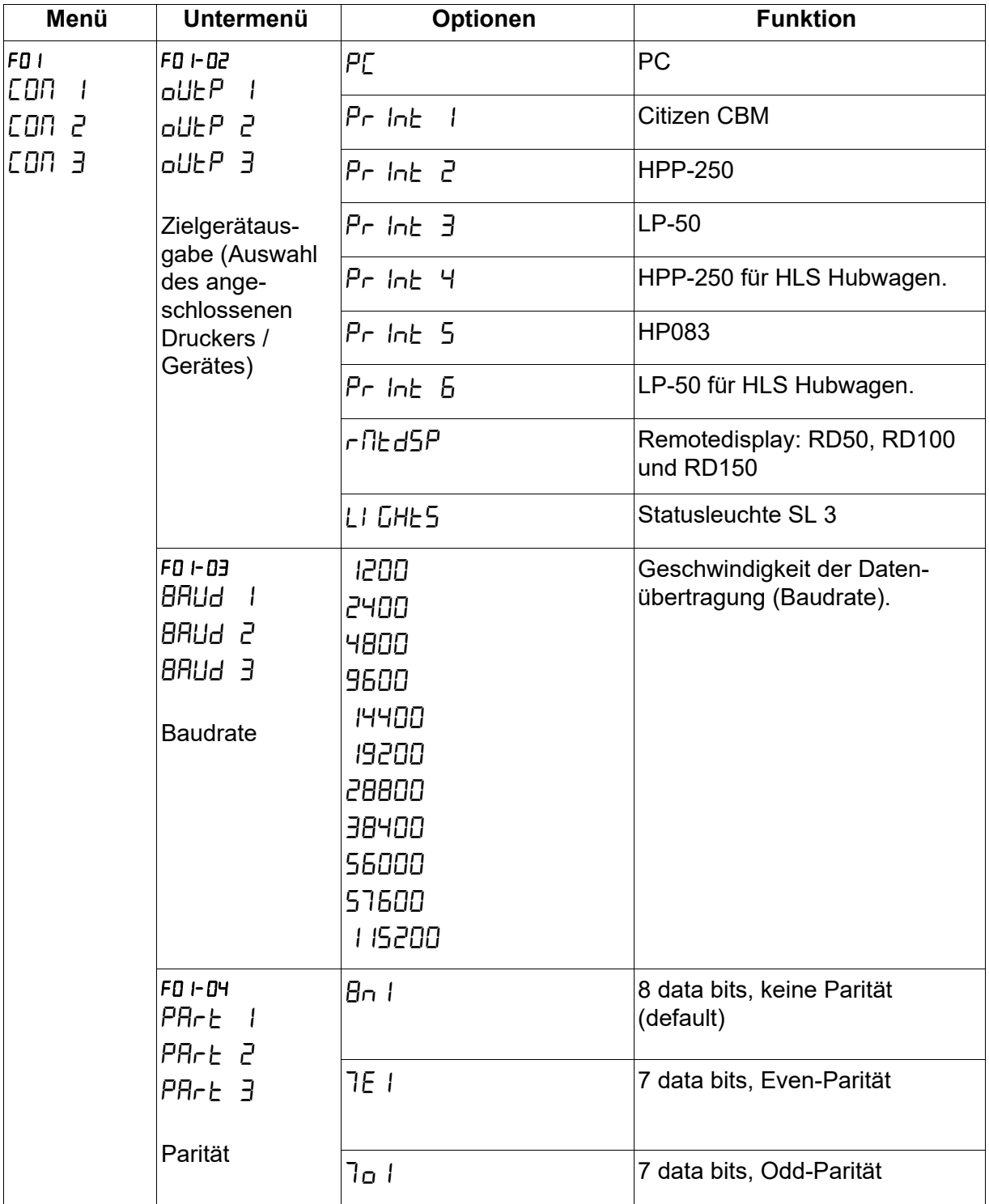

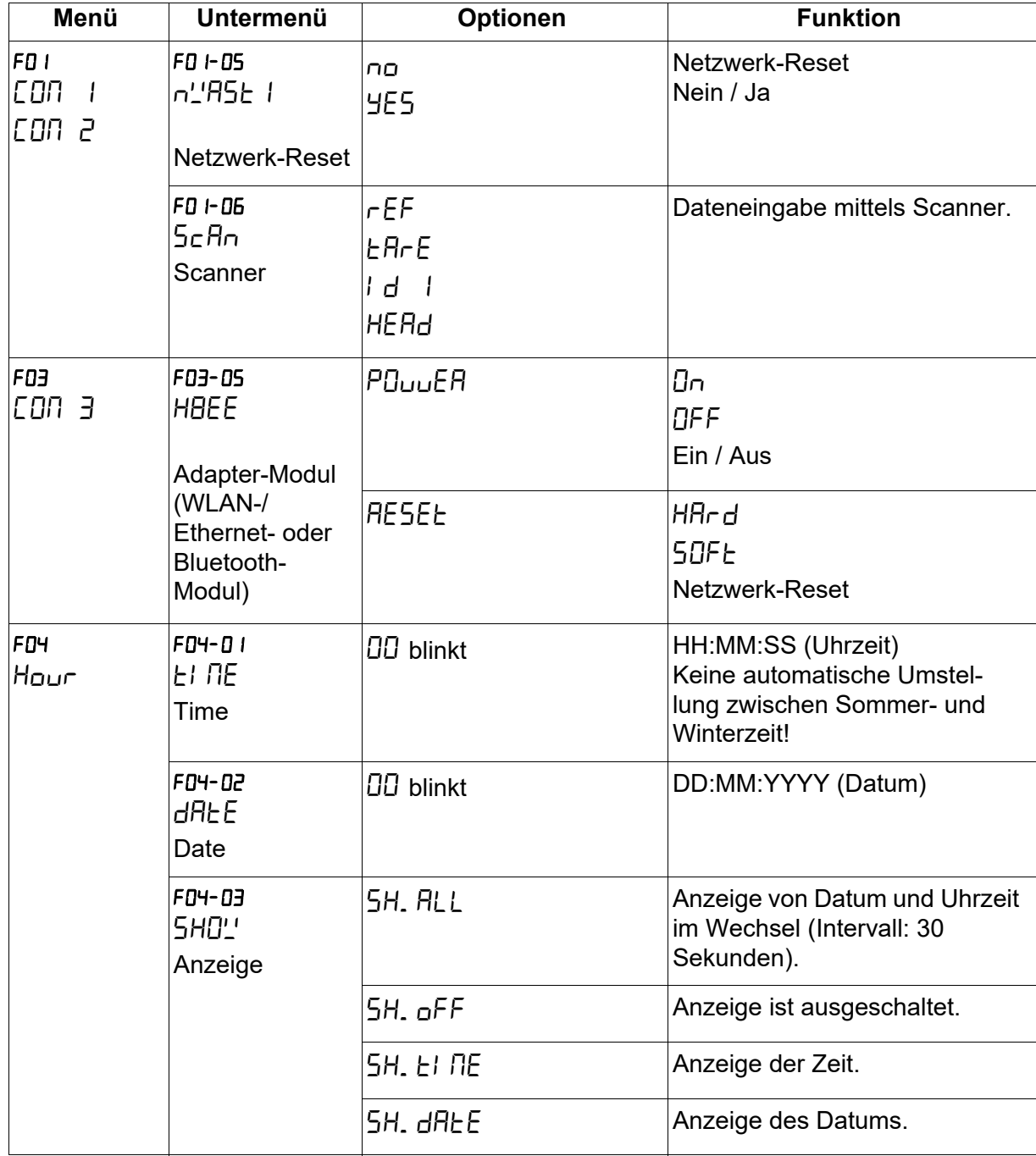

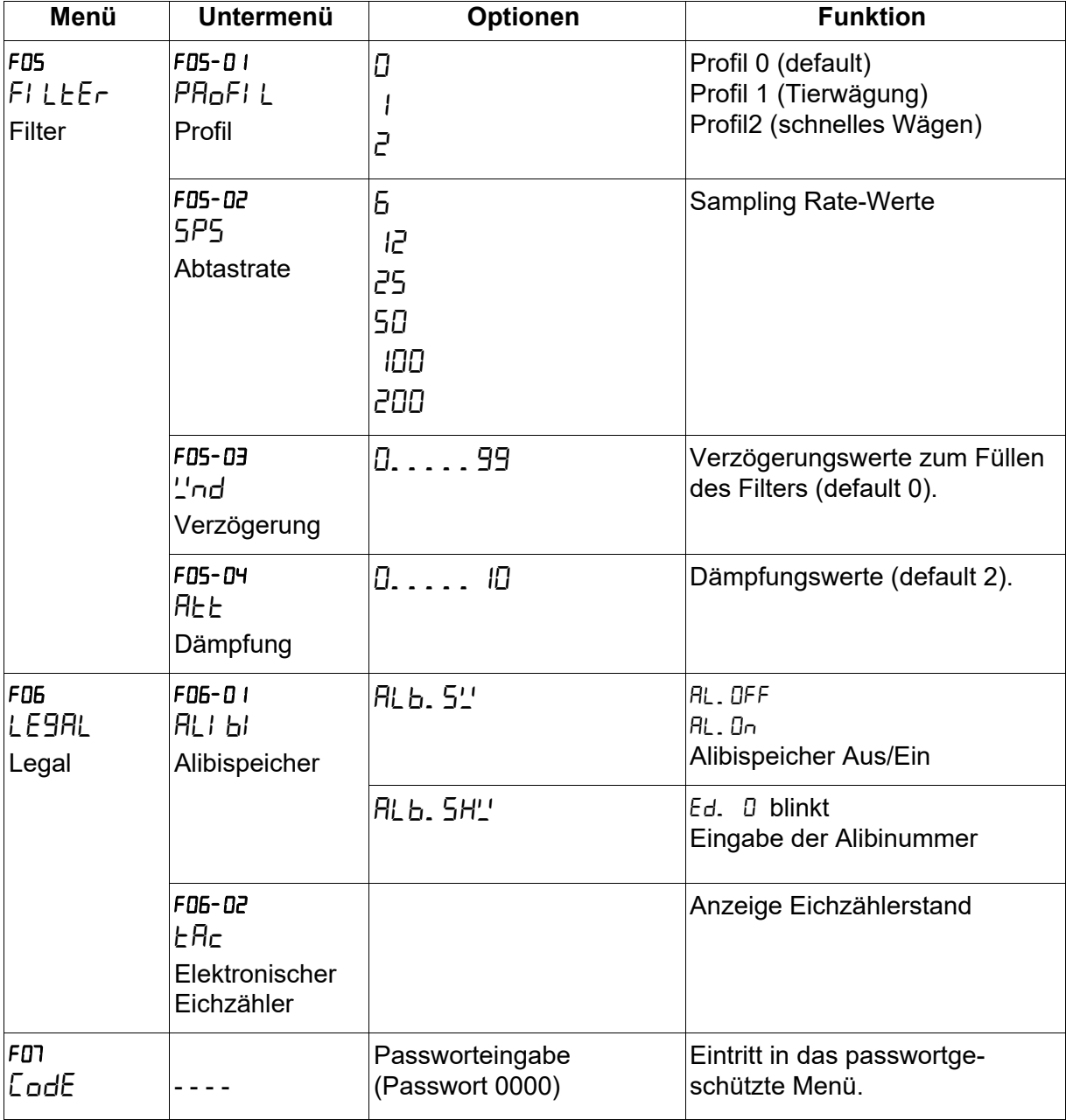

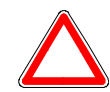

**Achtung**

Mit Erhöhung des Eichzählerstandes erlischt die Eichung.

In dieser Anleitung verwendetes Symbol für "Eichung erloschen"

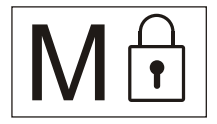

# **5.2.2 Funktionsmenü F01 - Übersicht COM1**

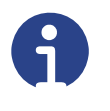

#### **Hinweis**

Diese Anleitung beschreibt ausschließlich die Einstellungen der Schnittstelle COM1. Die Einstellungen für die Schnittstellen COM2 und COM3 sind dieser entsprechend auszuführen.

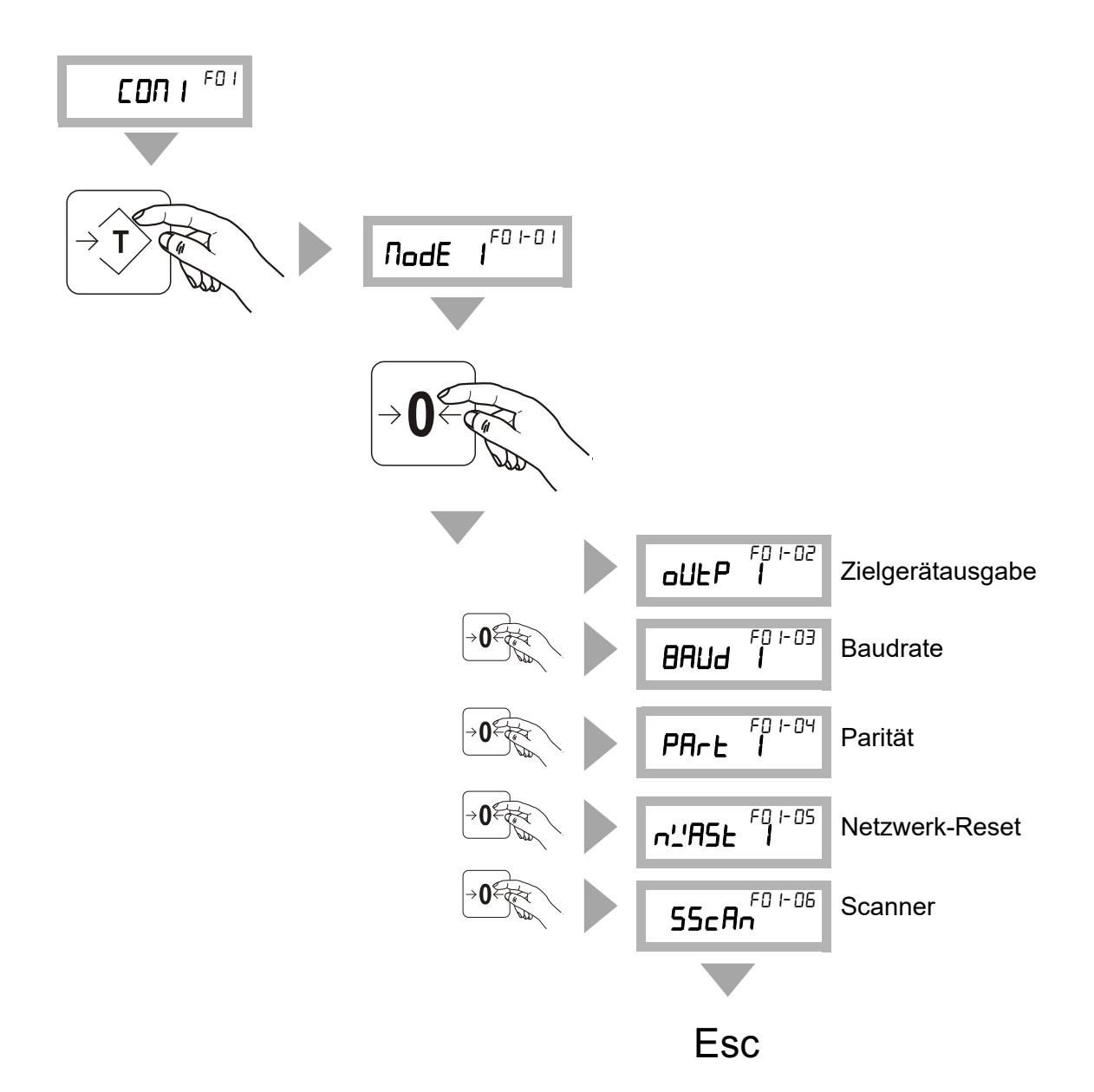

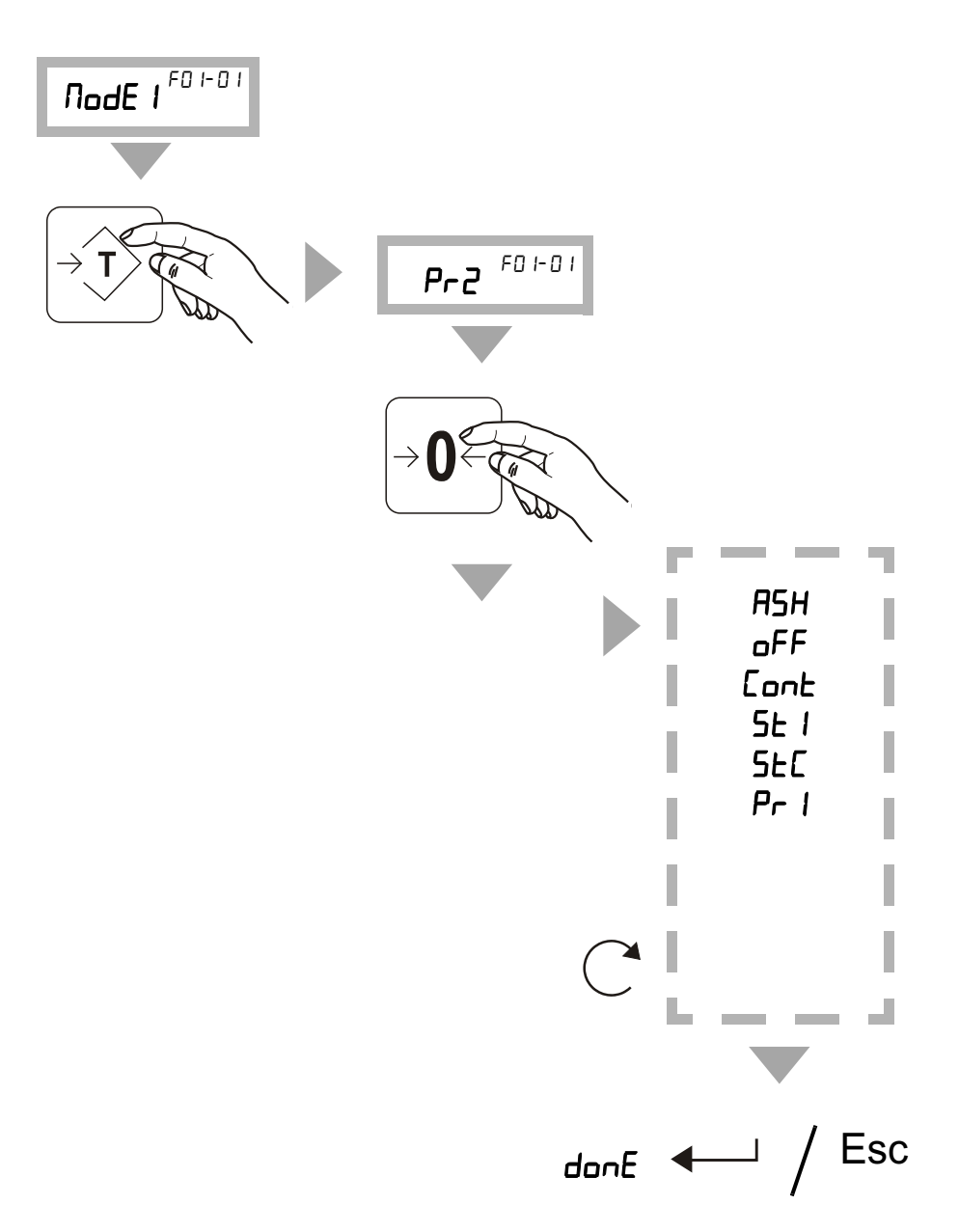

**Funktionsmenü F01-01 - MODE 1 (Einstellung der Übertragung)**

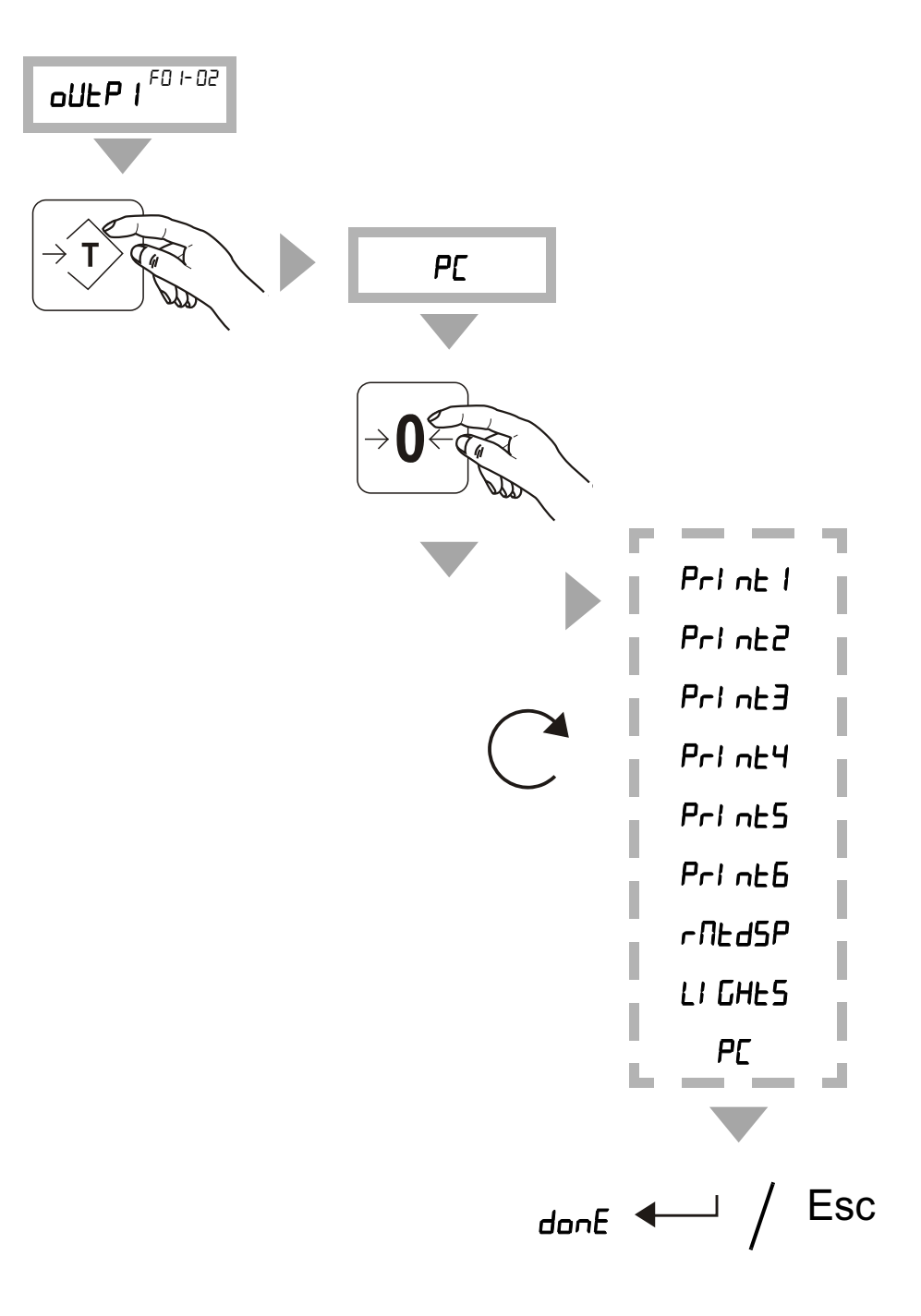

**Funktionsmenü F01-02 - OUTP 1 (Zielgerätausgabe)**

#### **Auswahl des angeschlossenen Druckers / Gerätes**

Die Anzeige übermittelt die Daten an unterschiedliche Peripheriegeräte. Die Peripheriegeräte müssen mit bestimmten Datenformaten angesprochen werden um die von der Anzeige empfangenen Daten korrekt zu interpretieren oder zu drucken.

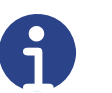

#### **Hinweis**

Die übertragenen Protokolle werden in dieser Anleitung nur kurz erläutert. Nähere Angaben zur Kommunikation und zum Aufbau des Datenformats sind im Kommunikationsprotokoll enthalten (bei Bedarf bitte anfordern).

Folgende Peripheriegeräte können ausgewählt werden (siehe auch Übersicht Funktionsmenü DUEP I auf der vorhergehenden Seite).

#### PC **PC: Datenübertragung an PC's**

#### Datenformat:

```
CHN:A;RAW:+0; ;US;GS;GRO:+100.0;NET:+ 0.0; 
TAR:+0.0;UW:+0;CNT:+0;<CR><LF>
```
#### **Print 1: Datenübertragung an Drucker-Favorit**

#### Datenformat:

```
Date:01.04.22<CR><LF>
Time:14:28:05<CR><LF>
Gross:11.5 Kg<CR><LF>
Net:11.5 Kg<CR><LF>
Tara: 0.0 Kg<CR><LF>
<CR><LF><CR><LF><CR><LF>
<CR><LF><CR><LF>
<CR><LF><CR><LF>
```
Print 2: Datenübertragung an Drucker HPP- 250

#### Datenformat:

```
<ESC>_@<ESC>_{1<ESC>_R<STX>_<ESC>_32<LF>
<ESC> <STX> <ESC> !1Tare: 0.0 Kg<CR><LF>
Net:0.0 Kg<CR><LF>
Gross:0.5 Kg<CR><LF>
Time:14.29:27<CR><LF>
Date:01.04.22<CR><LF>
<CR><LF>
<CR><LF><CR><LF>
```

```
Print 2: Datenübertragung an Drucker LP-50
```
Datenformat: N<CR><LF> A0,1,0,0,1,1,B,"01.04.22 14:39:04"<CR><LF> LO0,26,380,3<CR><LF> A0,33,0,0,1,1,B,"Net: Tare: Gross:"<CR><LF> A0,58,0,0,1,1,B," 0.0Kg 0.0Kg 0.5Kg "<CR><LF> LO0,83,380,3<CR><LF> P1<CR><LF>

#### Print 4: Datenübertragung an Drucker HLS

#### Datenformat:

<CAN> <CAN> <CAN> <CAN> <CAN> <CAN> <CAN> <CAN> <CA N> <CAN> <CAN> <CAN> <CAN> <CAN> <CAN> <CAN> <CAN> <CAN> <CAN> <CAN> <CAN> <CAN> <CAN> <CAN> <CAN> <CAN> <CAN> <CAN> <CAN> <CAN <CAN> <ESC> @<ESC> {1<ESC> R<STX> <ESC> 32<LF> <ESC>\_ <STX>\_<ESC>\_!1Tare: 0.0 Kg<CR><LF> Net:0.0 Kg<CR><LF> Gross:0.5 Kg<CR><LF> Time:14.41:17<CR><LF> Date:01.04.22<CR><LF>  $<$ CR $>$  $<$ LF $>$ <CR><LF> <CR><LF>

#### Print 5: Datenübertragung an Drucker TPS 143

Datenformat:

```
<ESC>_@<ESC>_{0<ESC>_R<STX>_<ESC>_32<LF>
\langle ESC> \langle STX> \langle ESC> !ltare: 0.0 Kg\langle CR>\langle LF>Net:0.0 Kg<CR><LF>
Gross:0.5 Kg<CR><LF>
Time:14.42:58<CR><LF>
Date:01.04.22<CR><LF>
<CR><LF><CR><LF>
<CR><LF>
<CR><LF>
<CR><LF><CR><LF><CR><LF><CR><LF><CR><LF><CR><LF><CR><LF>
<CR><LF><CR><LF>
```

```
RMTDSP rmtdsp: Datenübertragung an Großanzeige
```
Datenformat:

ST,GS,+ 0.0Kg<CR><LF>

LIGHTS **Lights: Datenübertragung an Statusleuchte SL 3** 

Datenformat:

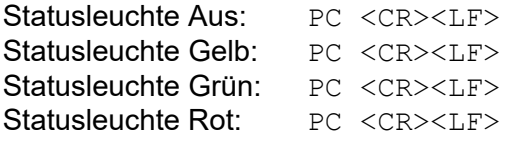

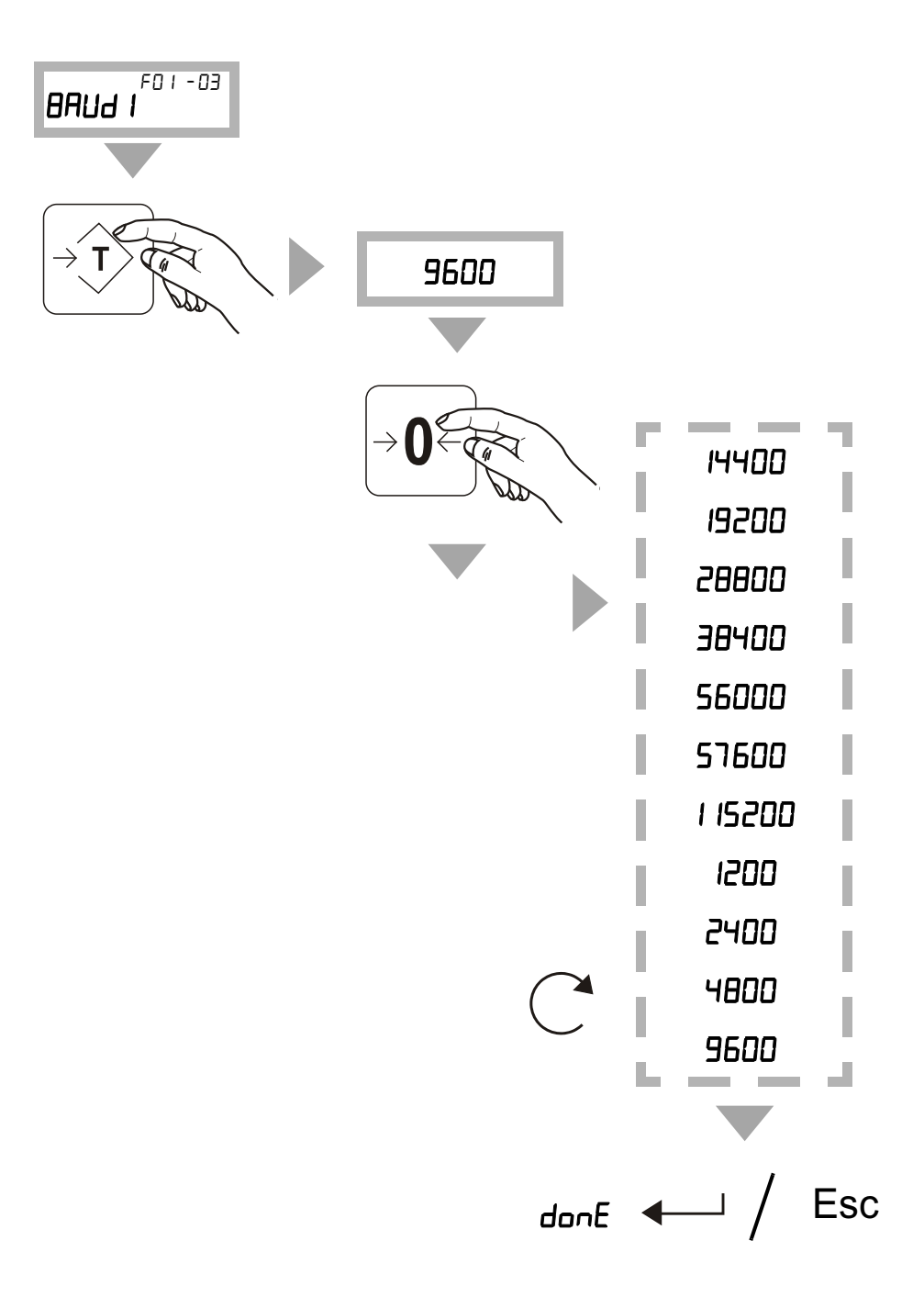

**Funktionsmenü P01-03 - BAUD 1 (Baudrate)**
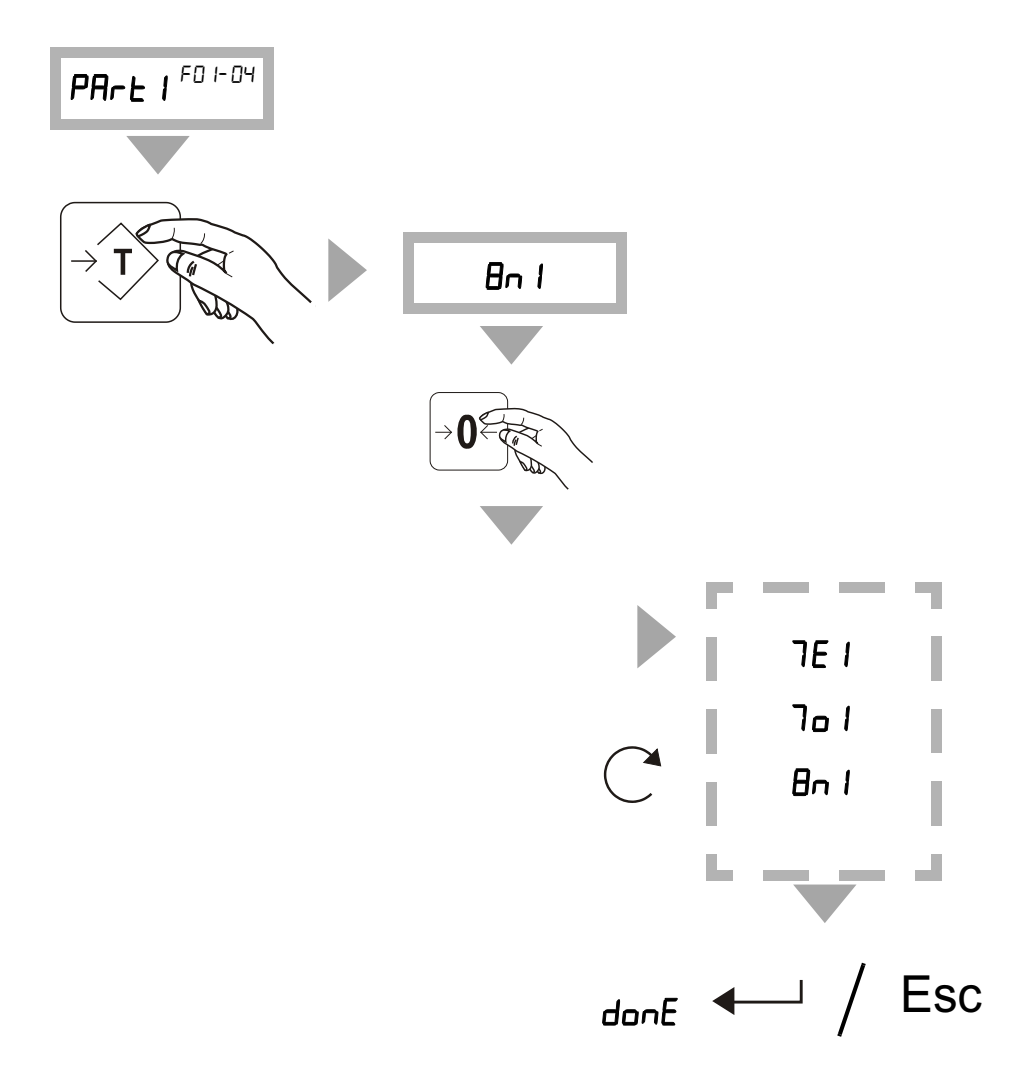

**Funktionsmenü P01-04 - PART 1 (Parität)**

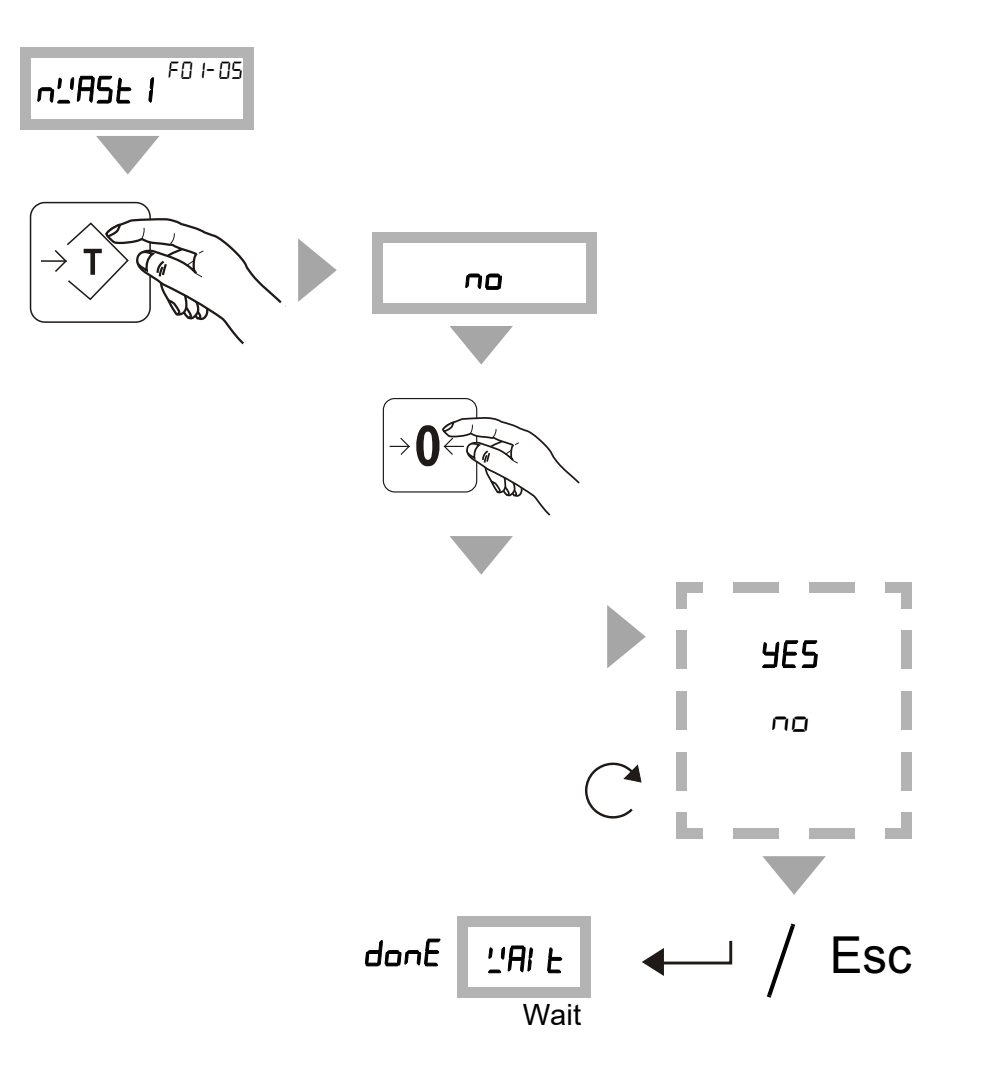

**Funktionsmenü P01-05 - NWRST (Netzwerk-Reset)**

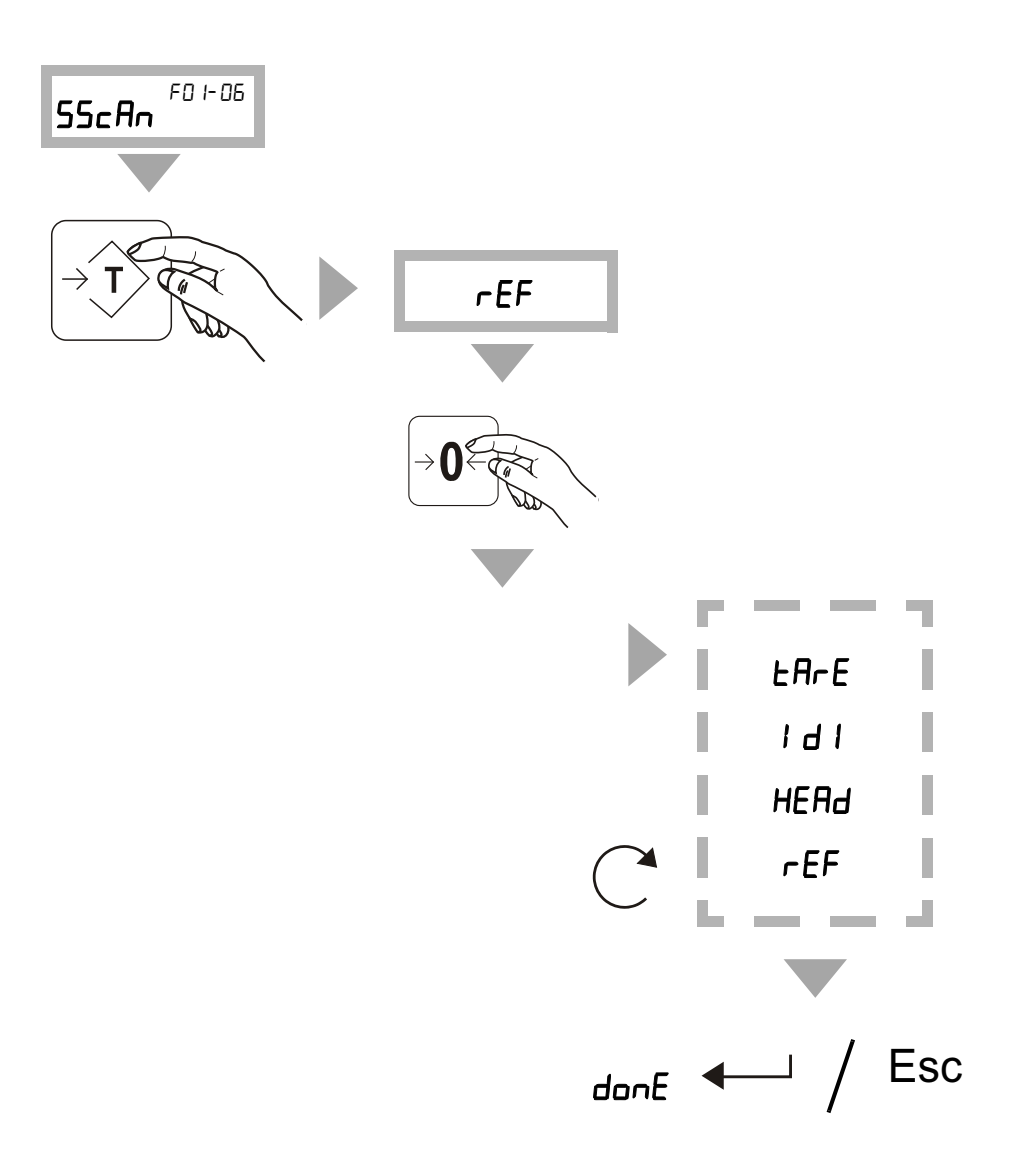

**Funktionsmenü F01-06 - SScan (Dateneingabe Scanner)**

## **5.2.3 Funktionsmenü F03-05 - XBEE (Funkübertragung)**

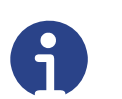

**Hinweis** Diese Menü gibt es nur unter COM 3!

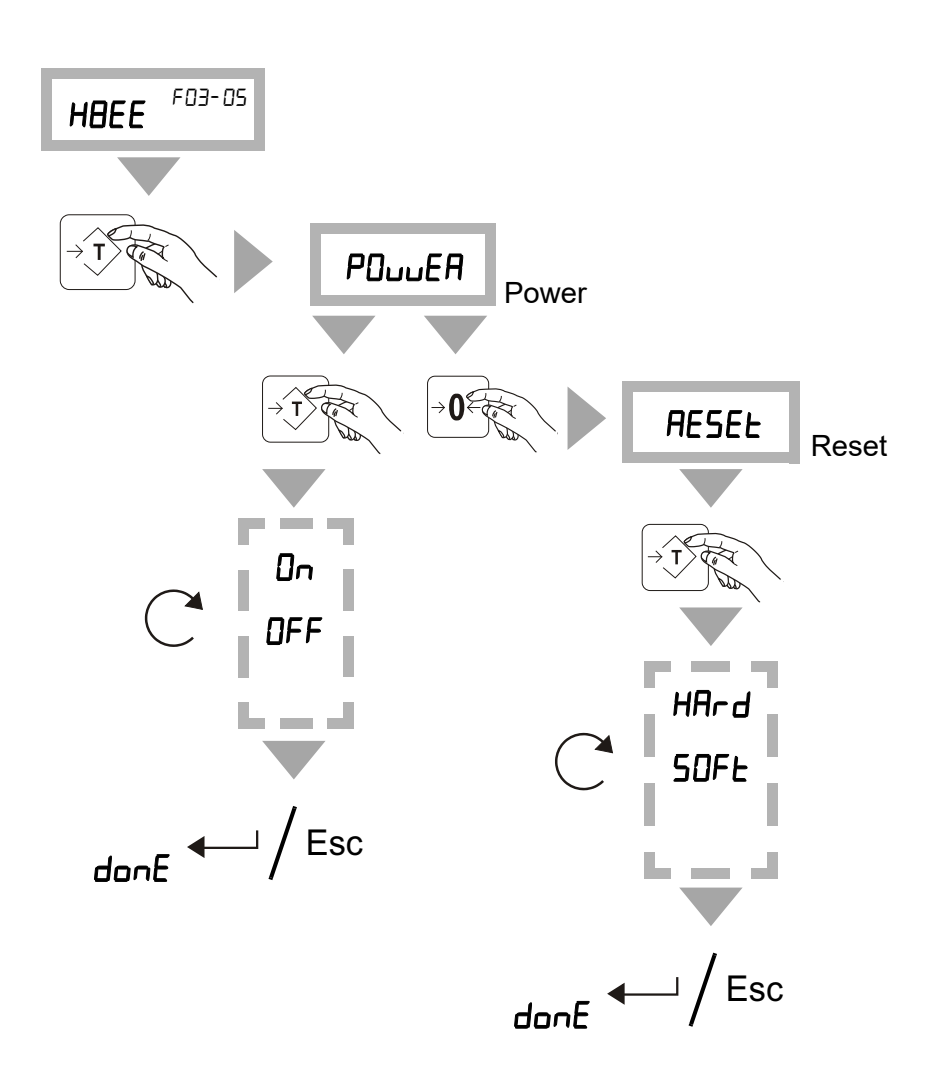

## **5.2.4 Funktionsmenü F04 - Übersicht HOUR (Datum / Uhrzeit)**

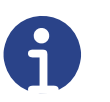

### **Hinweis**

Es gibt keine automatische Umstellung zwischen Sommer- und Winterzeit.

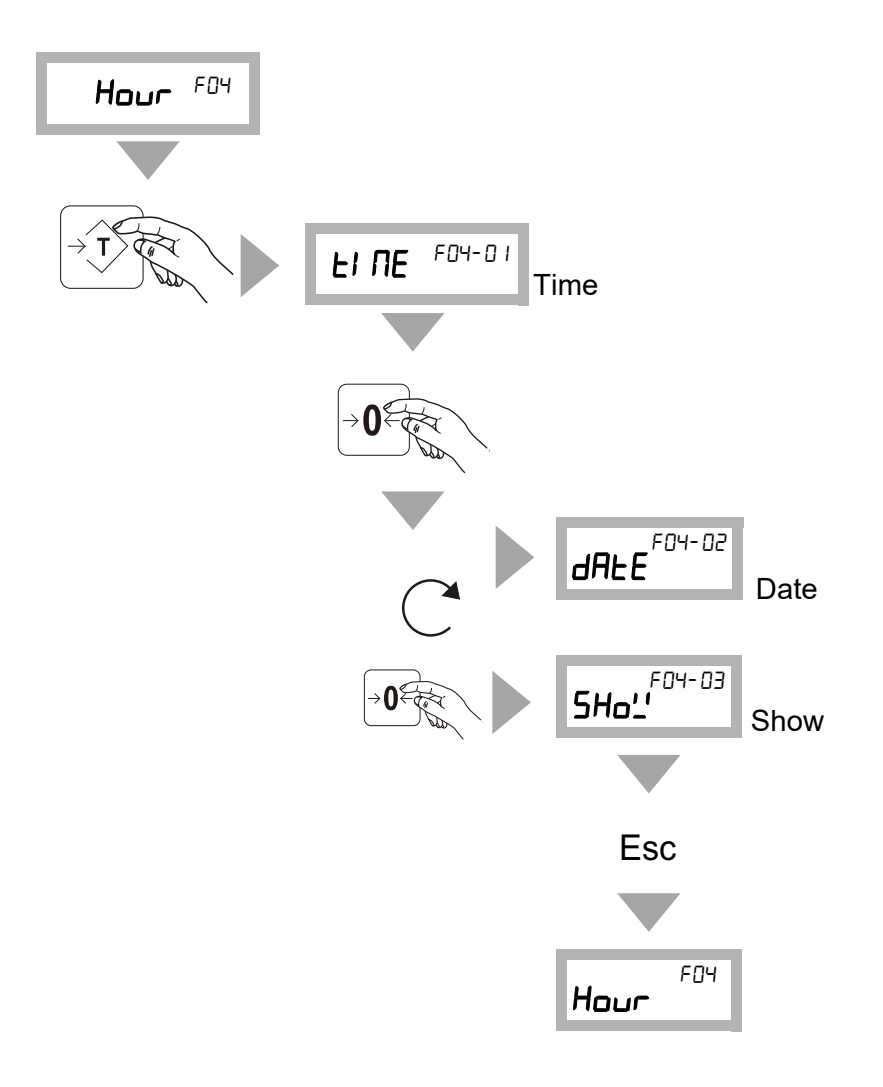

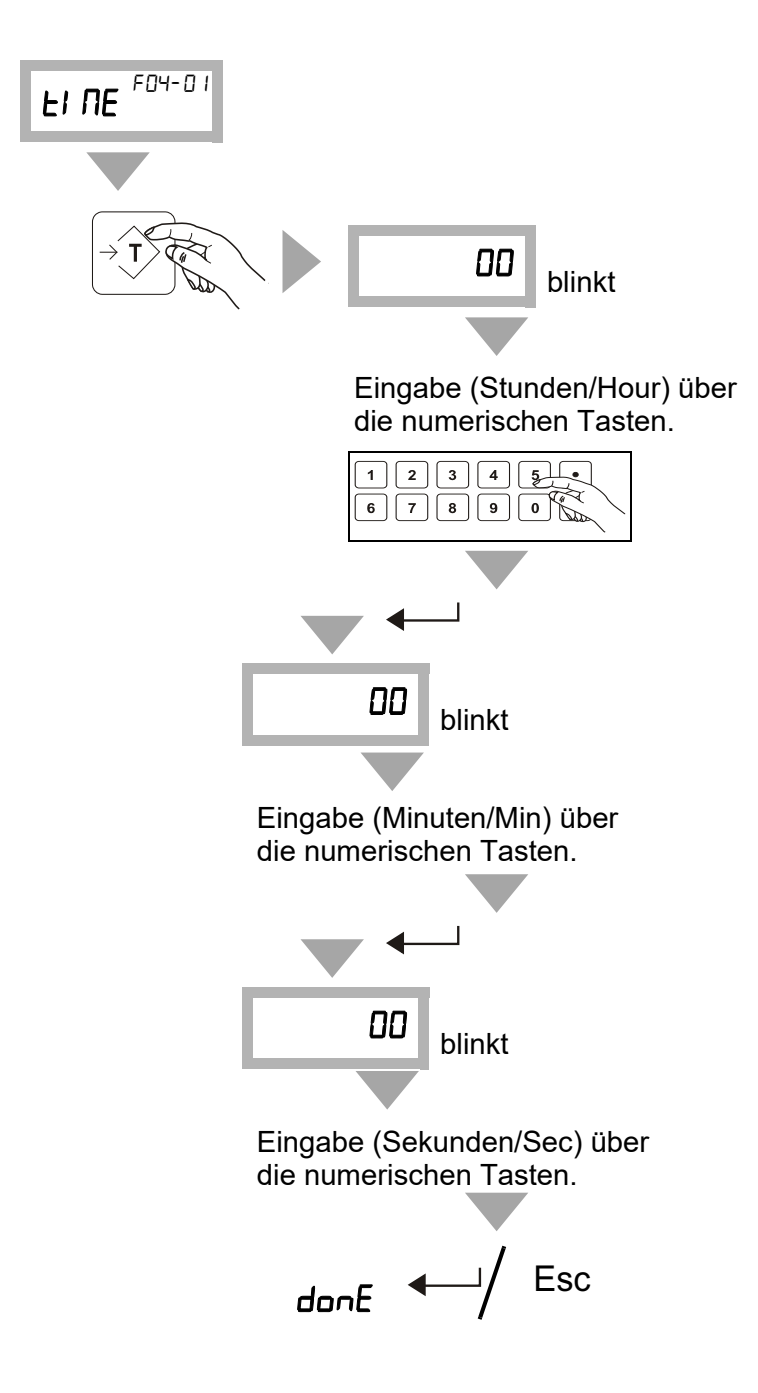

### **Funktionsmenü F04 - 01 TIME (Zeit)**

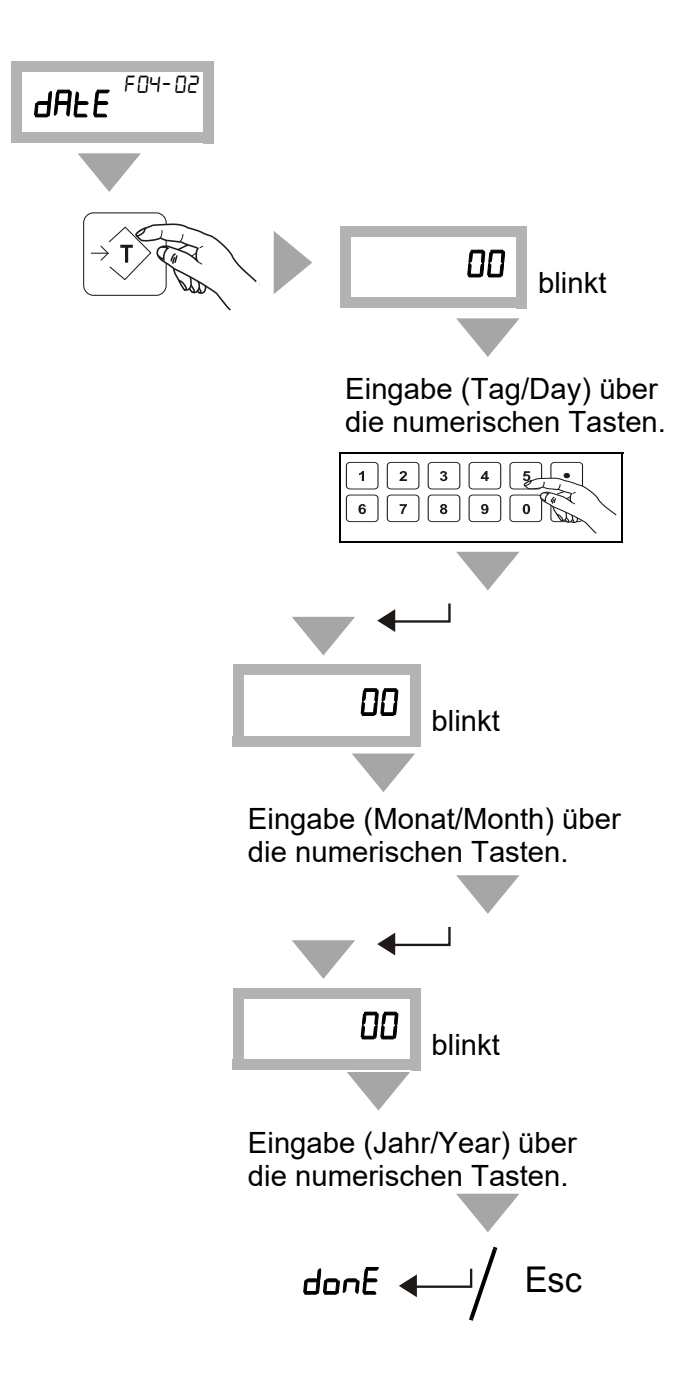

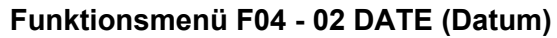

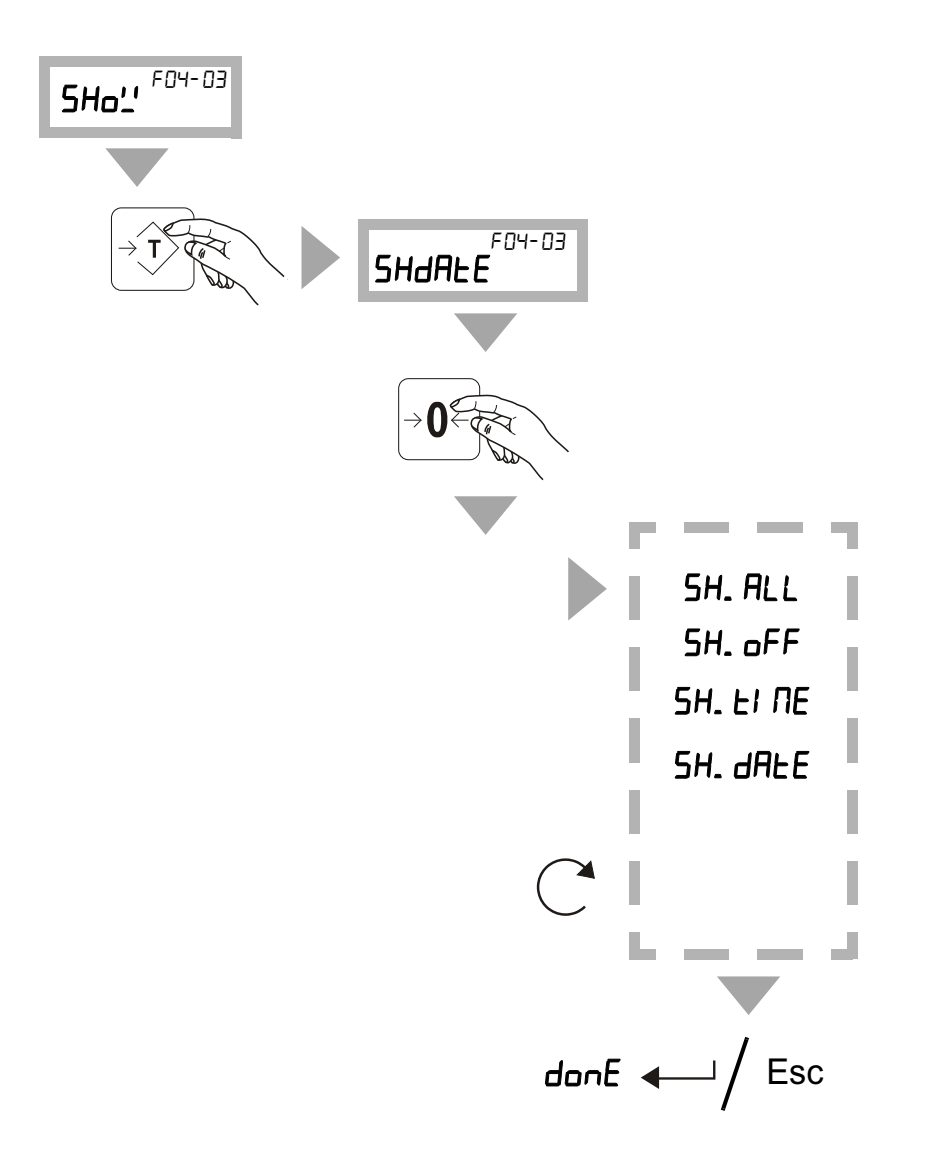

**Funktionsmenü F04 - 03 SHOW (Anzeige Datum/Uhrzeit im Display)**

### **5.2.5 Funktionsmenü P05 -Übersicht Filter**

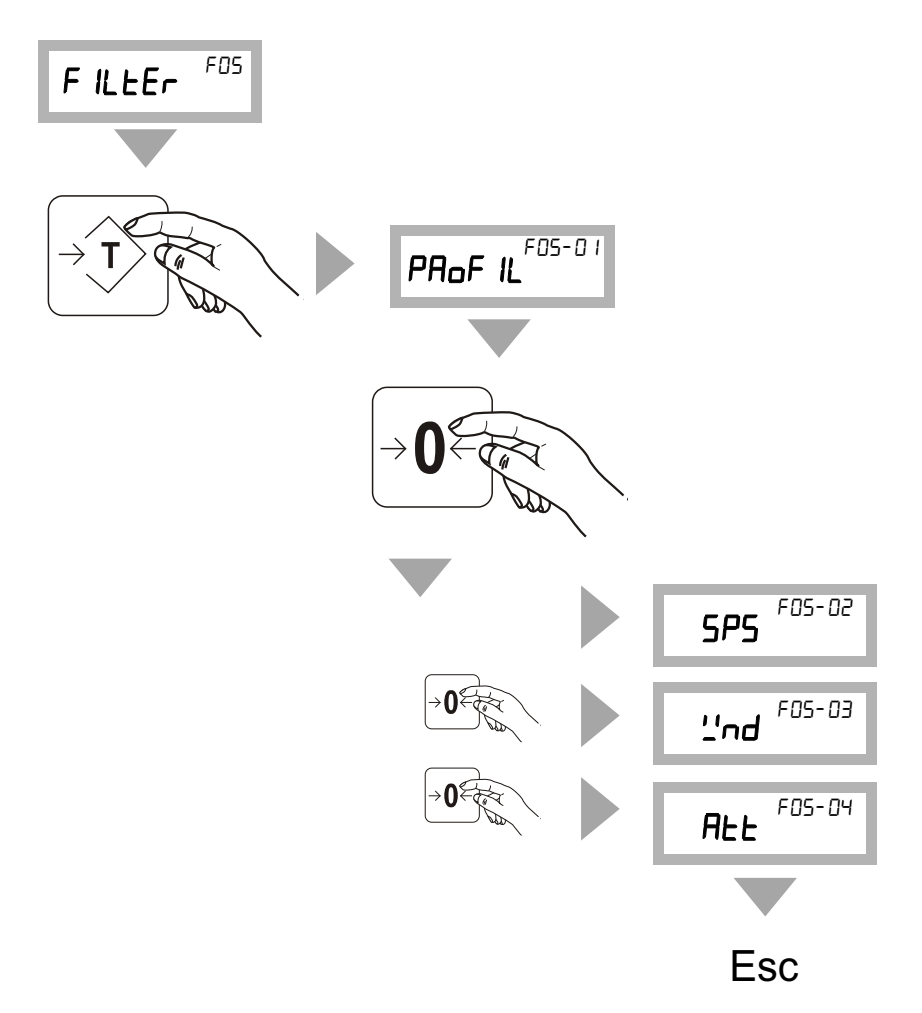

Hier haben Sie die Möglichkeit, die interne Messrate des AD-Wandlers einzustellen. Dieser Parameter hat direkten Einfluss auf weitere Einstellungen des Wägebetriebs.

Bei höheren Messraten arbeitet die Waage schneller, verliert jedoch an Stabilität.

Niedrige Messraten verbessern die Stabilität, haben aber Einfluss auf die Geschwindigkeit. Niedrige Messraten sollten in sehr unruhigen Umgebungen verwendet werden.

Sie haben die Möglichkeit zwischen den Messraten 6, 12, 25, 50, 100 und 200 zu wählen.

**Funktionsmenü F05-01 - Profil (z.B. Tierwägung)**

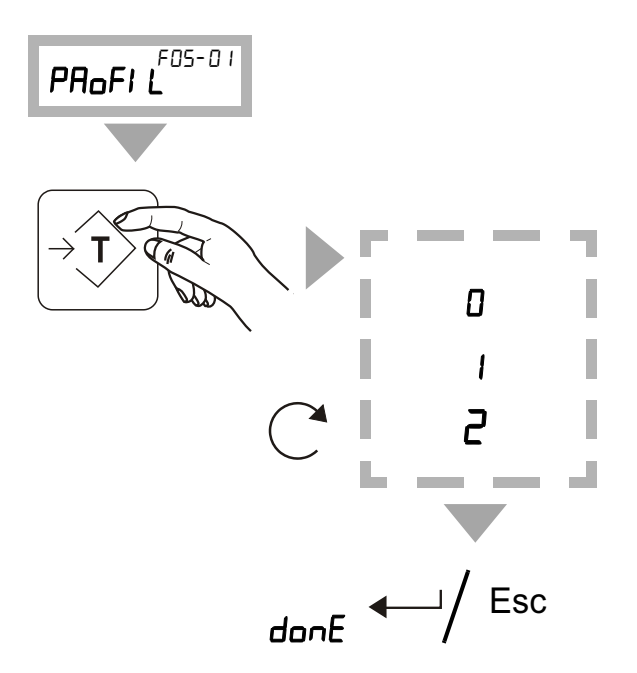

Profil 0 (default) bietet die optimalen Einstellungen für alle statistischen Anwendungsfälle (perfekte Abstimmung zwischen Geschwindigkeit und Stabilität).

Profil 1 bietet die optimalen Einstellungen für alle dynamischen Anwendungsfälle (Tierwägung, perfekte Abstimmung für maximale Stabilität).

Profil 2 ermöglicht eigene Einstellungen am Filter und dessen Parameter.

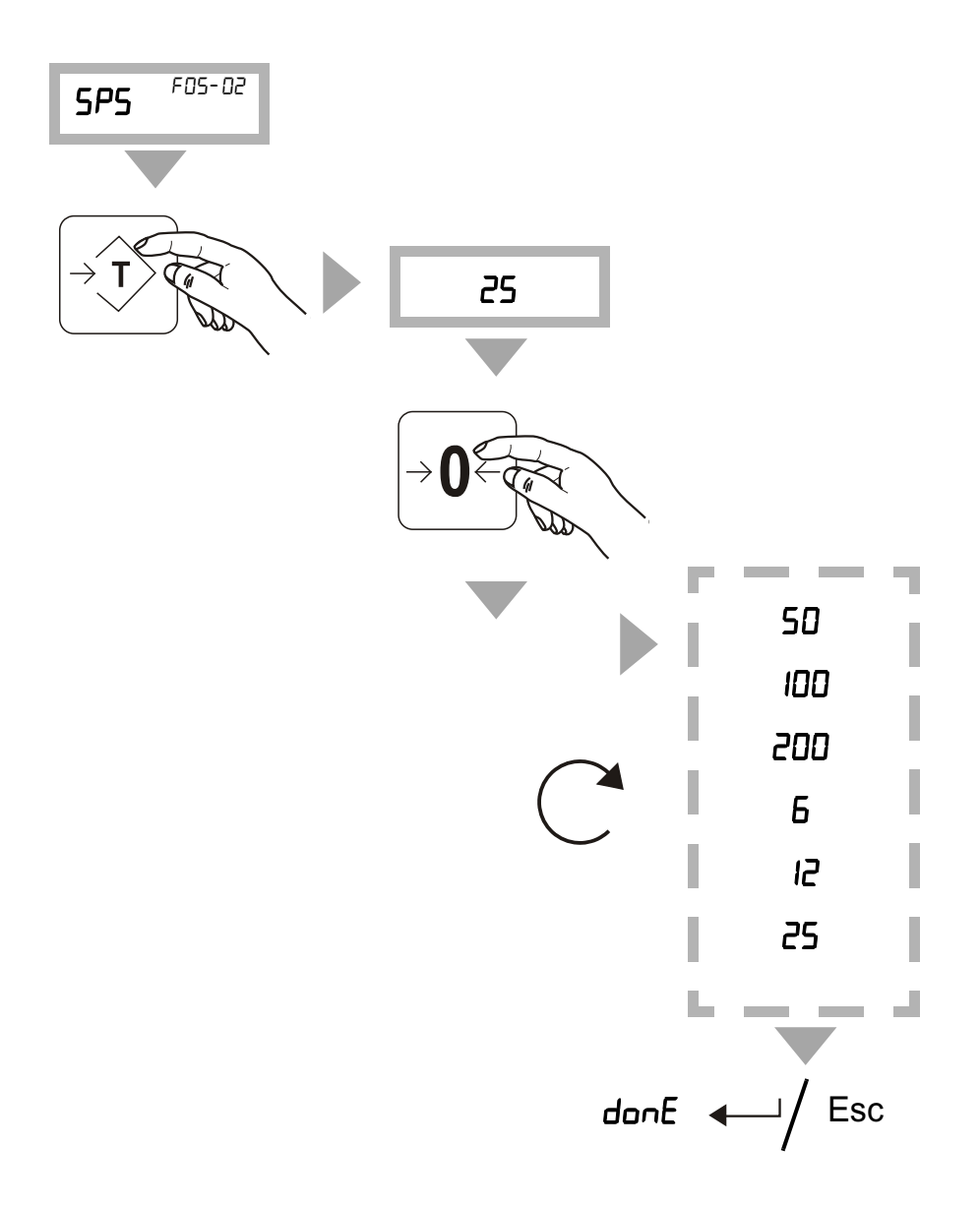

**Funktionsmenü F05-02 - SPS Sampling rate (Abtastrate)** 

Hier haben Sie die Möglichkeit, die interne Geschwindigkeit anzupassen.

Wir empfehlen eine Messrate von 6, 12 oder 25. Höhere Messraten bewirken kleinste Veränderungen auf die Stabilität des ermittelten Messwertes.

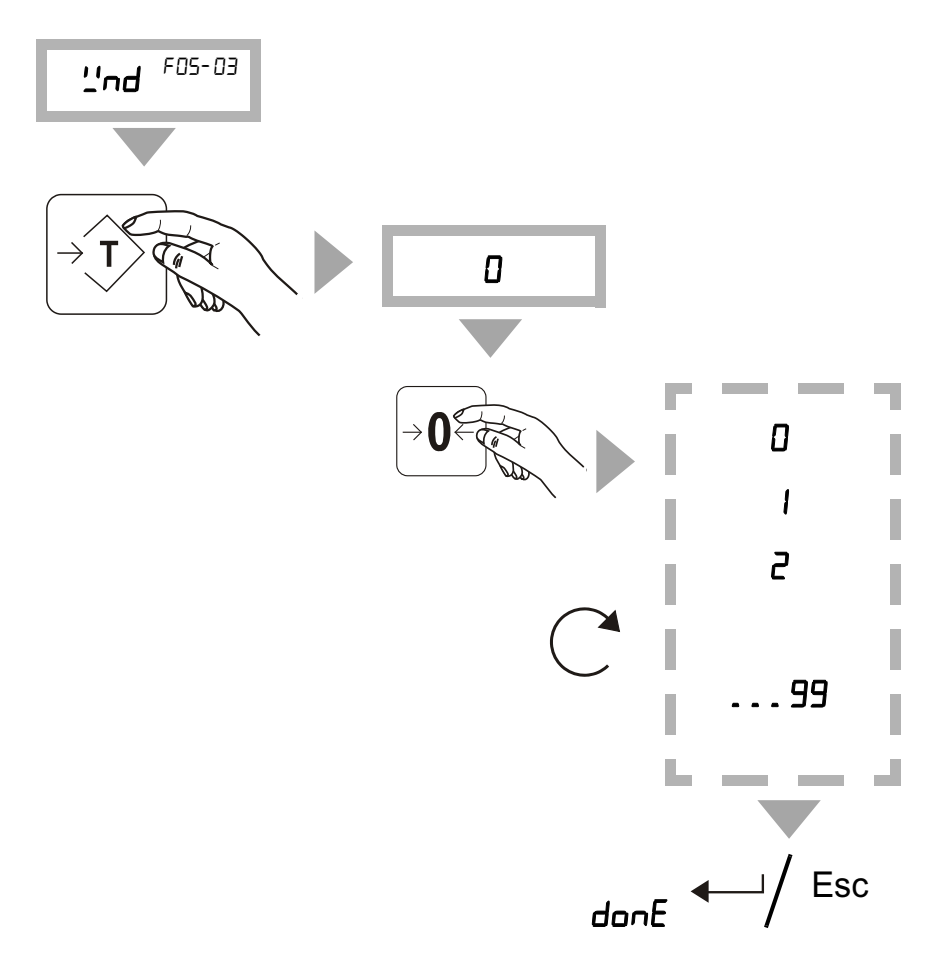

**Funktionsmenü F05-03 - WND (Verzögerung)**

Hier legen Sie fest, mit wie vielen Messwerten der interne Filter gefüllt wird, bevor ein daraus resultierender Messwert ausgegeben wird.

Ein hoher Wert erfordert viele Messwerte, was zu Verzögerungen führt. Dafür verbessert sich jedoch die Stabilität der ausgegebenen Messwerte.

Ein kleiner Wert erhöht die Geschwindigkeit, hat jedoch einen negativen Einfluss auf die Stabilität der Messwerte.

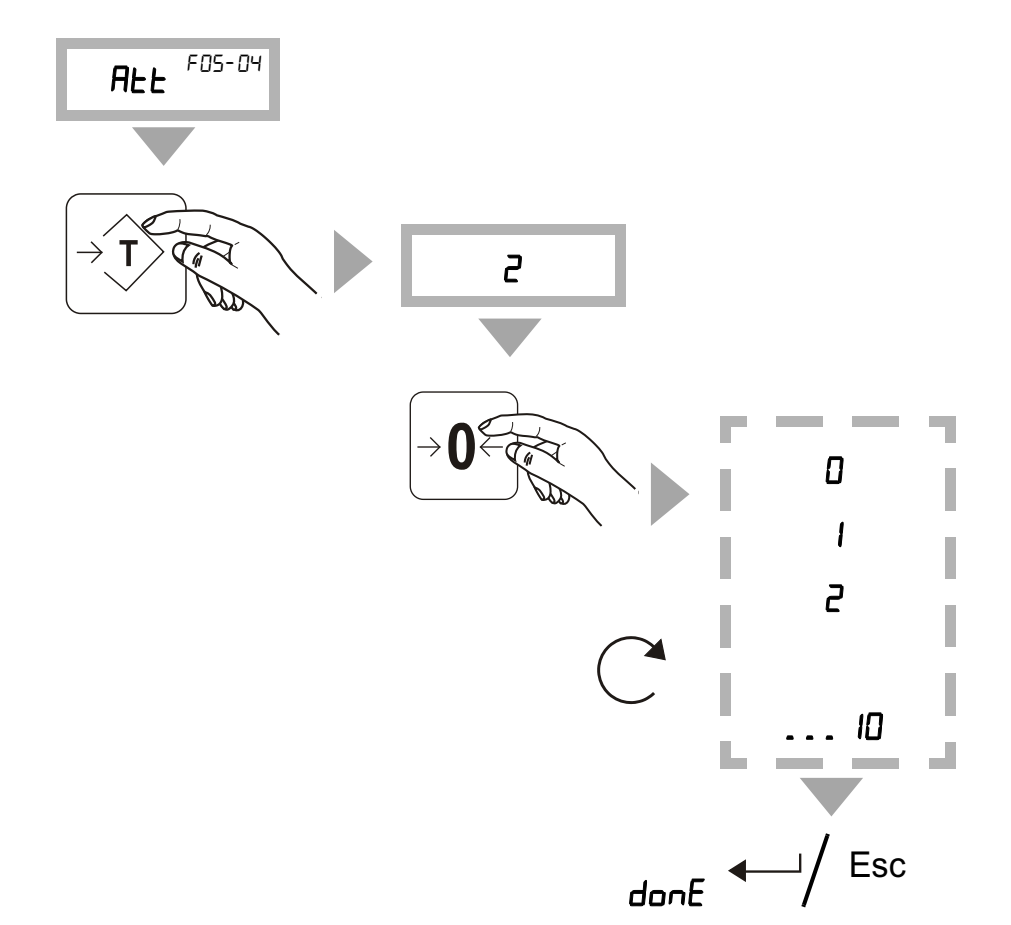

**Funktionsmenü F05-04 - ATT (Dämpfung)**

Der Filter versucht, den nächsten Wägewert auf Grundlage mehrerer Faktoren vorherzusagen. Zusätzlich wird die Geschwindigkeit der Messwerte sowie das Delta der Messwerte berücksichtigt.

Ein Dämpfungswert von ATT = 0 erfordert mehr Schritte, um einen gefilterten Wert auszugeben.

Ein Dämpfungswert von ATT = 10 erfordert weniger Schritte, um einen gefilterten Wert auszugeben.

Ein hoher Dämpfungswert bietet weniger stabile Zwischenwerte, dafür jedoch eine höhere Geschwindigkeit.

### **5.2.6 Funktionsmenü F06 - Übersicht Legal**

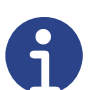

#### **Hinweis**

Im Menüpunkt LEGAL kann bei Bedarf der Alibispeicher aktiviert bzw. deaktiviert werden. Bei geeichten Waagen ist der Alibispeicher standardmäßig immer aktiv und kann nicht deaktiviert werden. Die Abfrage der gespeicherten Alibiwerte für die Marktüberwachung durch das Eichamt befindet sich in diesem Menüpunkt. Eine weitere Möglichkeit, gespeicherte Alibiwerte anzuzeigen, befindet sich im Schnellmenü (Kap.2 in dieser Anleitung).

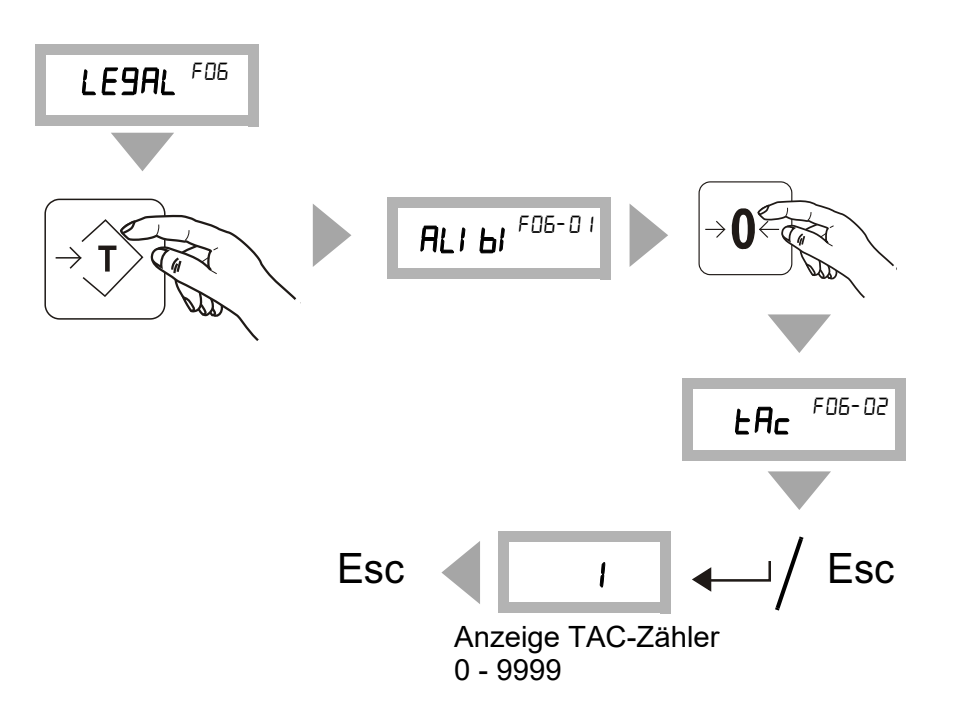

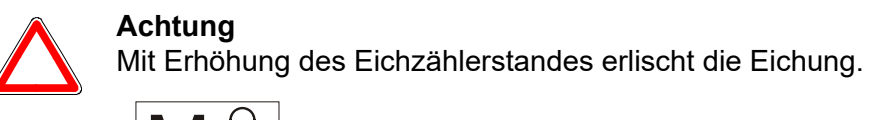

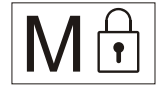

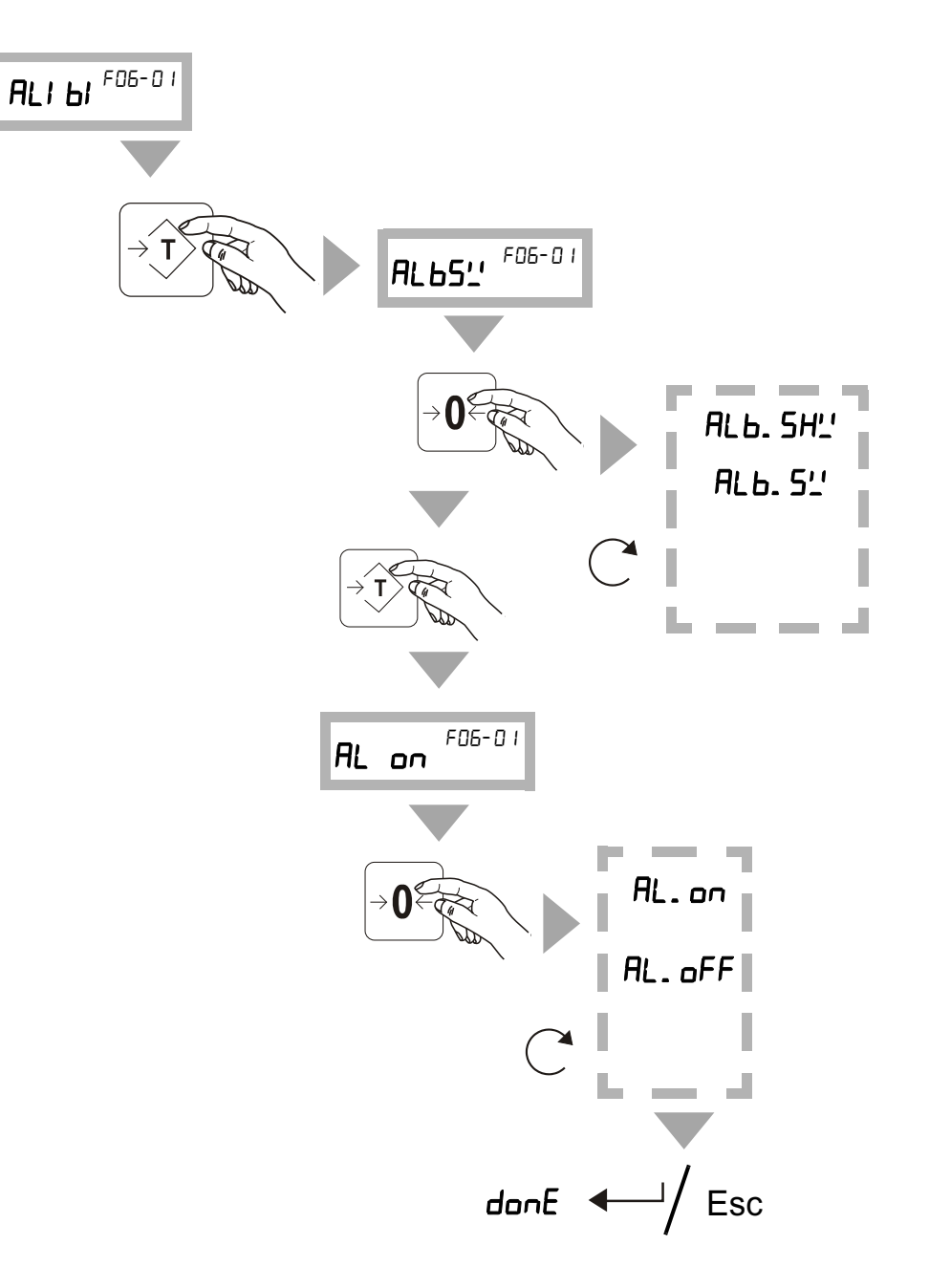

**Funktionsmenü F06-01 - Übersicht Alibi (Alibispeicher Ein/Aus)**

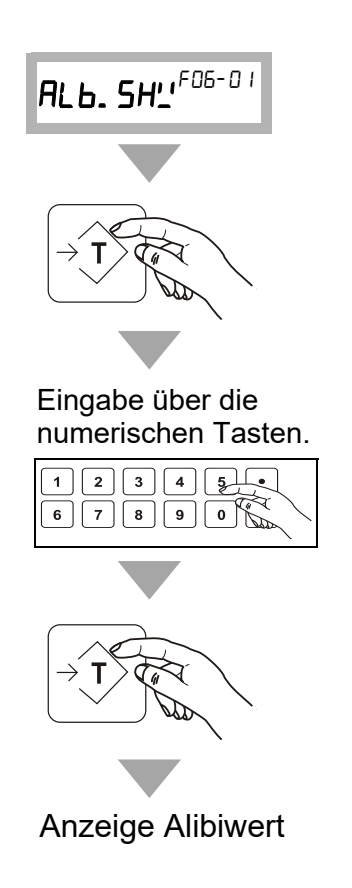

## **6 Passwortgeschütztes Menü (Nur Fortgeschrittene)**

### **6.1 Navigierung im passwortgeschützten Menü**

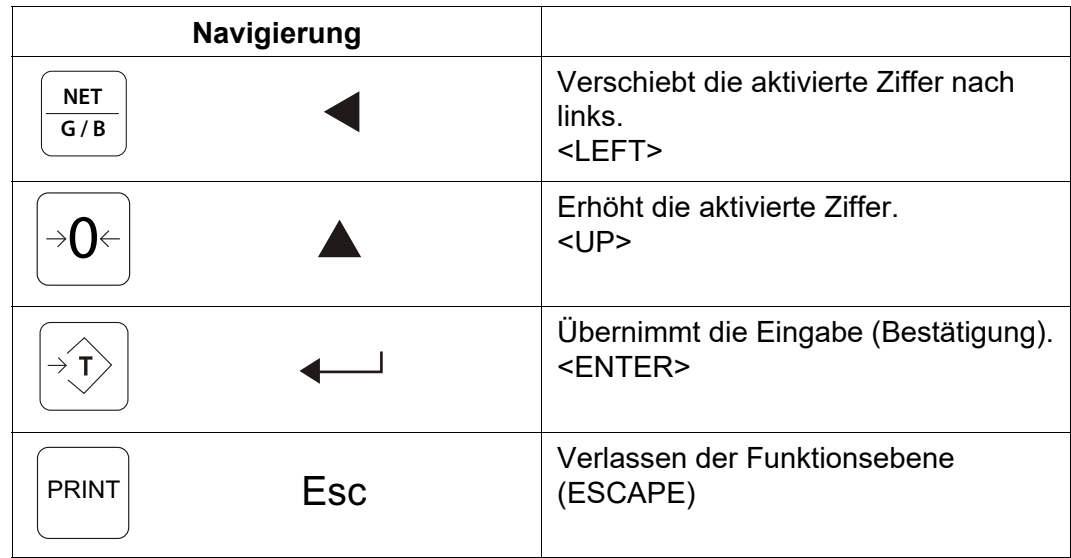

Im passwortgeschützten Menü werden alle eichrelevanten und technischen Parameter der Waage eingestellt.

Das Ändern der Parameter führt dazu, dass die Waage nicht mehr ihren technischen Angaben entsprechend funktioniert. Um geänderte Parameter wirksam zu ändern, müssen die Änderungen beim Verlassen des Menüs wie folgt gespeichert werden.

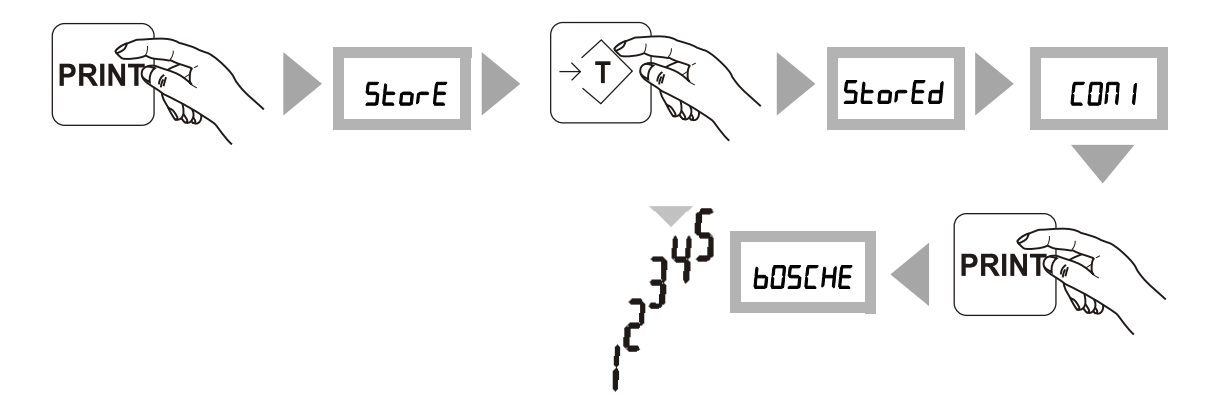

Das Speichern führt zusätzlich dazu, dass der Wert des elektronischen Eichzählers um 1 erhöht wird. Bei geeichten Waagen erlischt in diesem Moment die Eichung. Das System ist somit nicht mehr geeicht.

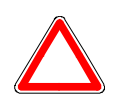

### **Achtung**

Mit Erhöhung des Eichzählerstandes erlischt die Eichung.

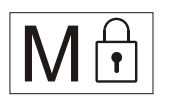

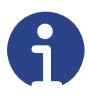

### **Hinweis**

Bitte kontaktieren Sie vor Änderungen unseren technischen Support (siehe Kapitel 9 "Kundendienst").

Sollten Sie sich nicht mehr sicher sein, verlassen Sie das Menü durch mehrfaches Drücken der Taste **ESC** (PRINT).

Die Anzeige führt erneut einen Selbsttest durch und wechselt in den normalen Wägemodus.

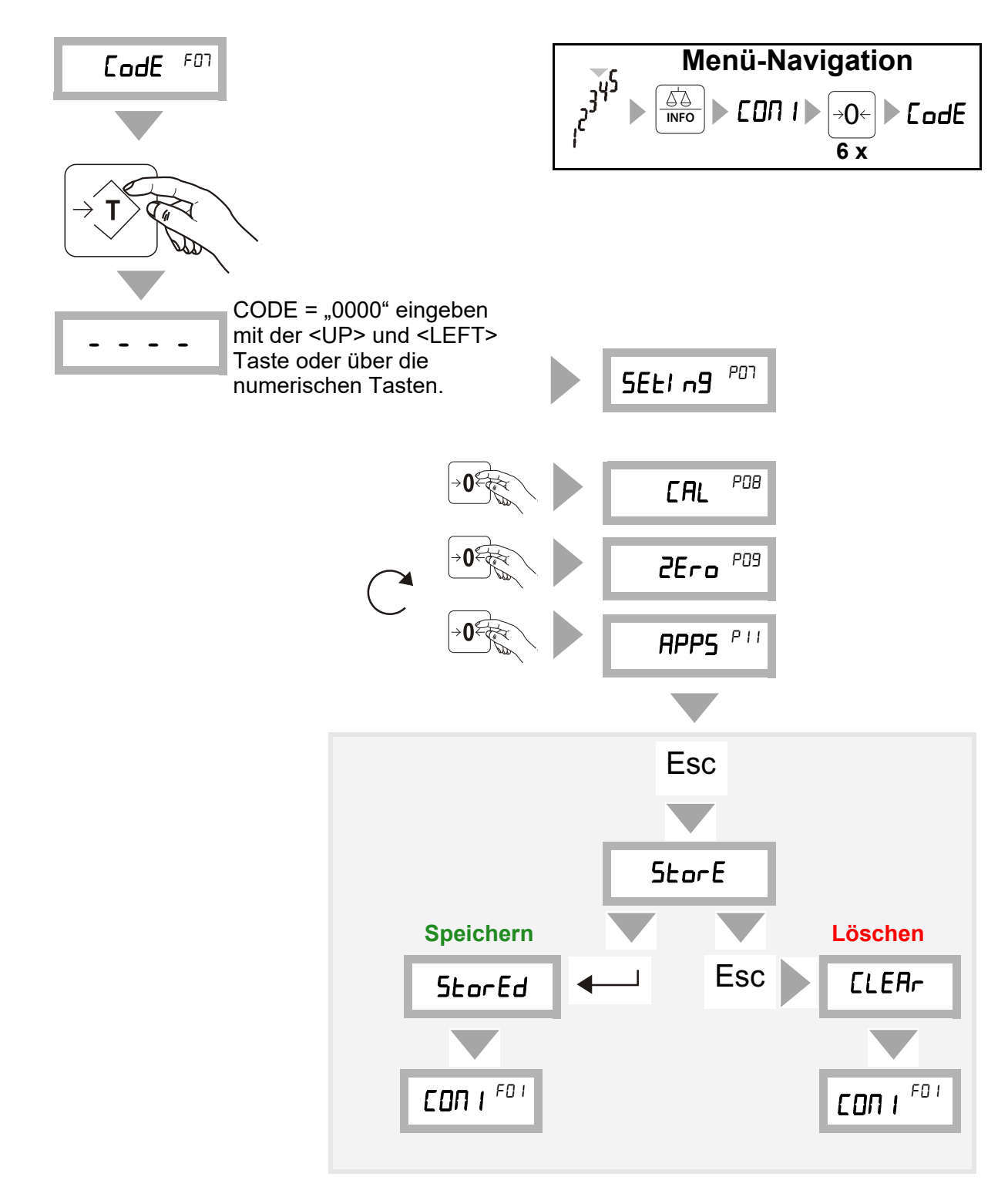

## **6.2 Passwortgeschütztes Menü - Übersicht**

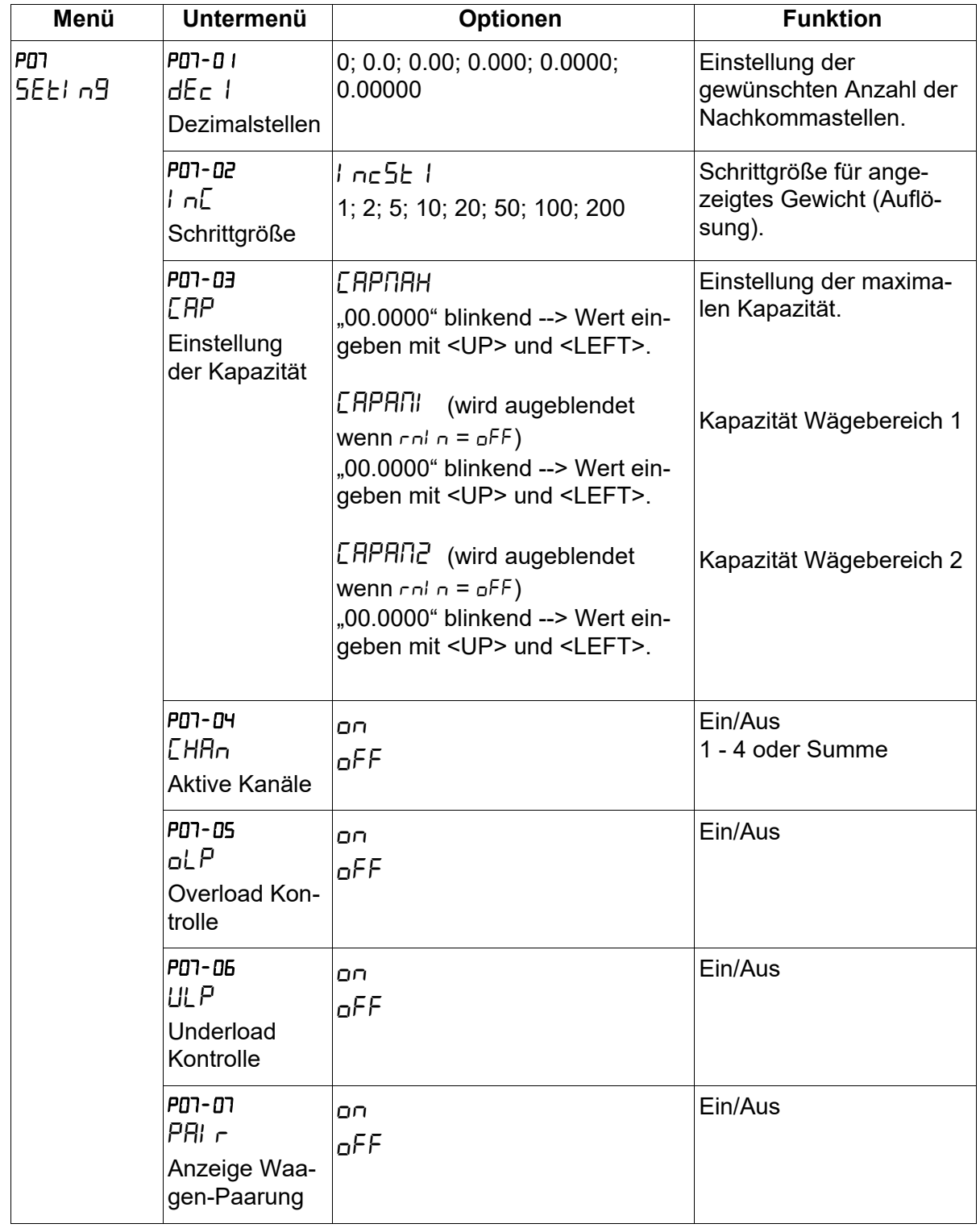

## **6.2.1 Passwortgeschütztes Menü - Kurzerläuterung**

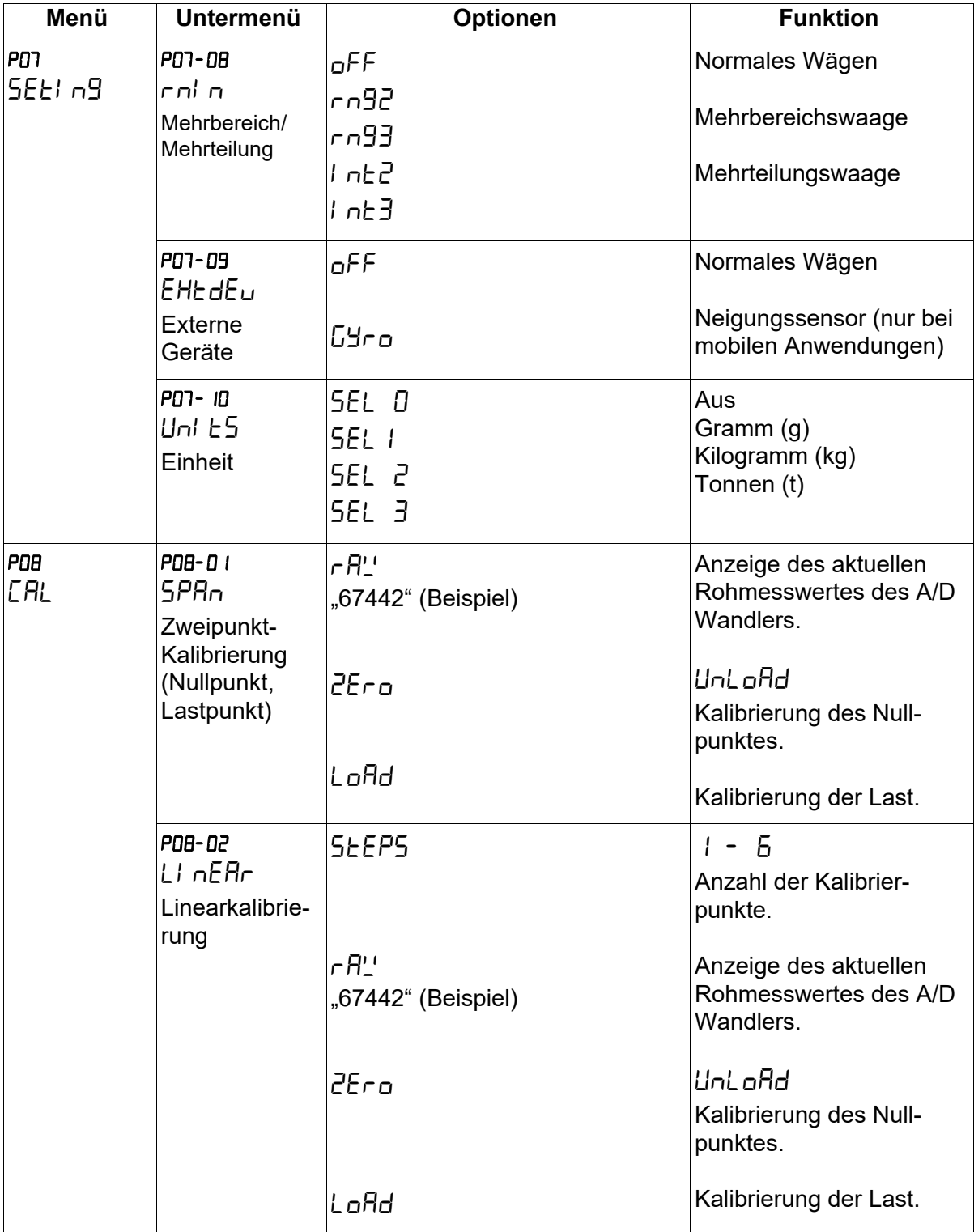

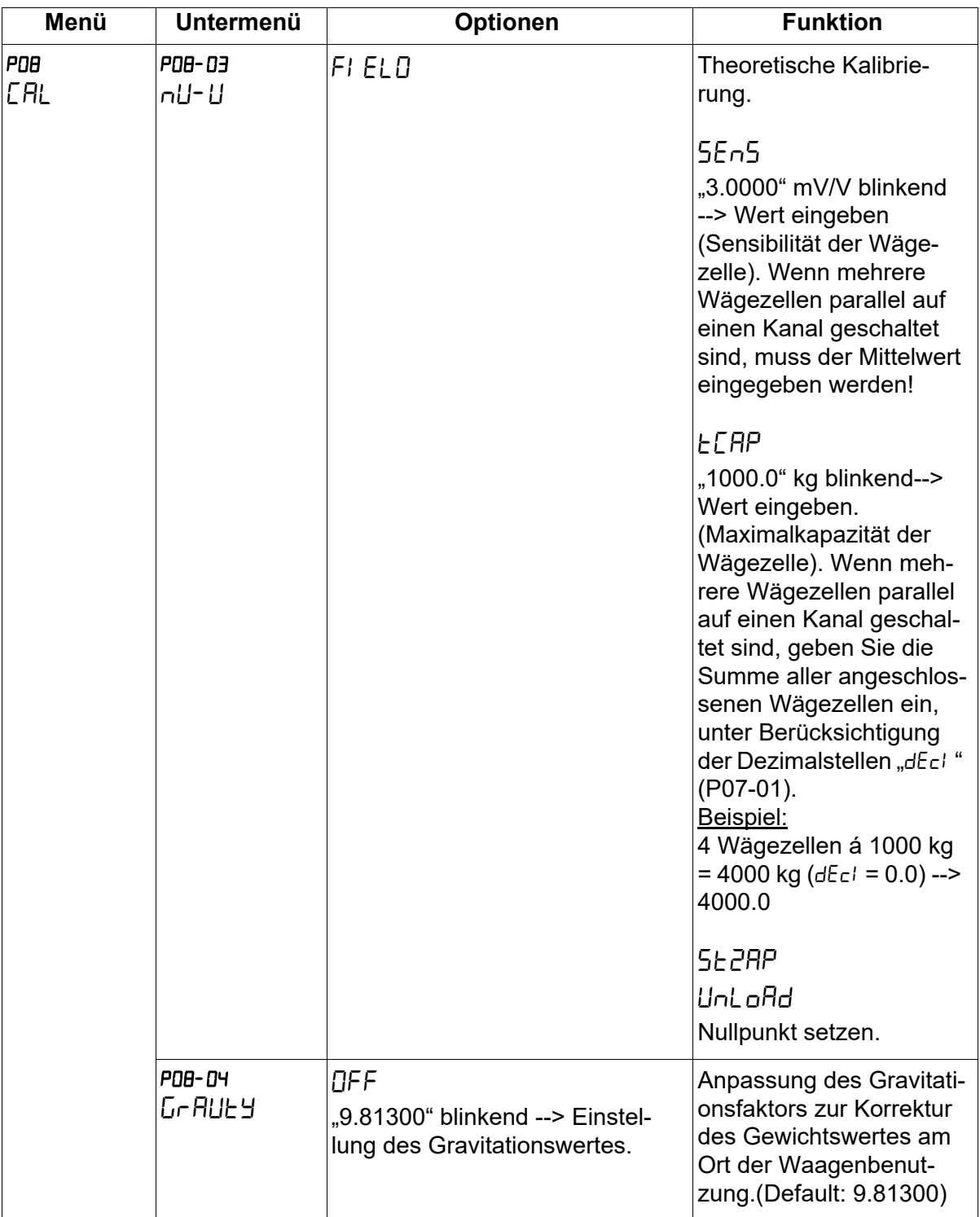

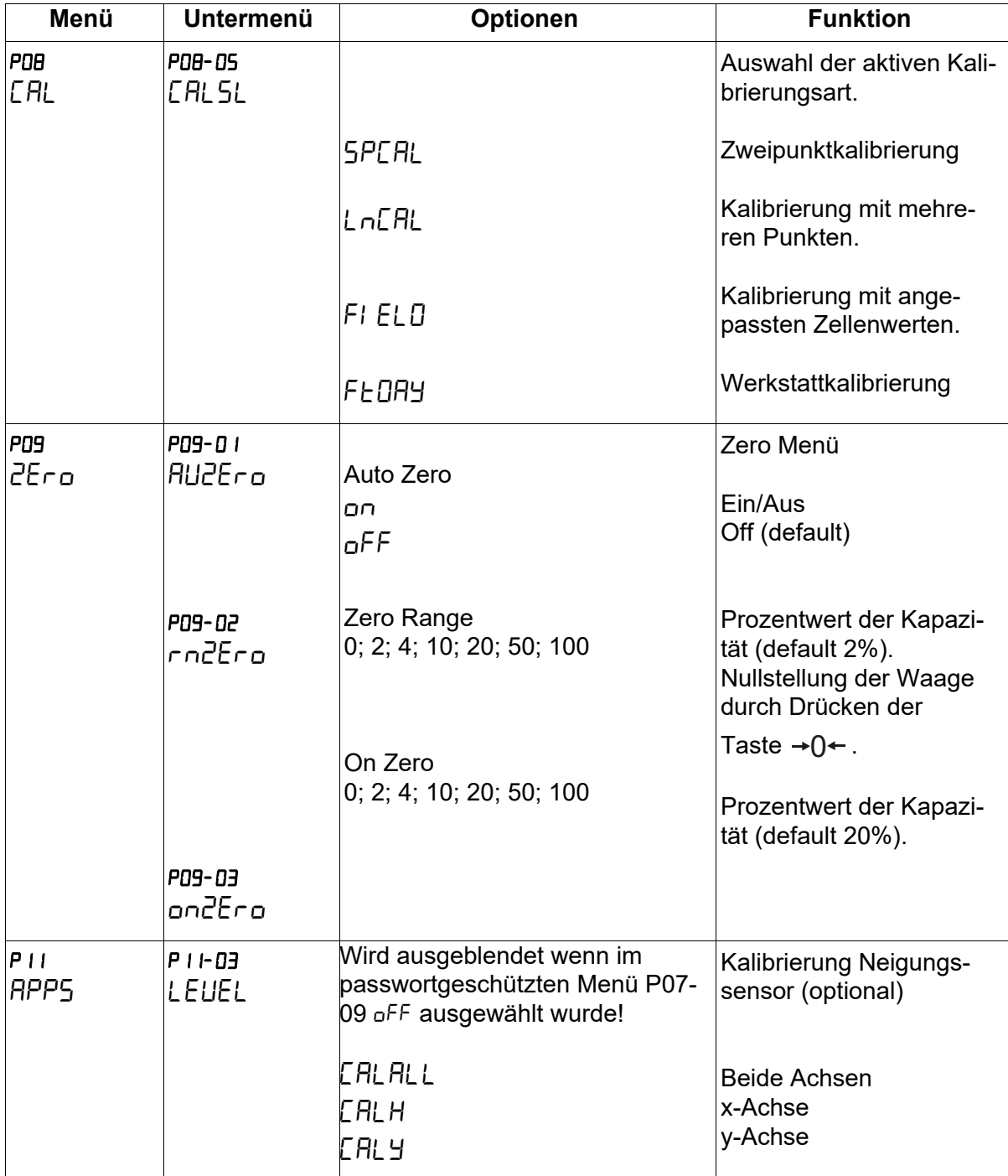

### **6.2.2 Passwortgeschütztes Menü P07 - Übersicht Setting (Einstellungen)**

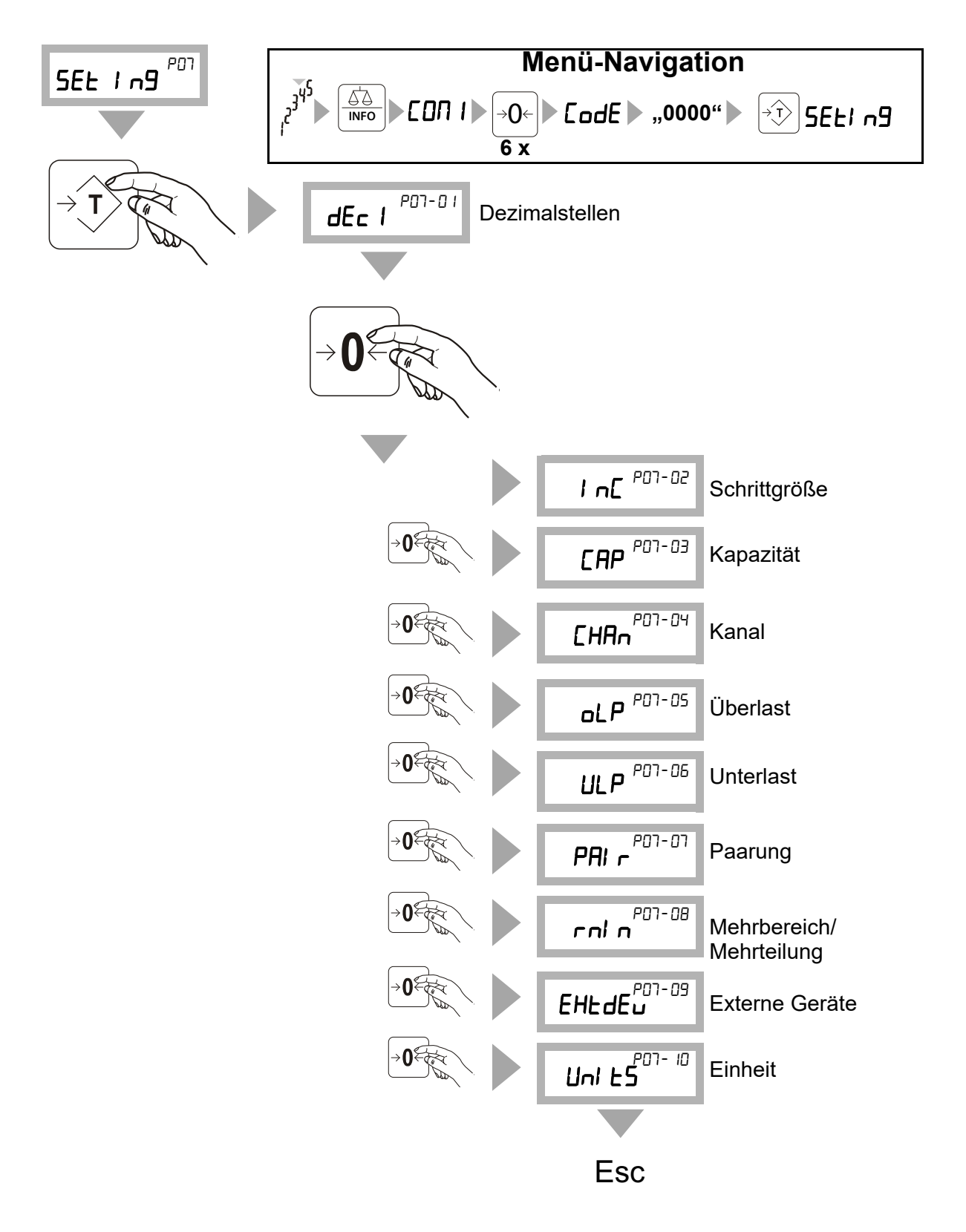

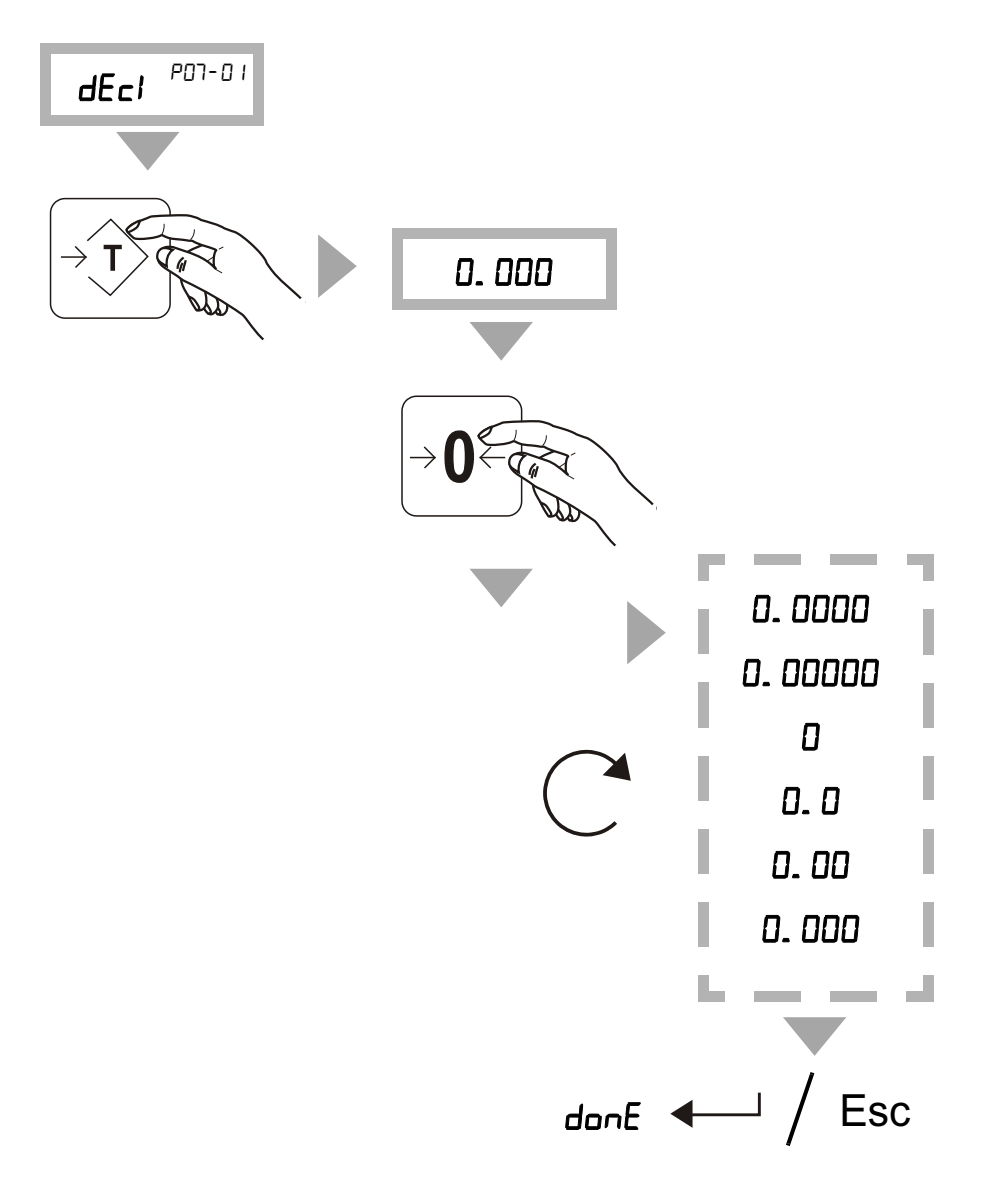

**Passwortgeschütztes Menü P07-01 - DECI (Anzahl Nachkommastellen)**

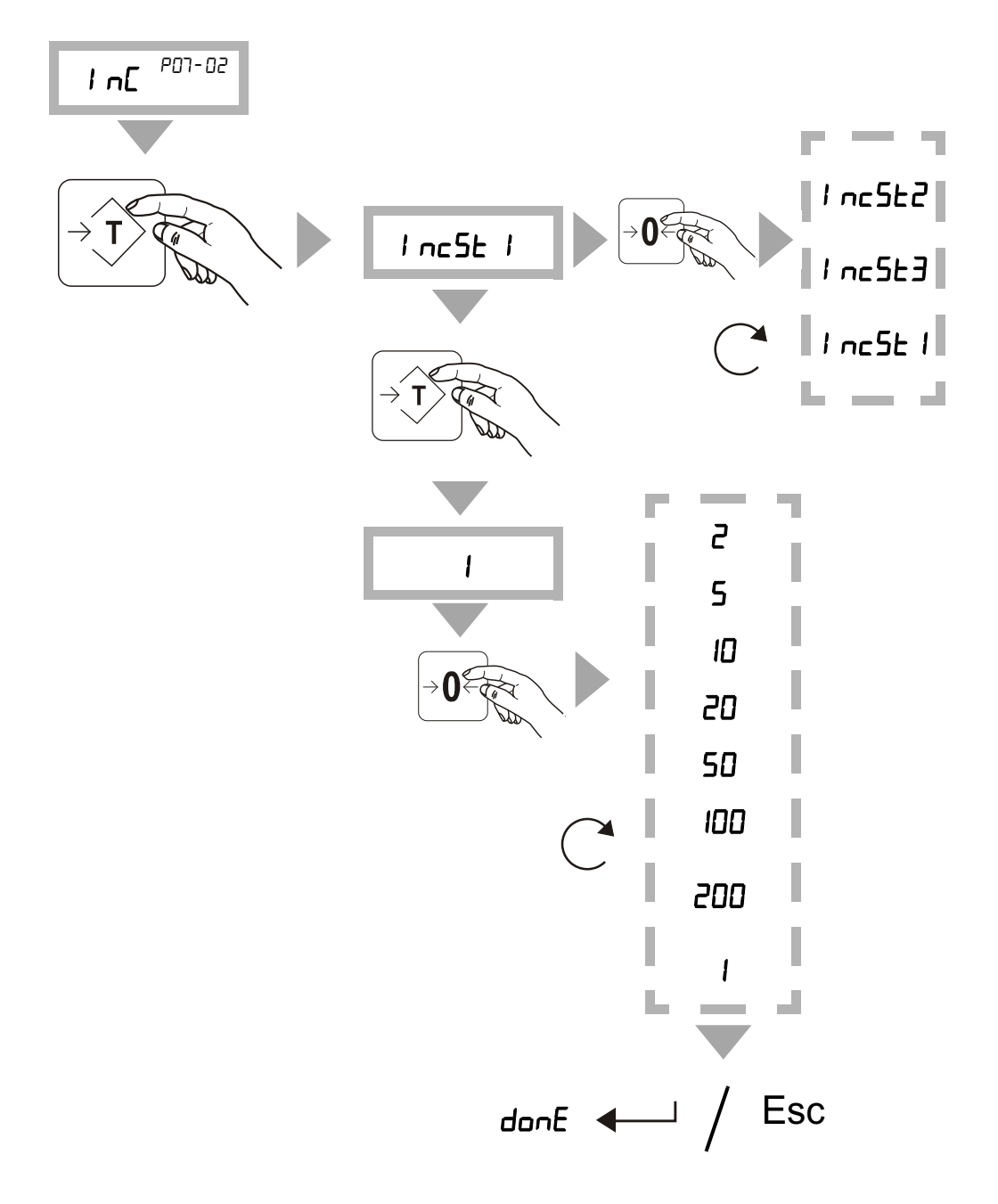

**Passwortgeschütztes Menü P07-02 - INC (Einstellung Ziffernschritt)**

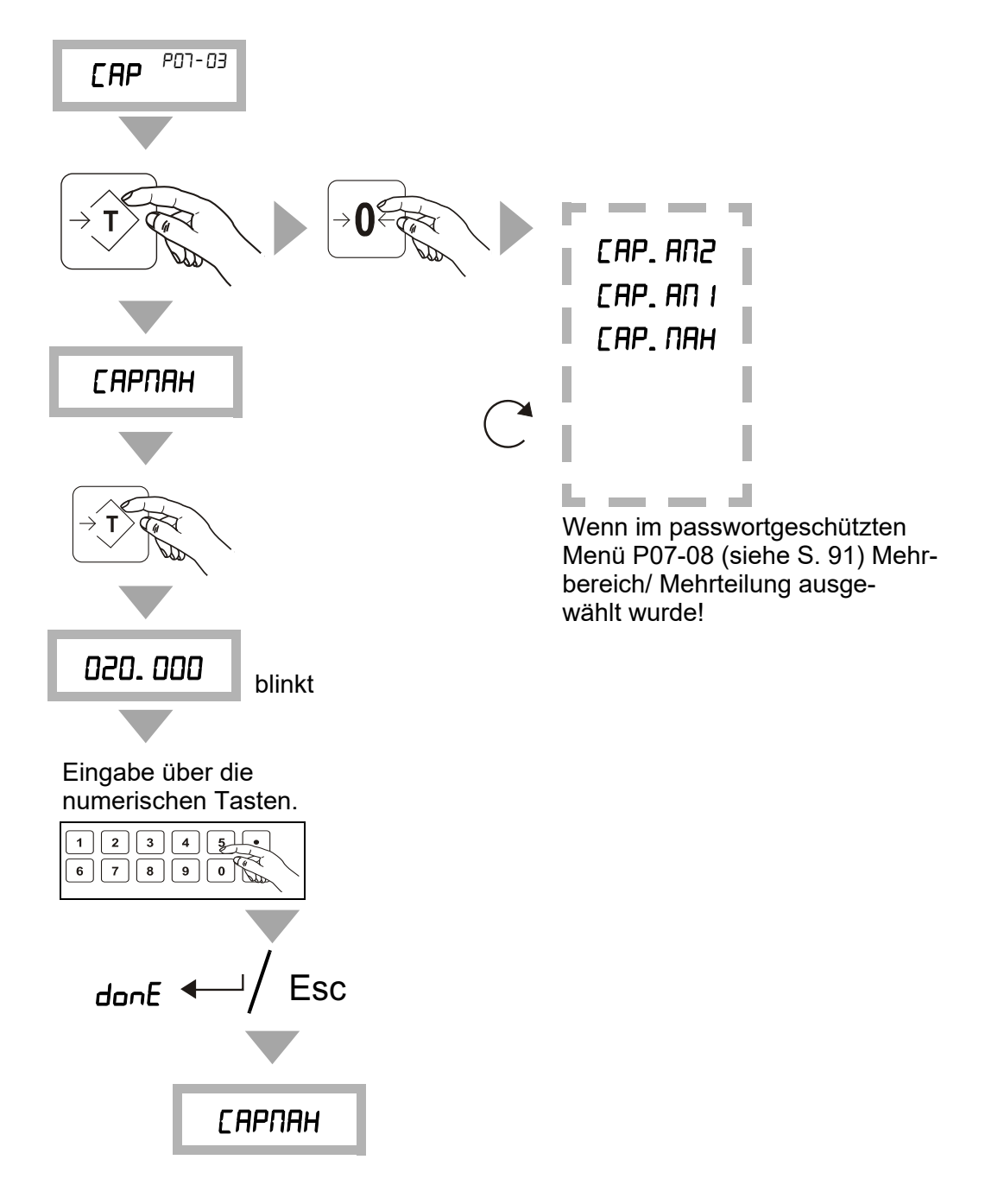

**Passwortgeschütztes Menü P07-03 - CAP (Einstellung Wägebereich)**

**Speichern/Löschen s. Kap. 6.2**

**Passwortgeschütztes Menü P07-04 - CHAN (Aktive Kanäle Ein/Aus)**

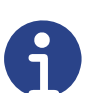

**Hinweis**

Die Option zur Auswahl der Kanäle steht nur bei Referenzwaagensystemen zur Verfügung. Standardmäßig ist nur Kanal A aktiv.

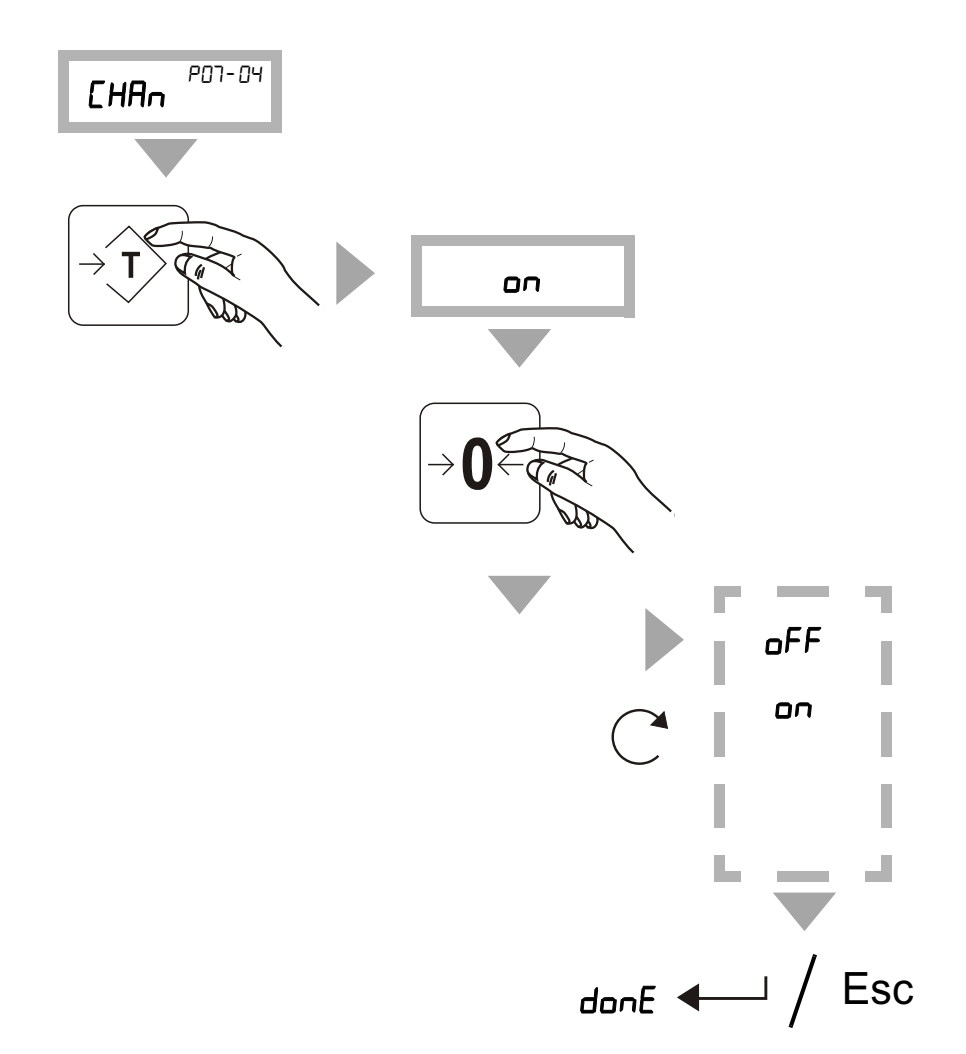

**Passwortgeschütztes Menü P07-05 - OLP (Überlastkontrolle Ein/Aus)**

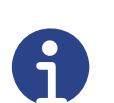

**Hinweis** Dieser Parameter kann bei geeichten Systemen nicht geändert werden.

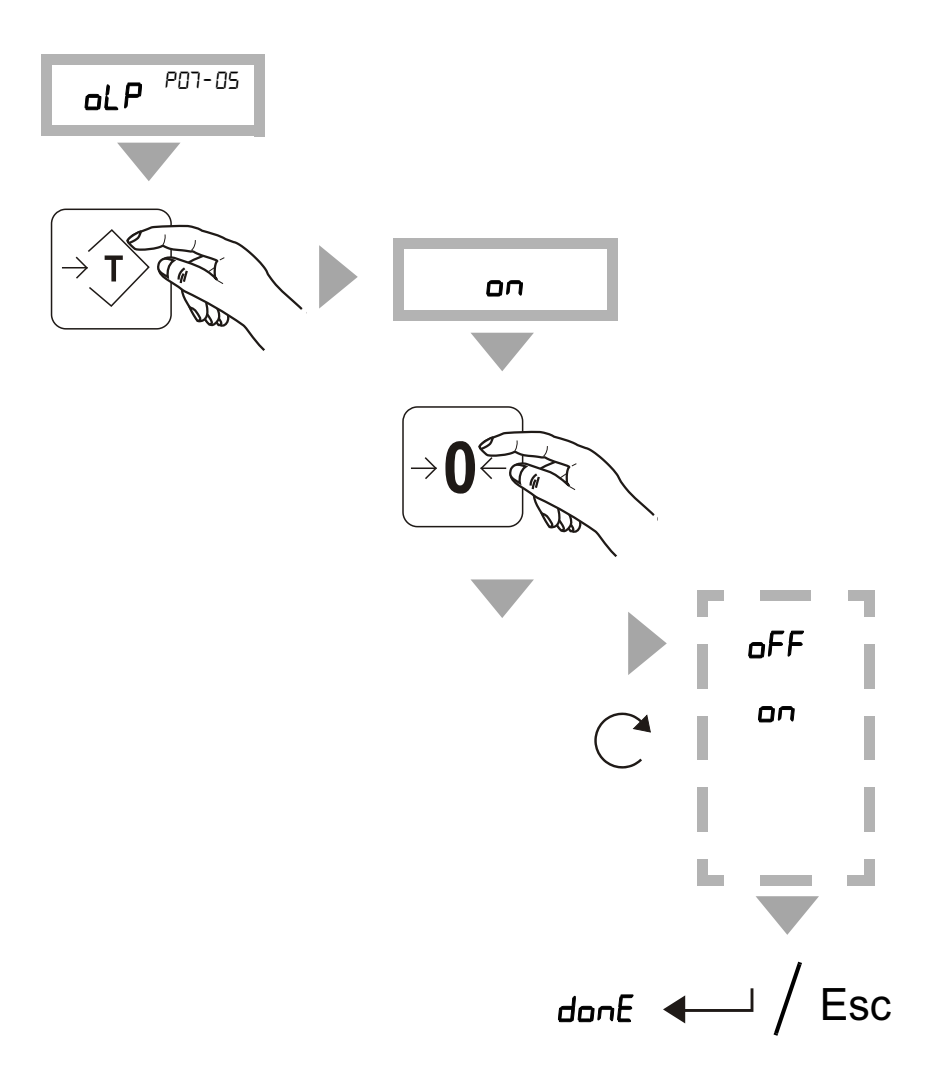

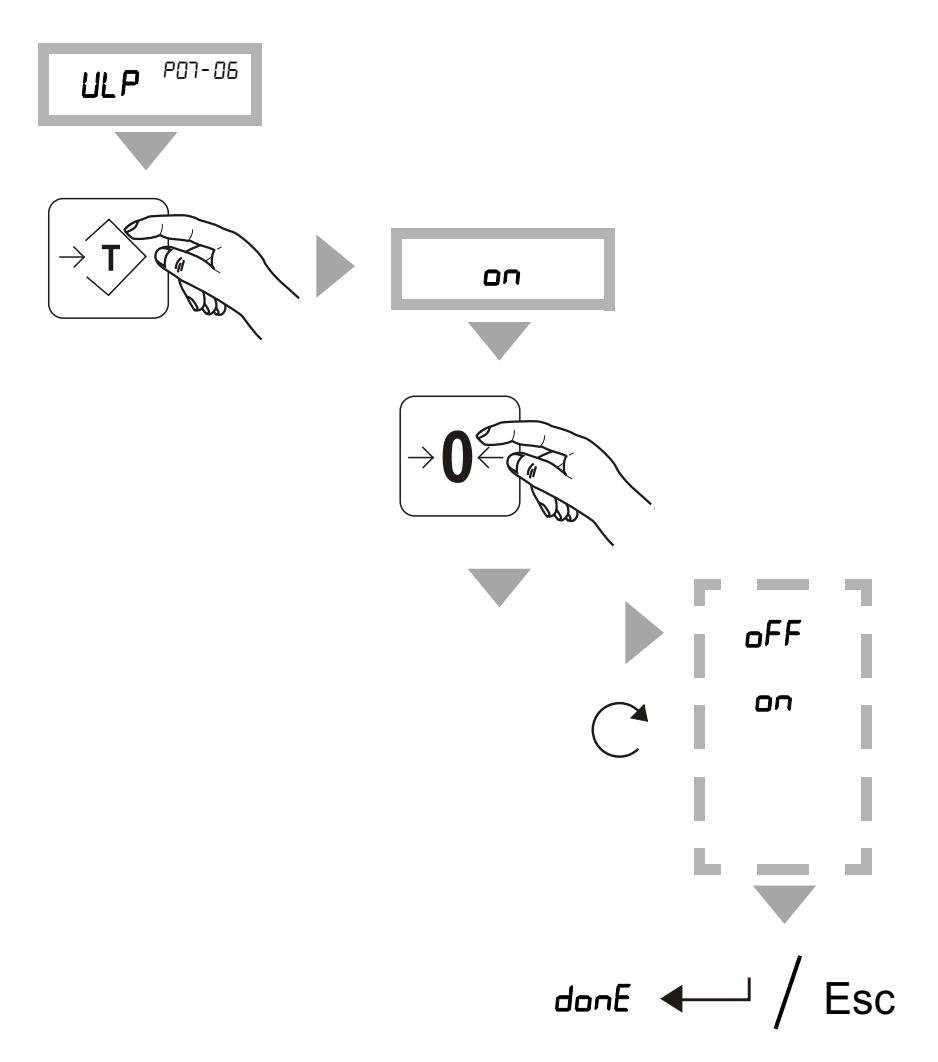

**Passwortgeschütztes Menü P07-06 - ULP (Unterlastkontrolle Ein/Aus)**

**Passwortgeschütztes Menü P07-07 - PAIR (Waagenpaarung)**

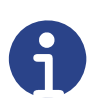

#### **Hinweis**

Diese Funktion sollte ausschließlich von Mitarbeitern der Fa. Bosche oder durch die Fa. Bosche autorisiertem Fachpersonal vorgenommen werden.

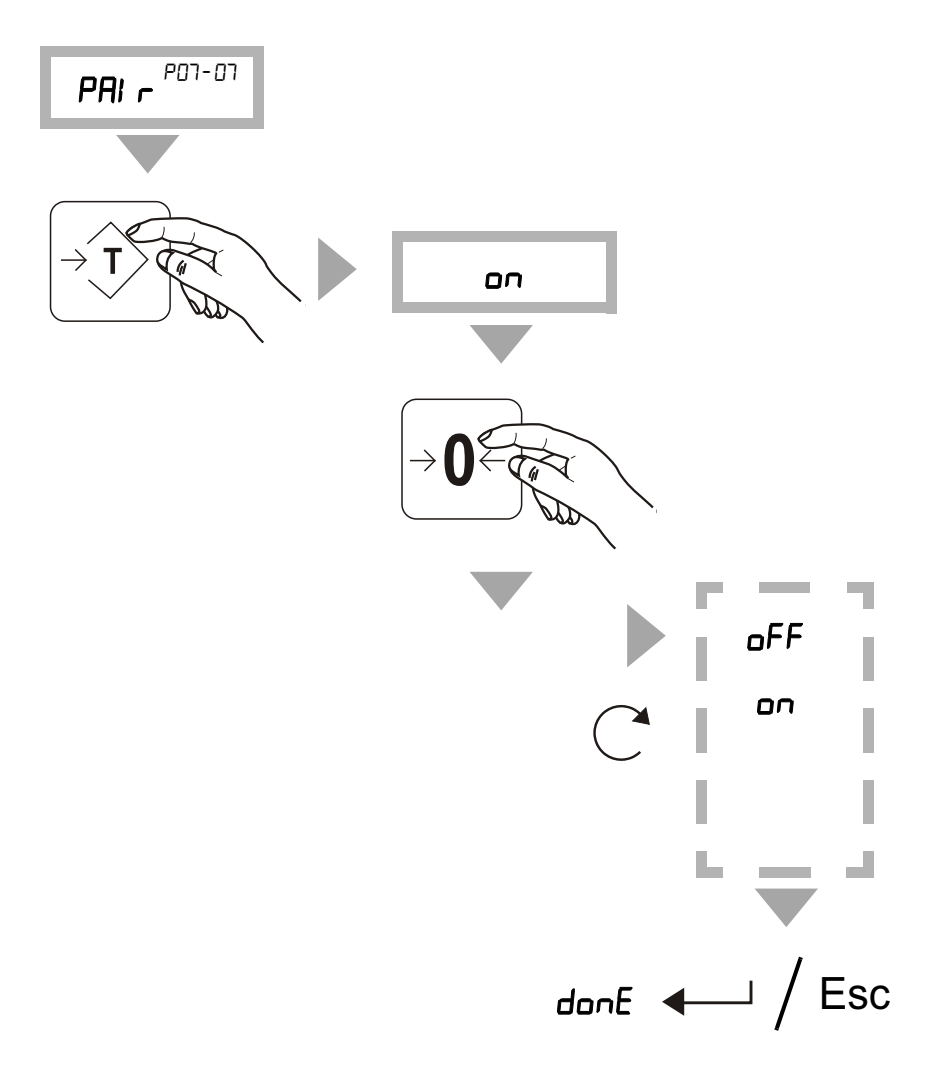

**Passwortgeschütztes Menü P07-08 - RNIN (Einstellung Mehrbereich / Mehrteilung)**

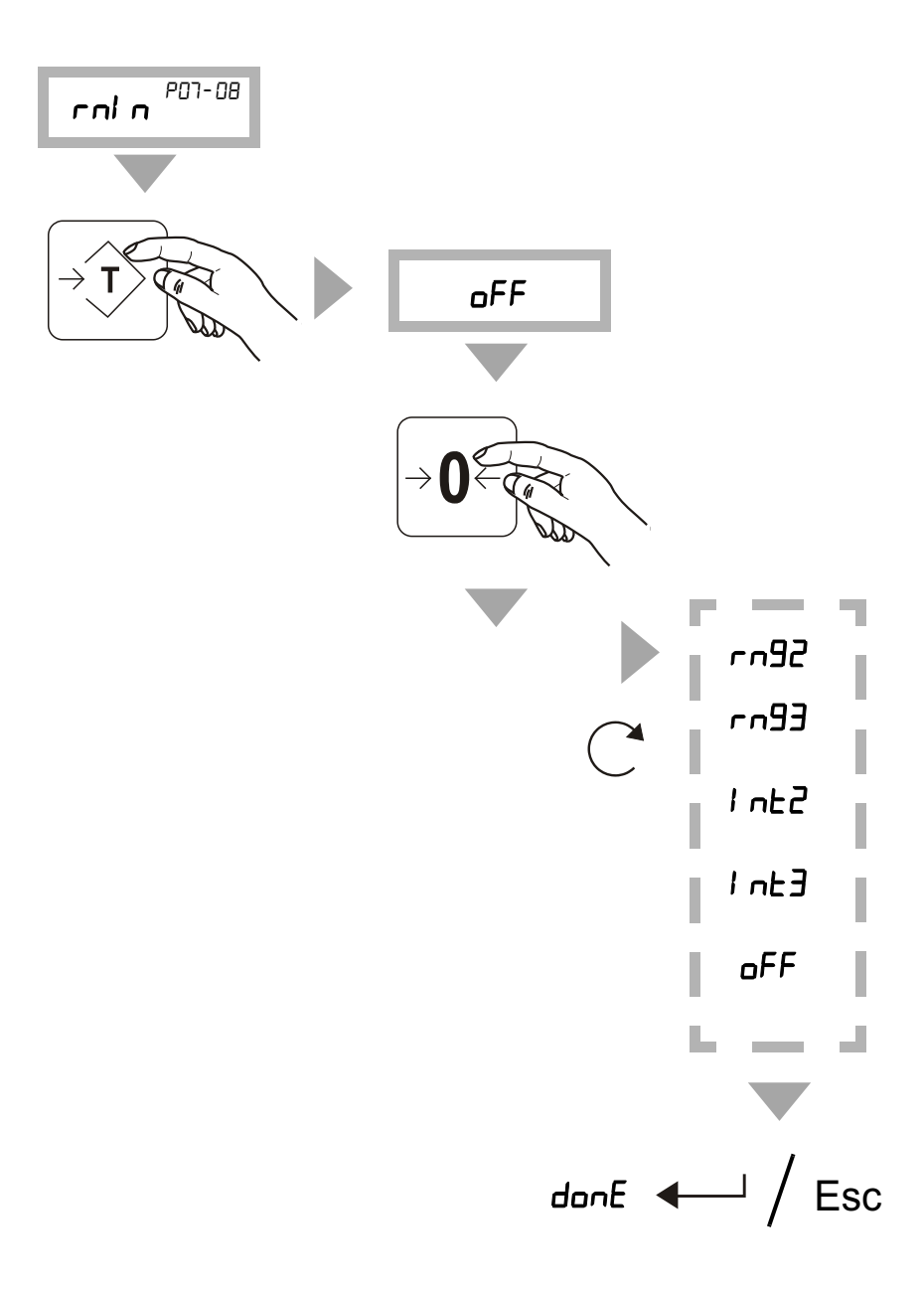

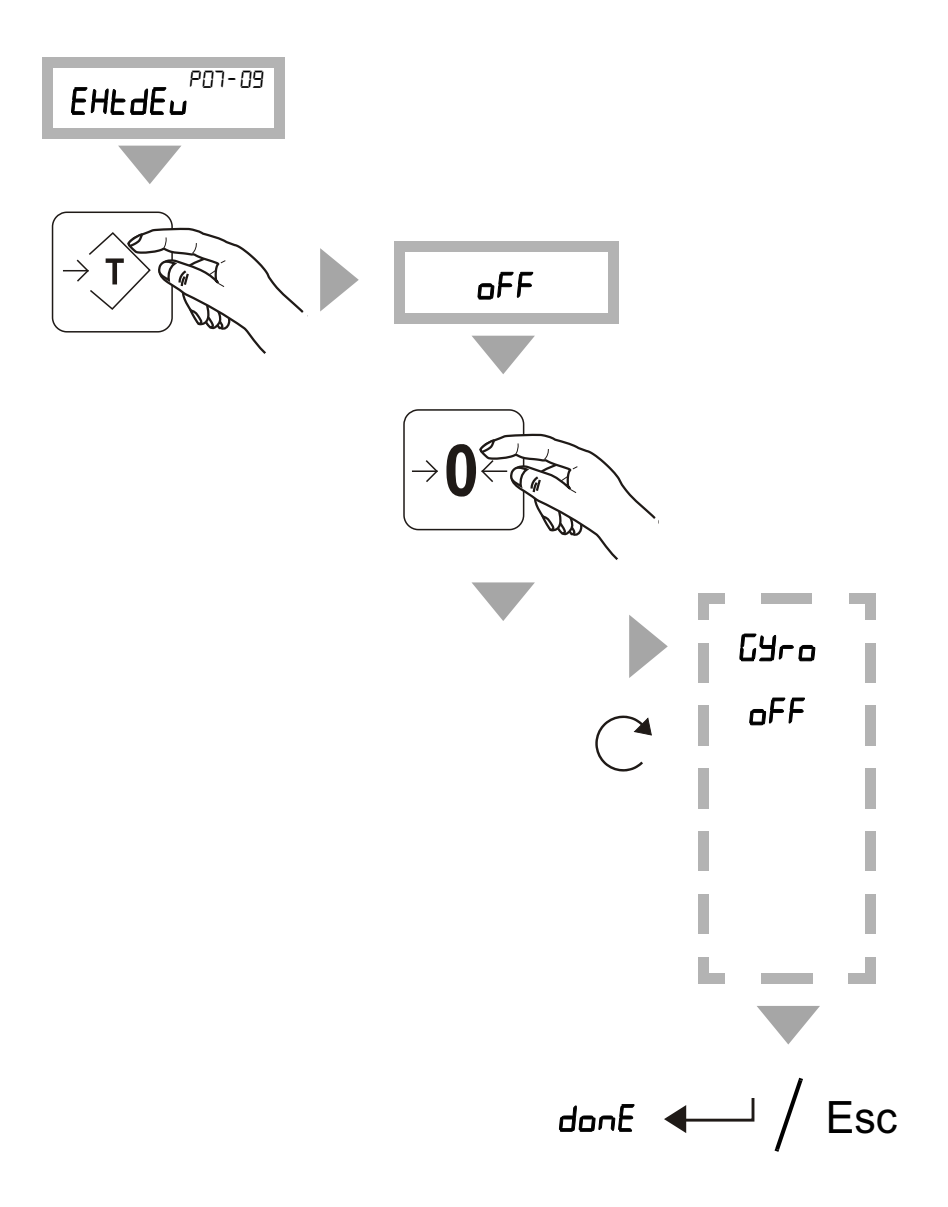

**Passwortgeschütztes Menü P07-09 - EXT.DEV (Aktivierung Neigungssensor, falls vorhanden)**

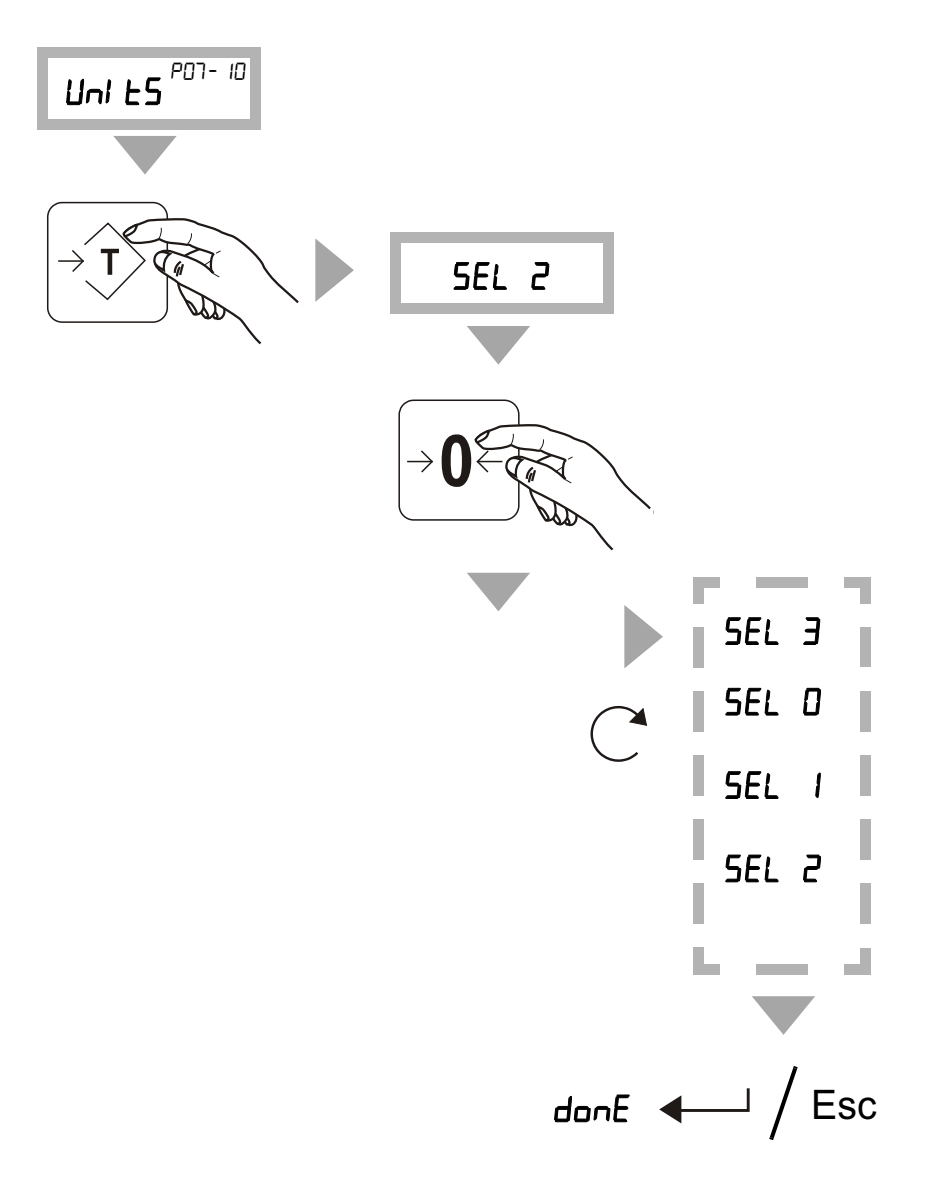

**Passwortgeschütztes Menü P07-10 - UNITS (Einstellung Einheiten)**

### **6.2.3 Passwortgeschütztes Menü P08 - Übersicht CAL**

### **Hinweis**

Für eine erfolgreiche Kalibrierung ist eine Akklimatisierung des Wägesystems an die Umgebung erforderlich (min. 10 Minuten). Die Wägeplatte darf nicht belastet sein (z. B. durch Gegenstände).

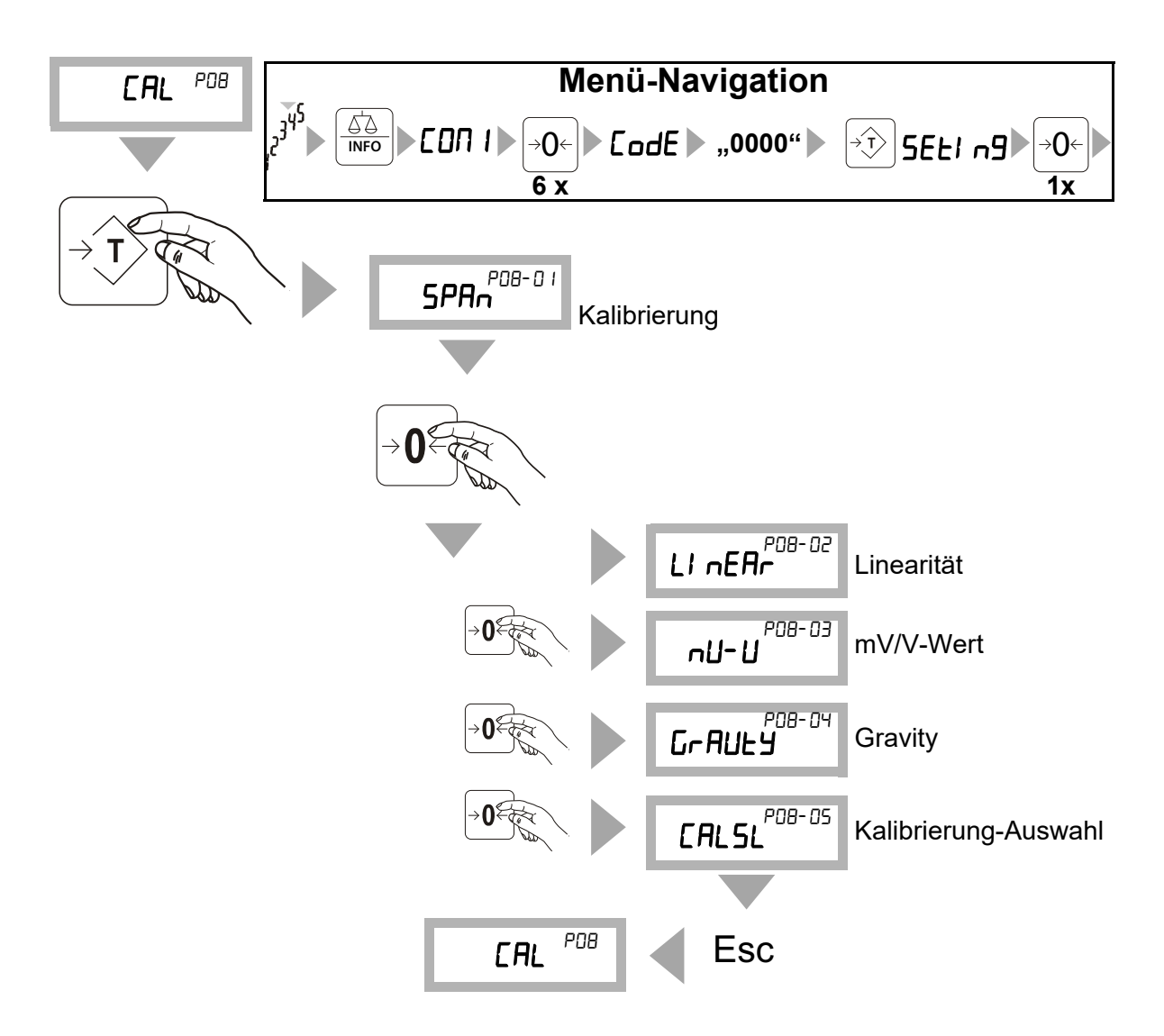

War die Kalibrierung nicht erfolgreich, wird die Fehlermeldung <Error> angezeigt. Die Kalibrierug muss erneut durchgeführt werden. Nach der Kalibrierung sollte die Waage auf korrekte Kalibrierung und Linearität überprüft werden. Wiederholen Sie den Vorgang ggf. und stellen Sie sicher, dass die Waage stabil ist, bevor Sie ein Gewicht auflegen.

Falls Sie die Kalibrierung verwerfen wollen, drücken Sie:

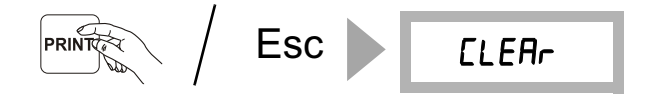

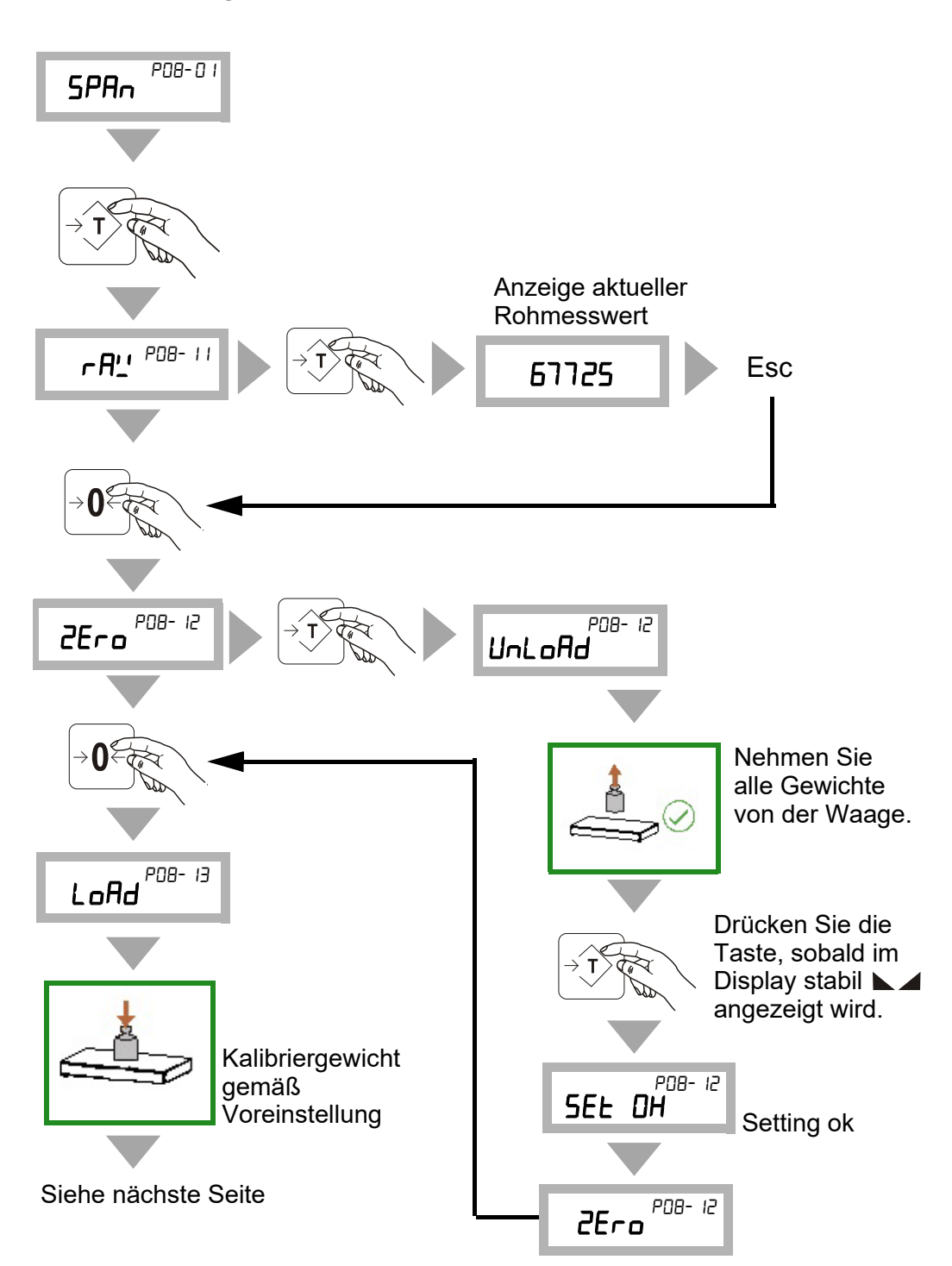

#### **Passwortgeschütztes Menü P08-01 - SPAN (Kalibrierung mit Referenzgewicht)**
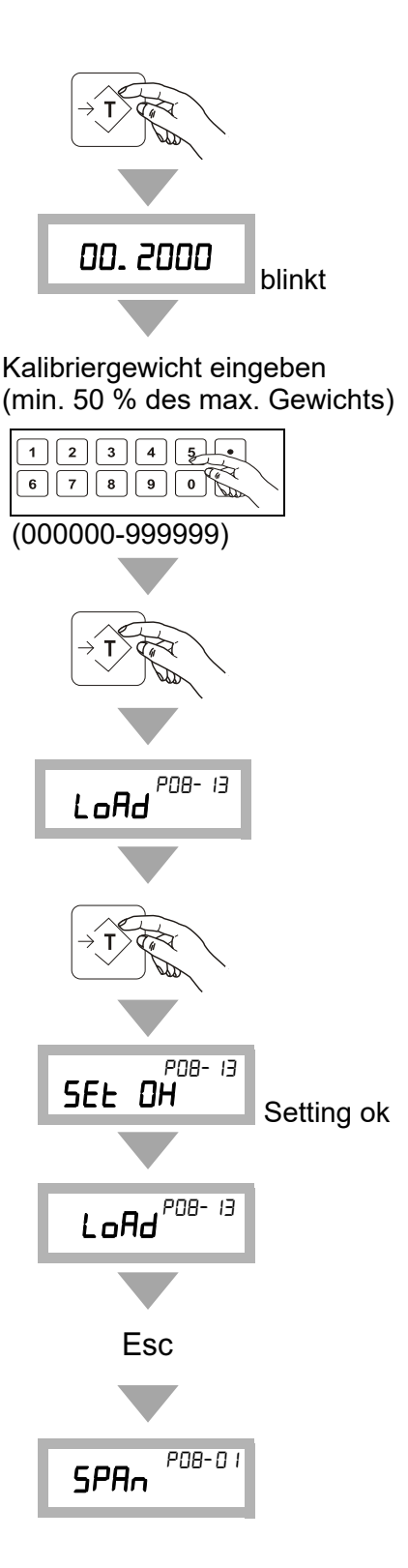

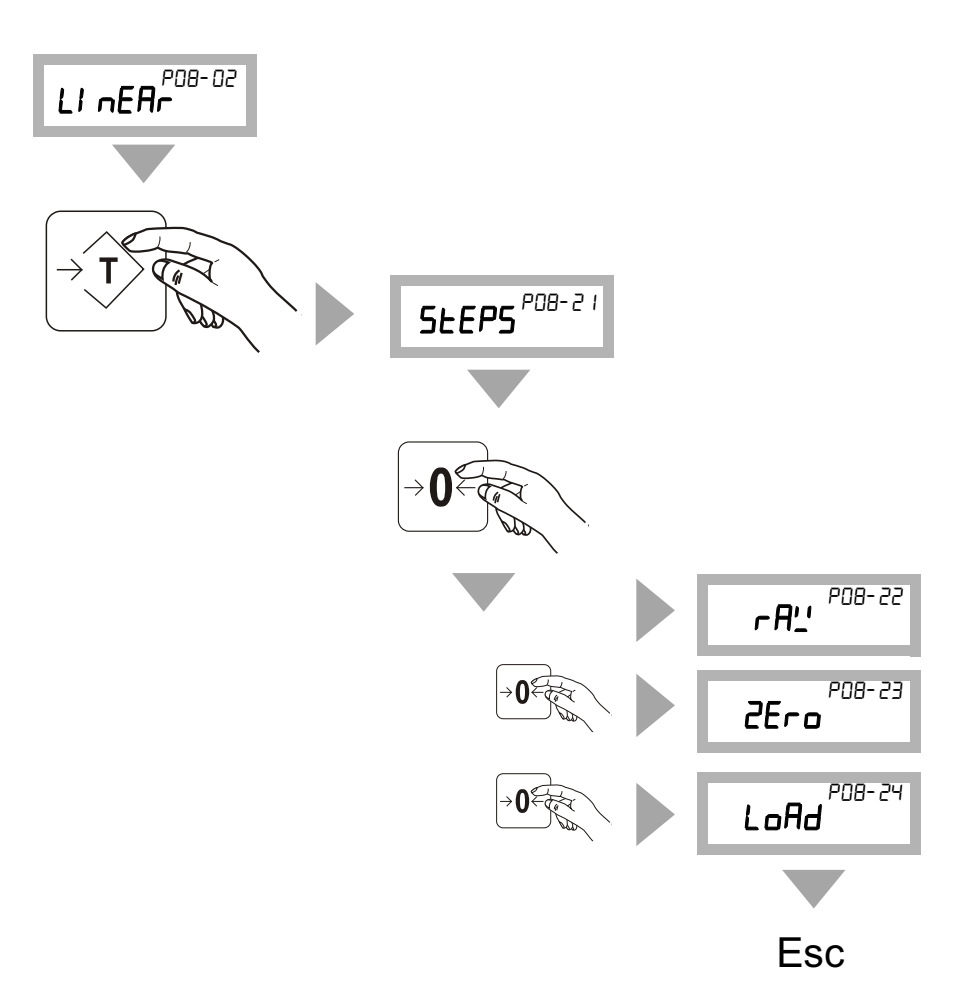

**Passwortgeschütztes Menü P8-02 - LINEAR**

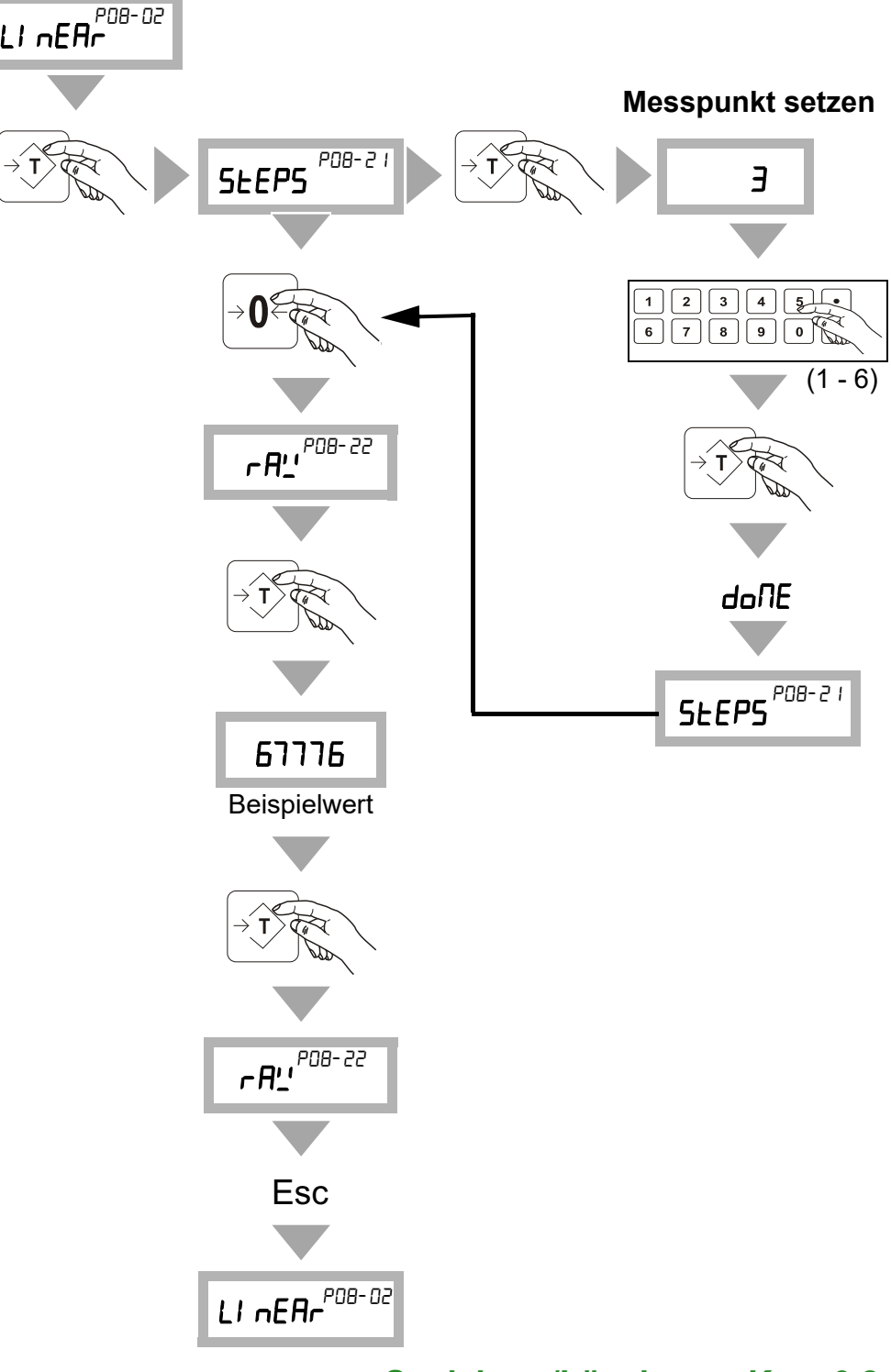

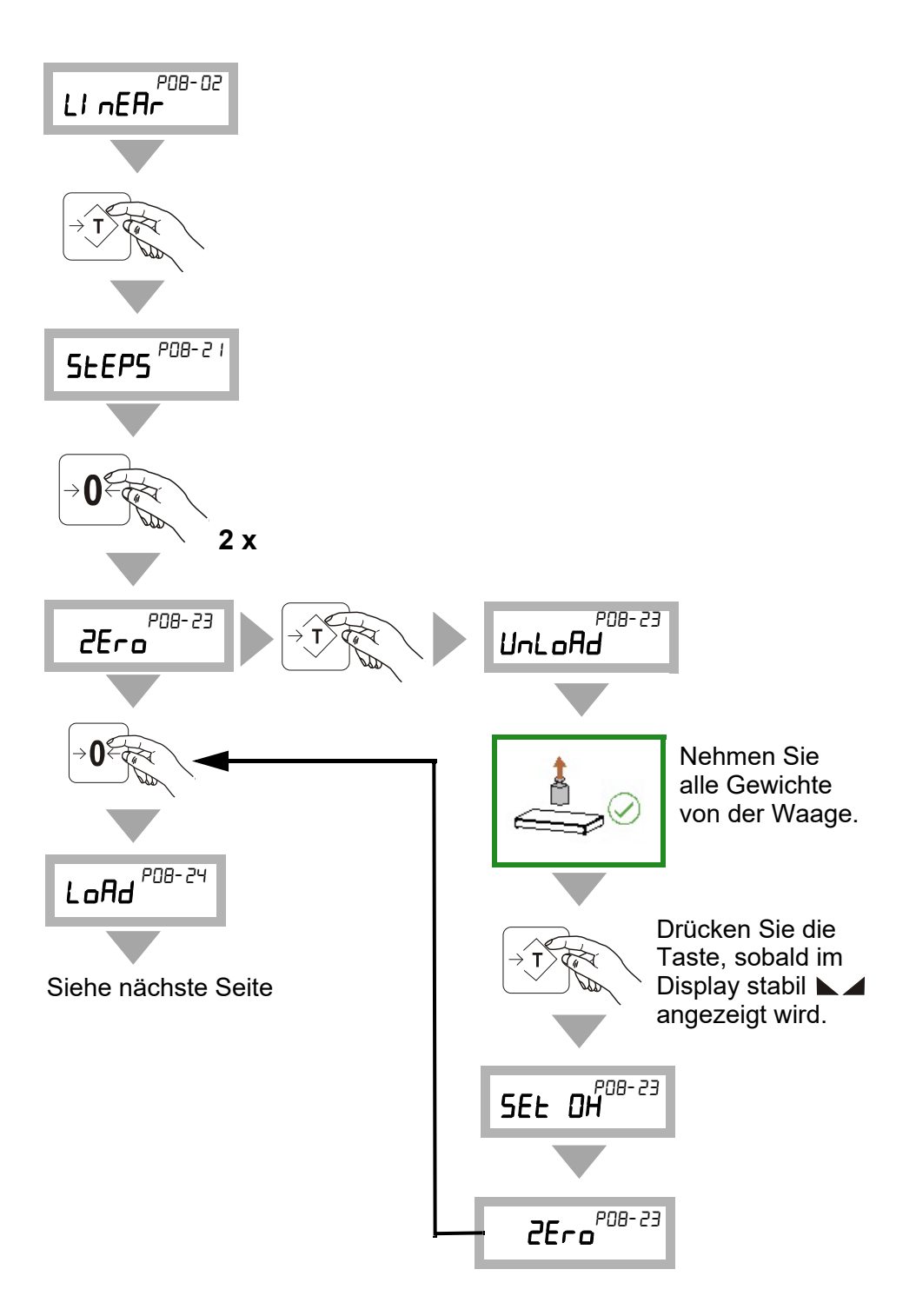

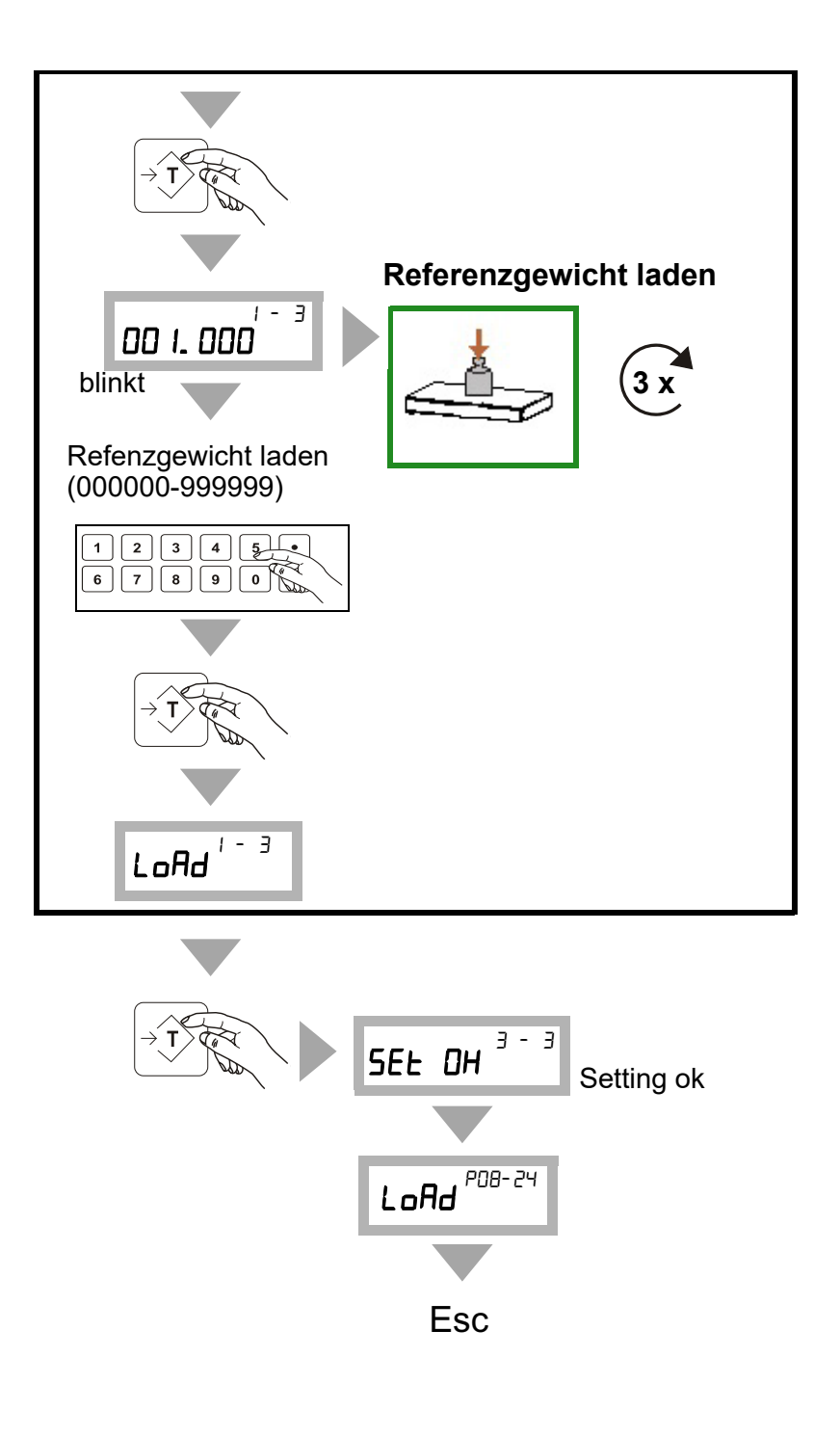

nU-U P08-03 P08-31 FI ELd SEn5 P09-01 tCaP P09-02 SE2AP<sup>P09-03</sup> 020000 blinkt Eingabe über die Esc numerischen Tasten.  $23147$  $\blacksquare$  $\frac{1}{\epsilon}$ P08-31 FI ELd donE SEn5 P09-01

**Passwortgeschütztes Menü P08-03 - mV-V (Theoretische Kalibrierung mit mV/V-Wert der Wägezellen)**

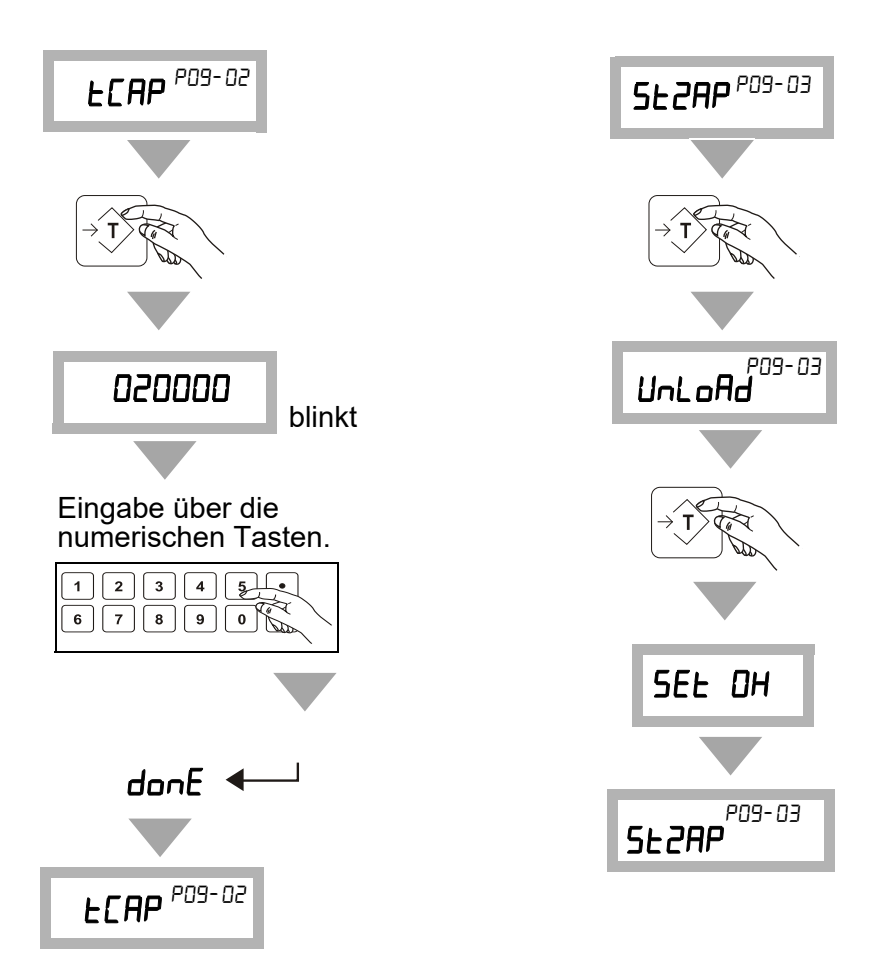

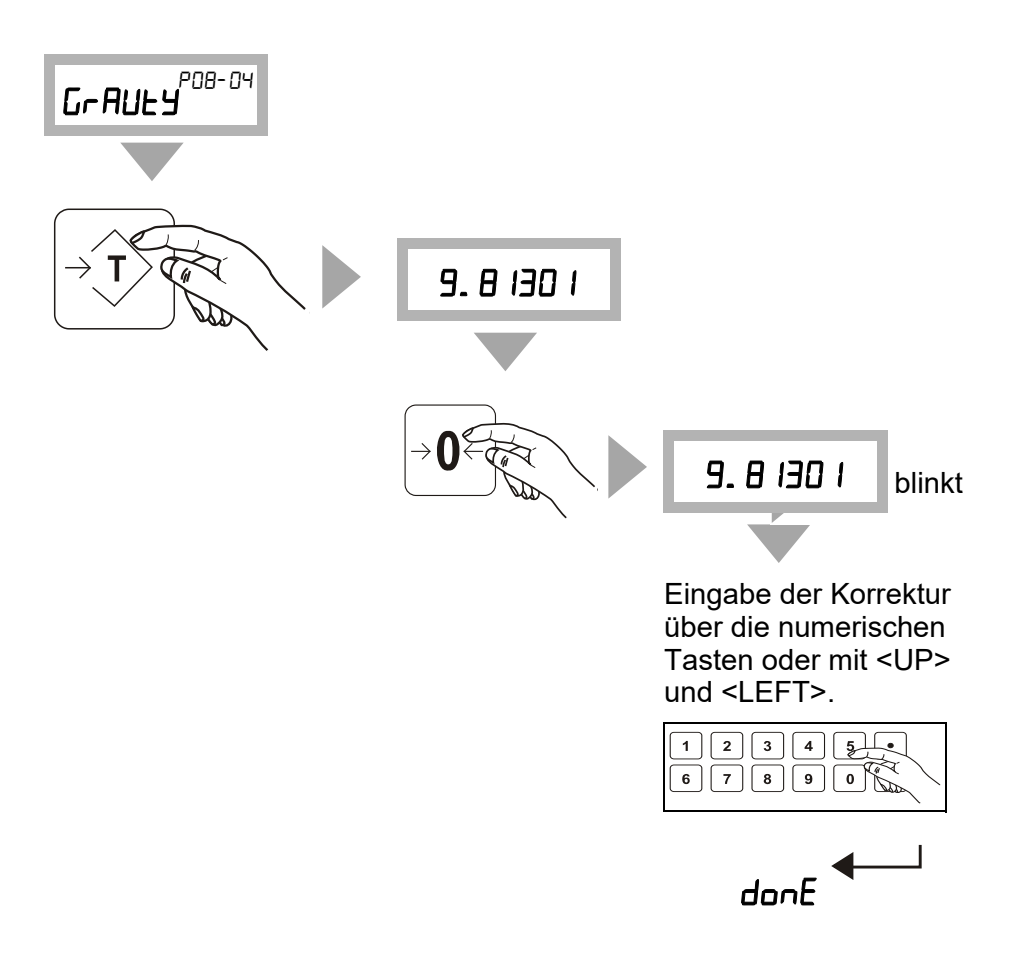

**Passwortgeschütztes Menü P08-04 - GRAVITY (Korrektur Erdbeschleunigung)**

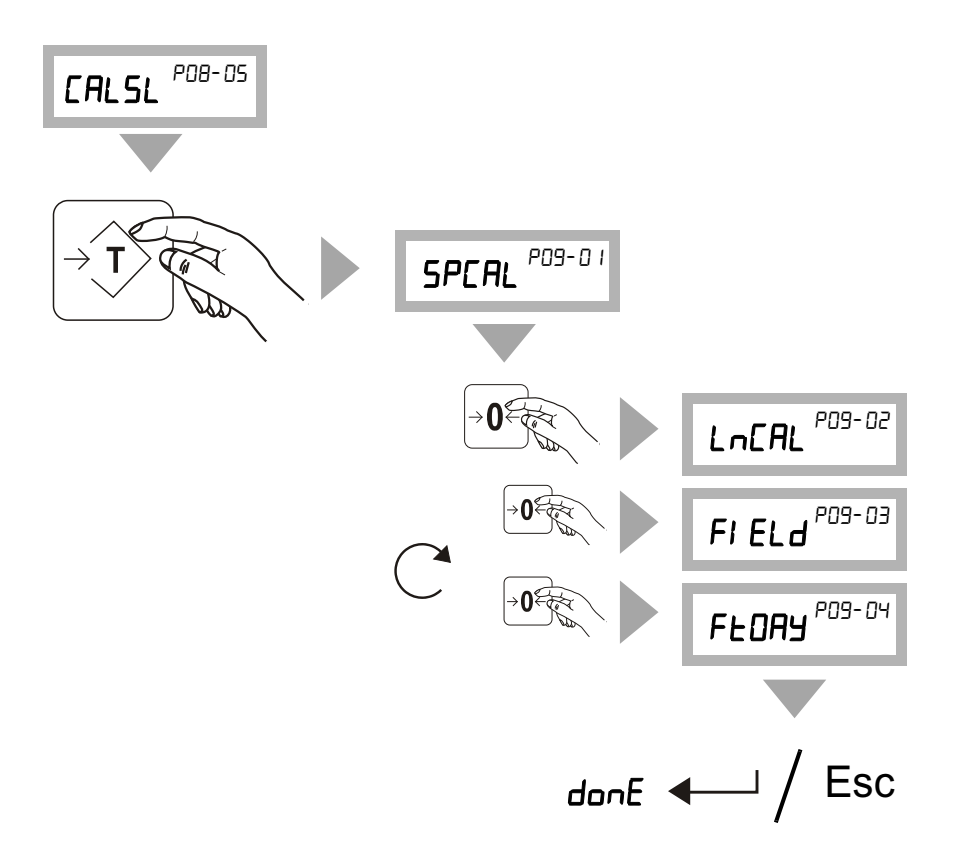

**Passwortgeschütztes Menü P08-05 - CALSL (Kalibrierungart)**

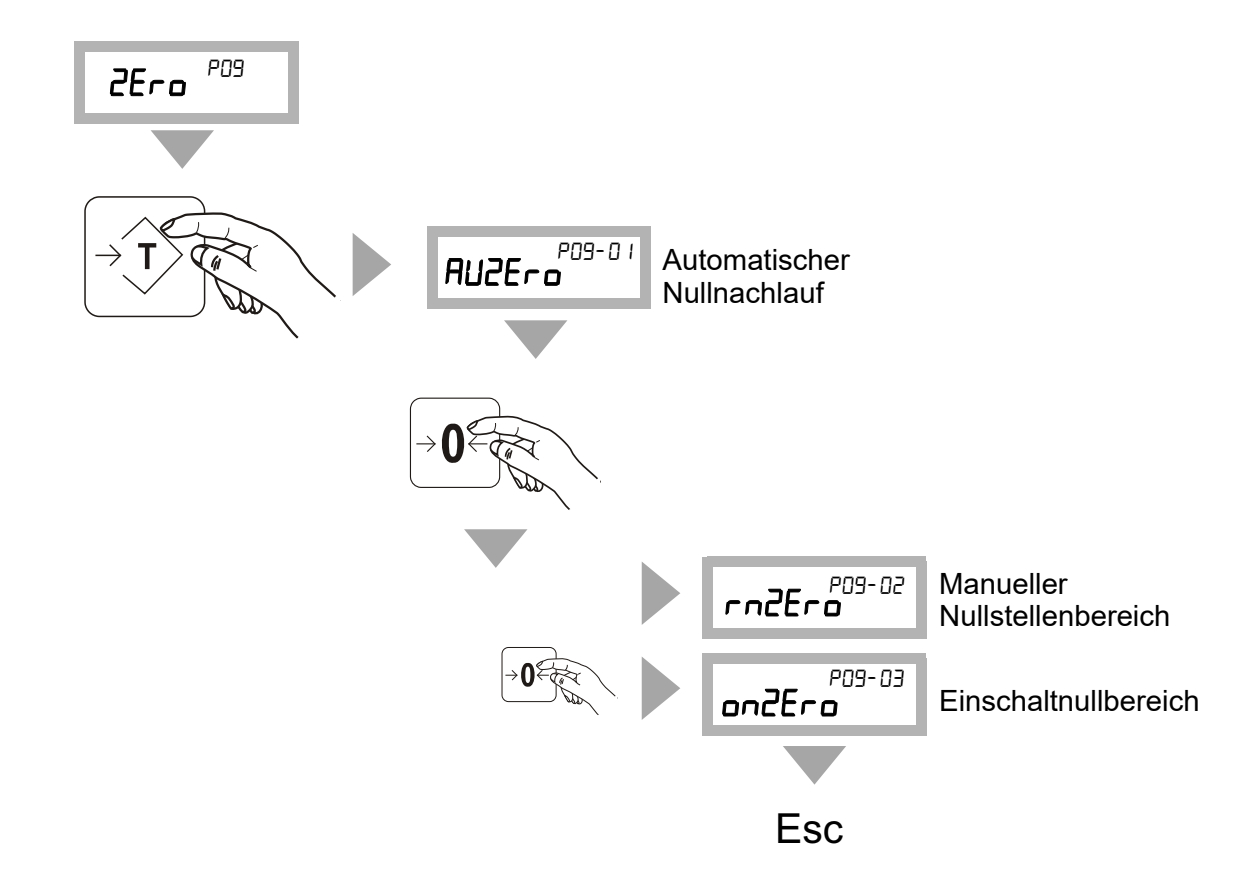

# **6.2.4 Passwortgeschütztes Menü P09 - ZERO (Nullstellung)**

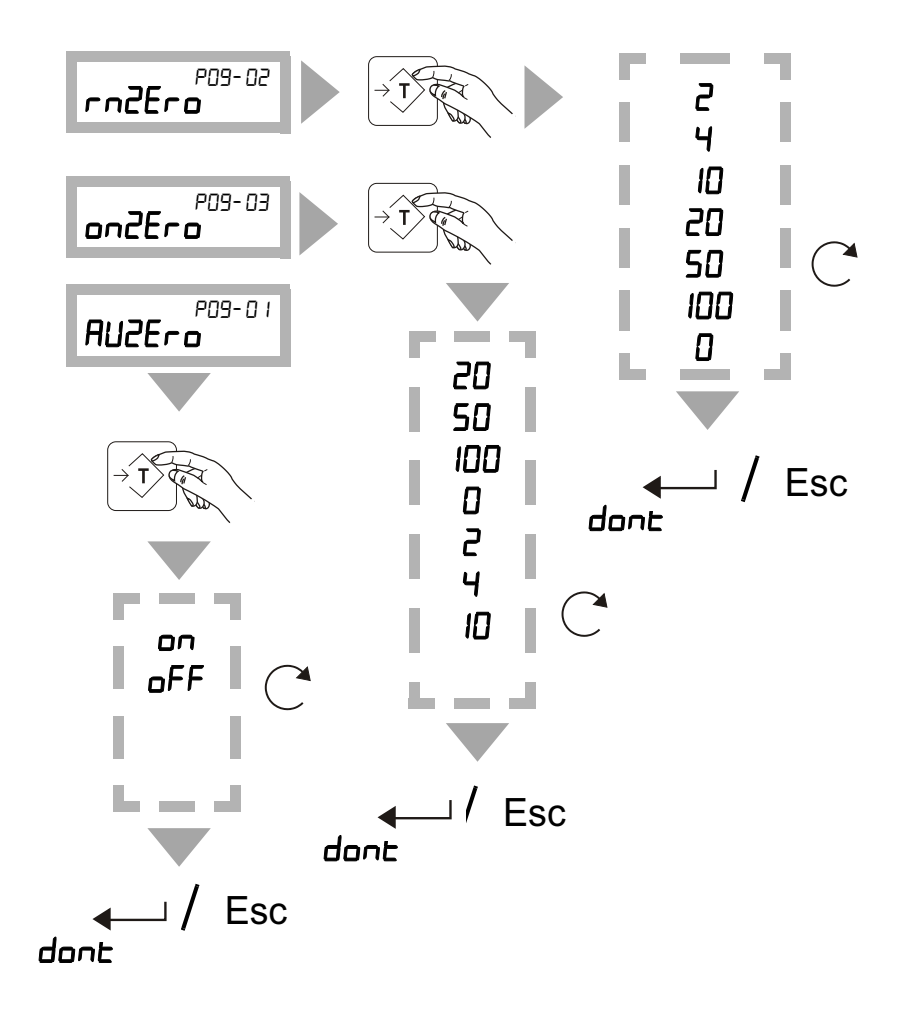

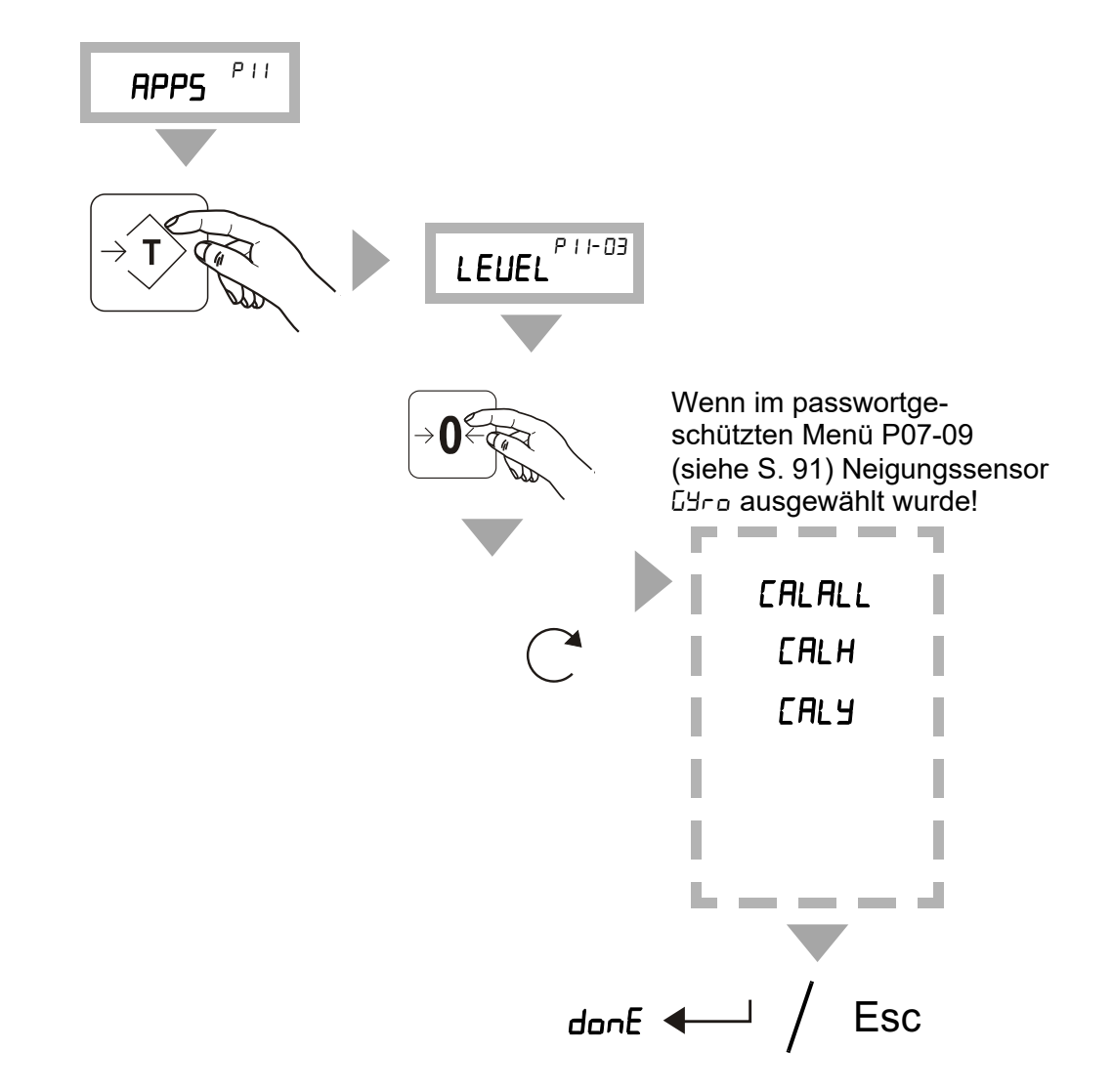

## **6.2.5 Passwortgeschütztes Menü P11 - APPS (Kalibrierung Neigungssensor)**

## **6.3 Anwendungsbeispiel für eine Kalibrierung Hinweis**

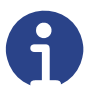

Bei geeichten Waagen muss die "Pairing"-Einstellung "off" sein. PRI - (P07-07) auf oFF

- *•* Stellen Sie sicher, dass die Waage nicht belastet wird.
- *•* Schalten Sie die Waage ein mit der Taste <ON/OFF>.
- Drücken Sie die Taste <u>Ruela während die Waage herunterzählt.</u>
	- Im Display erscheint die Meldung:

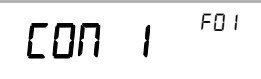

- Drücken Sie 6 x die Taste <sup>[→0←]</sup> .
	- Im Display erscheint die Meldung:

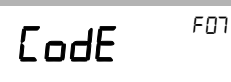

- Drücken Sie die Taste  $\ket{\hat{\psi}}$ .
	- Im Display erscheint die Meldung "- - ".
- *•* Geben Sie den Code "0000" über den Ziffernblock ein.
- Bestätigen Sie den Code mit der Taste  $|\hat{\mathcal{V}}|$  .
	- Im Display erscheint die Meldung:

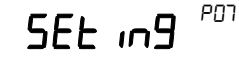

- Drücken Sie die Taste <sup>[→0←]</sup> .
	- Im Display erscheint die Meldung (CAL/Kalibrierung):

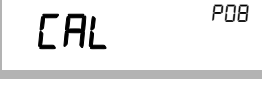

- Drücken Sie die Taste  $\ket{\hat{\psi}}$ 
	- Sie gelangen ins Untermenü.
	- Im Display erscheint die Meldung (SPAN/Zweipunkt-Kalibrierung):

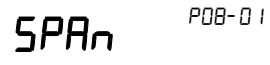

• Drücken Sie die Taste  $\left|\mathcal{p}\right|$ 

- Im Display erscheint die Meldung (Raw/Rohmesswert):

$$
\mathbf{F} \mathbf{H}^{\prime \, \prime} = \mathbf{F}^{\prime \, \prime \, \prime}
$$

- Drücken Sie die Taste  $\ket{\hat{\psi}}$ 
	- Im Display erscheint der aktuelle Rohmesswert des A/D Wandlers:
- Drücken Sie die Taste  $|P^{RINT}|$ .
	- Zurück ins  $rR$ " Menü.
- Drücken Sie die Taste  $\left[\rightarrow 0 \leftarrow \right]$  .
	- Sie gelangen ins nächste Untermenü.
	- Im Display erscheint die Meldung (Zero/Null):

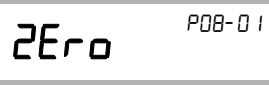

- Drücken Sie die Taste  $\left|\hat{\psi}\right|$ 
	- Im Display erscheint die Meldung:

# UnLoAd

- Die Waage muss unbelastet sein.
- Drücken Sie die Taste  $|\hat{\psi}\rangle$  sobald der angezeigte Wert stabil ist.
	- Im Display erscheint kurz die Meldung "5EE oH".
	- Der Nullpunkt wird kalibriert, der Wert wird übernommen.
	- Zurück ins 2Ero Menü.
- Drücken Sie die Taste  $\left[\rightarrow{0} \leftarrow\right]$  .
	- Sie gelangen ins nächste Untermenü.
	- Im Display erscheint die Meldung:

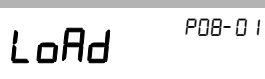

- Drücken Sie die Taste  $\left|\hat{\psi}\right|$ 
	- 00.200 --> blinkt
- *•* Geben Sie den Wert für das Kalibriergewicht über den Ziffernblock ein.
- Drücken Sie die Taste  $|\hat{\psi}\rangle$ .
- *•* Stellen Sie das Kalibriergewicht (gemäß Voreinstellung) auf die Waage.
- Drücken Sie Taste  $|\hat{\psi}\rangle$  wenn der angezeigte Wert stabil ist.
	- Im Display erscheint kurz die Meldung "5EE oH".
	- Zurück ins "Lond" Menü.
	- Die Kalibrierung ist abgeschlossen.
- Drücken Sie 3 x die Taste |PRINT um die Kalibrierung zu verlassen.
	- Im Display erscheint die Meldung:

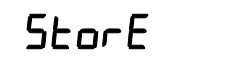

Soll der Wert gespeichert werden?

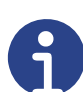

### **Hinweis**

Bitte beachten Sie, das der elektronische Eichzähler um 1 erhöht wird.

- Drücken Sie die Taste  $\boxed{\widehat{\mathcal{P}}}$ .
	- Im Display erscheint kurz die Meldung "StorEd".

Soll der Wert nicht gespeichert werden?

- Drücken Sie die Taste  $|P^{RINT}|$ .
	- Im Display erscheint kurz die Meldung "[LEA-".
	- Im Display erscheint die Meldung:

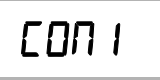

- Drücken Sie die Taste <sup>| PRINT</sup>.
	- Die Anzeige führt einen Selbsttest durch und wechselt in den Wägemodus.

# **7 Fehlersuche**

## **7.1 Im Störungsfall**

Bei Auftreten einer Störung im Programmablauf sollten Sie die Waage kurz ausschalten und vom Netz trennen. Der Wägevorgang muss dann wieder von vorne begonnen werden.

# **7.2 Fehlermeldungen**

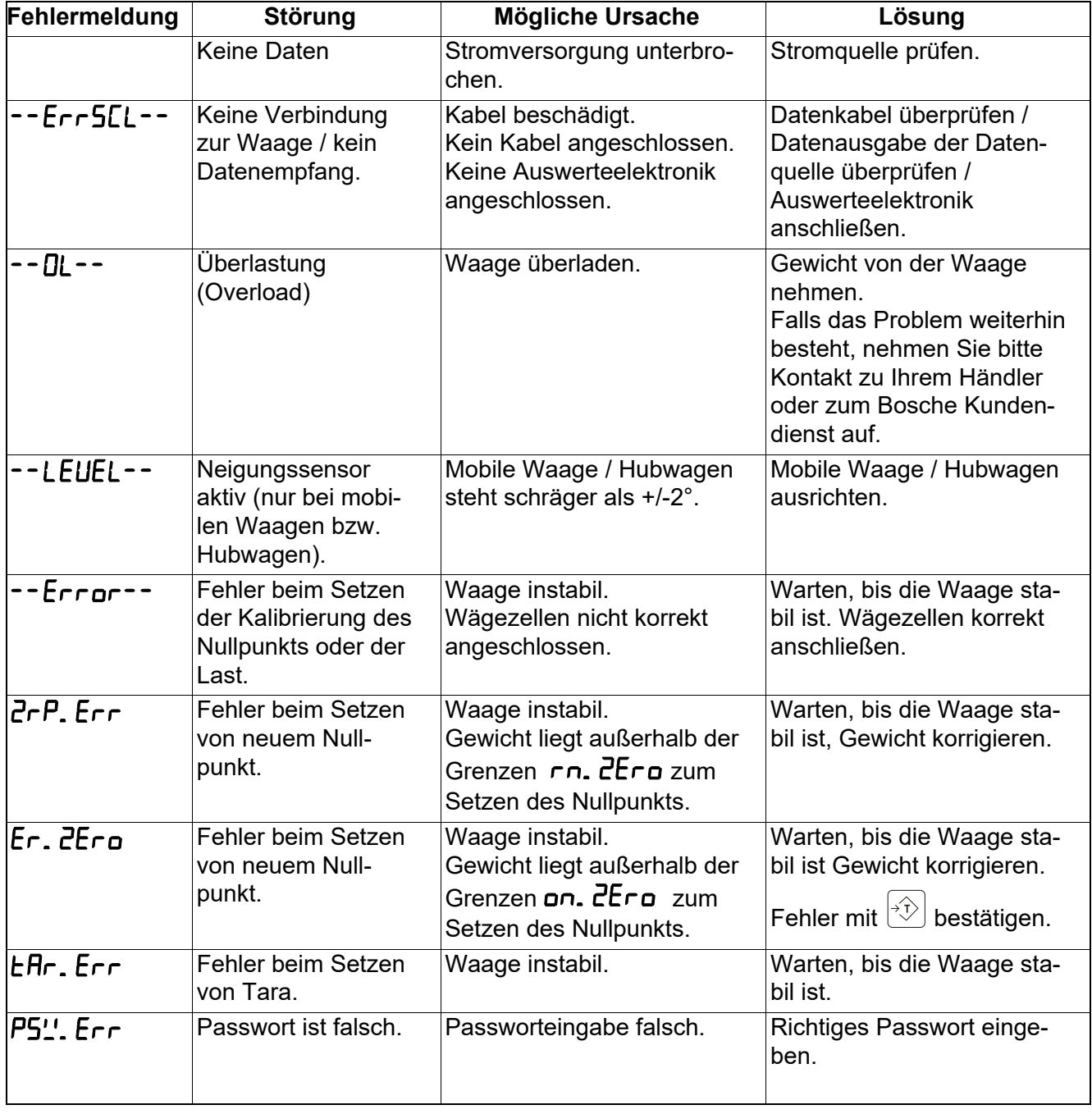

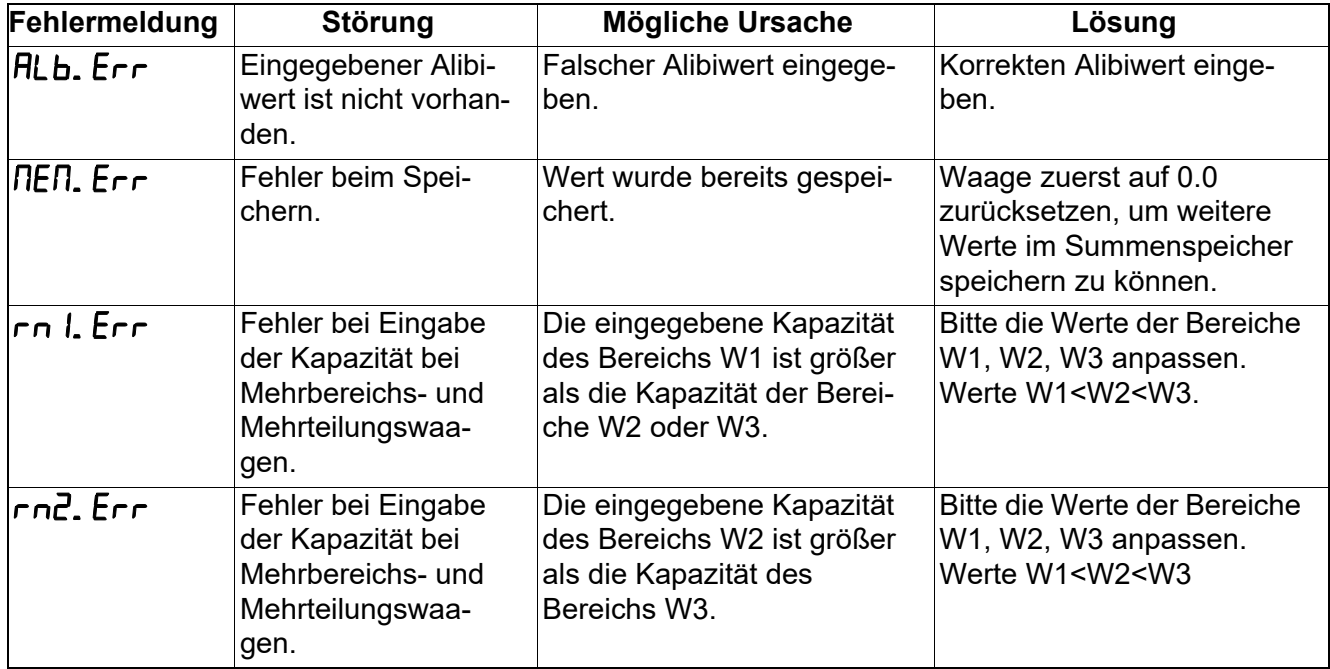

Sollten andere Störungen oder Fehlermeldungen auftreten, schalten Sie die Waage bitte aus und nach kurzer Wartezeit wieder ein.

Sollten erneut Fehlermeldungen auftreten, wenden Sie sich bitte an den Bosche Kundendienst.

## **7.3 Kontakt zum Kundendienst**

Bosche GmbH & Co. KG Reselager Rieden 3 49401 Damme

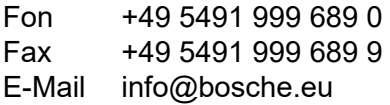

### **7.4 Angaben für den Kontakt zum Kundendienst**

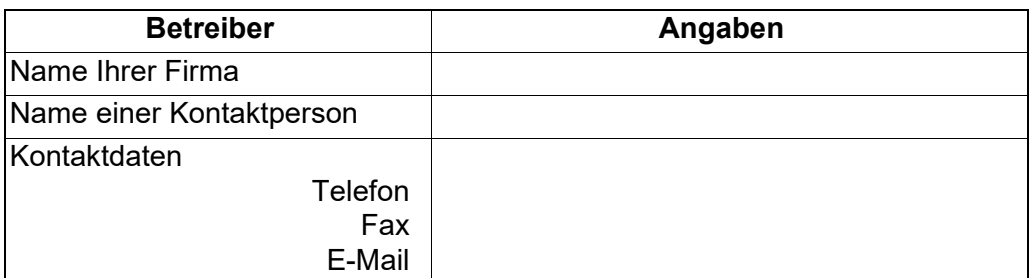

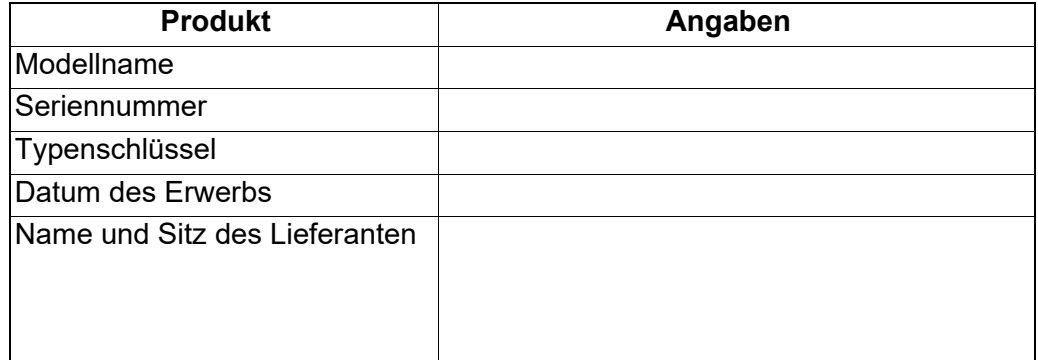

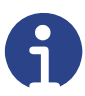

#### **Hinweis**

Füllen Sie die oben gezeigten Tabellen bei Erhalt der Anzeige aus, damit Sie jederzeit problemlos darauf zurückgreifen können*.*

### **Angaben zum Problem:**

Beispiele für notwendige Angaben, die eine Fehlersuche unterstützen:

- *•* Hat die Anzeige seit der Lieferung funktioniert?
- *•* Hatte die Anzeige Kontakt zu Wasser?
- *•* Gab es eine Beschädigung durch Feuer?
- *•* Ist vor / während der Störung ein Gewitter aufgetreten?

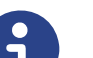

**Hinweis**

Bitte beziehen Sie die gesamte Vorgeschichte der Anzeige ein.

# **8 Technische Daten**

## **8.1 Daten des Wägeterminals**

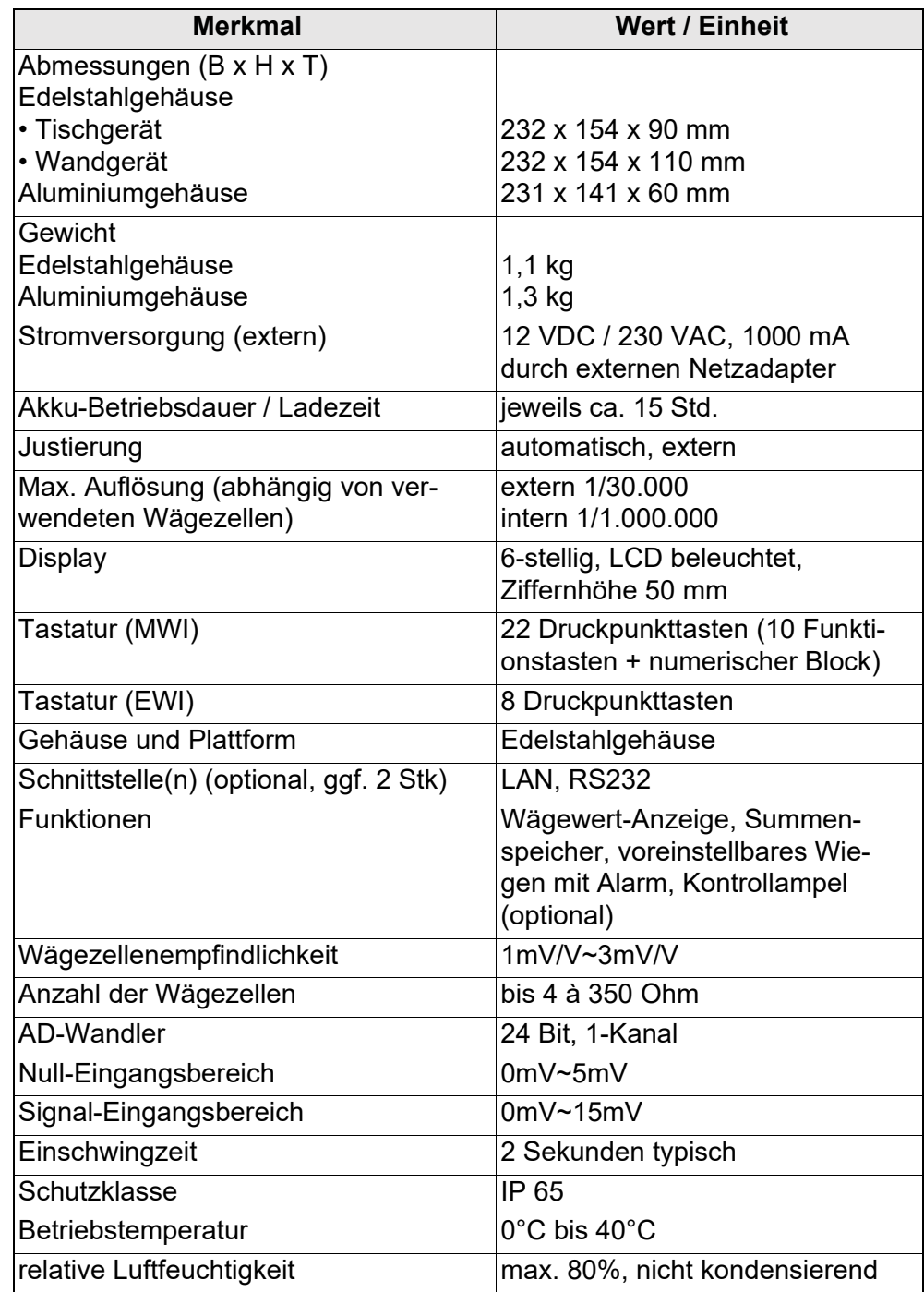

# **8.2 Lieferumfang**

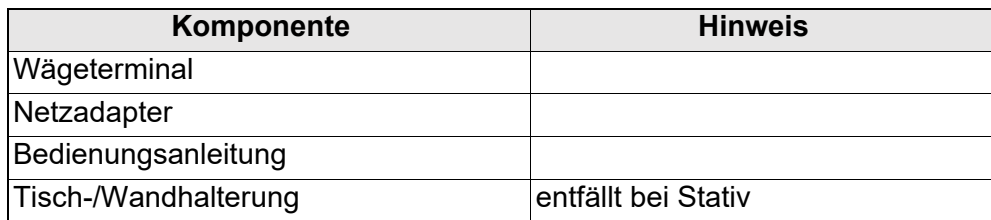

## **9 Kundendienst**

#### **9.1 Kontakt zum Kundendienst**

Bosche GmbH & Co. KG Reselager Rieden 3 49401 Damme

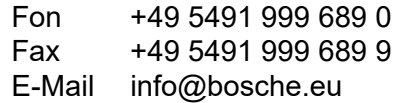

### **9.2 Angaben für den Kontakt zum Kundendienst**

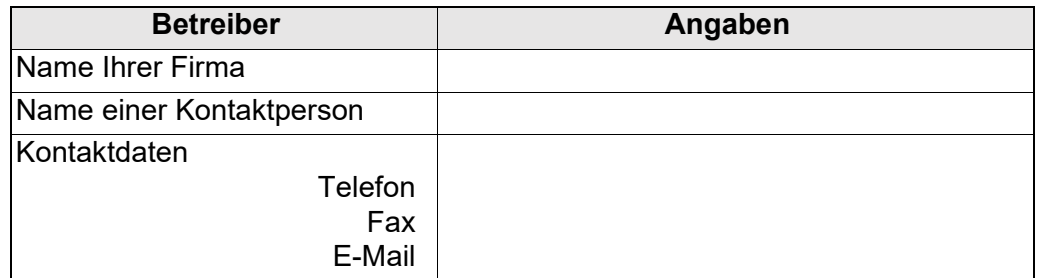

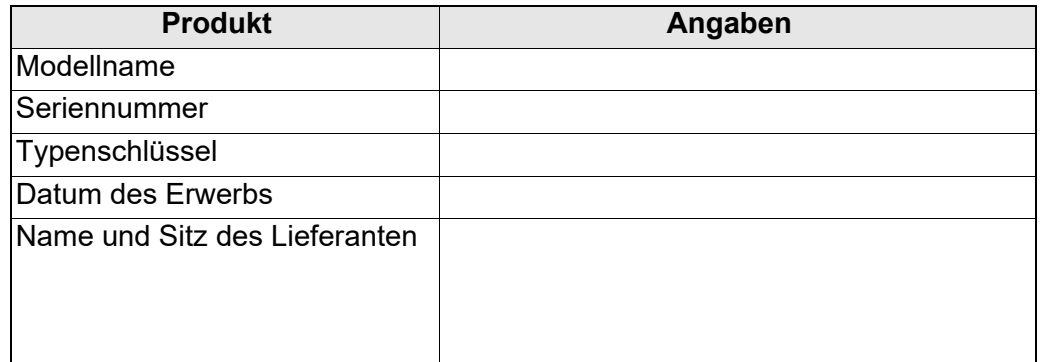

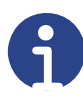

### **Hinweis**

Füllen Sie die oben gezeigten Tabellen bei Erhalt der Anzeige aus, damit Sie jederzeit problemlos darauf zurückgreifen können.

#### **Angaben zum Problem:**

Beispiele für notwendige Angaben, die eine Fehlersuche unterstützen:

- *•* Hat die Anzeige seit der Lieferung funktioniert?
- *•* Hatte die Anzeige Kontakt zu Wasser?
- *•* Gab es eine Beschädigung durch Feuer?
- *•* Ist vor / während der Störung ein Gewitter aufgetreten?

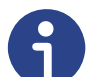

### **Hinweis**

Bitte beziehen Sie die gesamte Vorgeschichte der Anzeige ein.

### **10 Konformitätserklärung**

### **10.1 Konformitätserklärung für geeichte Waagen**

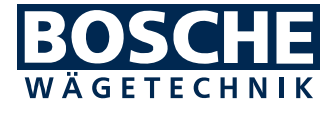

Bosche GmbH & Co. KG Reselager Rieden 3 D-49401 Damme Telefon: 0 54 91 / 999 689 - 0 Telefax:  $0.54.91/999689 - 9$ E-Mail: info@bosche.eu Internet: www.bosche.eu

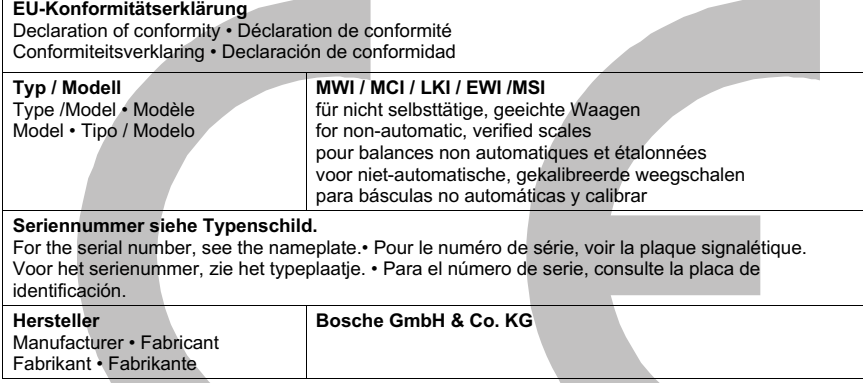

#### Die alleinige Verantwortung für die Ausstellung trägt der Hersteller.

The sole responsibility for the issue carries the manufacturer.  $\cdot$  La seule responsibilité de l'exposition porte le fabricant. • De verantwoordelijkheid voor de uitgifte draagt de fabrikant. • El único responsable de la publicación lleva el fabricante.

#### Der oben genannte Gegenstand der Erklärung erfüllt die einschlägigen Harmonisierungsrechtsvorschriften der Union:

The above-mentioned object of the declaration complies with the relevant harmonization legislation of the Union • L'objet de la déclaration susmentionné est conforme à la législation d'harmonisation pertinente de l'Union • Het bovengenoemde voorwerp van de verklaring voldoet aan de relevante harmonisatiewetgeving van de Unie • El objeto de la declaración mencionado anteriormente cumple con la legislación de armonización pertinente de la Unión

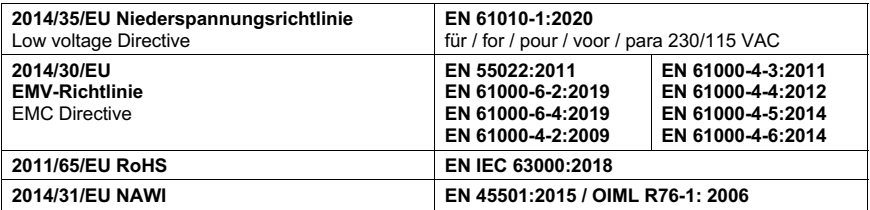

#### Die notifizierte Stelle FORCE 0200 hat eine Baumusterprüfung durchgeführt und folgende Bescheinigung ausgestellt: 0200-NAWI-08815

The notified body FORCE 0200 carried out a type examination and issued the certificate: 0200-NAWI-08815 • L'organisme notifié FORCE 0200 effectue un test de type de construction et a publié le certificat suivant: 0200-NAWI-08815 • De aangemelde instantie FORCE 0200 uitgevoerd beproeving en legde de volgende verklaring: 0200-NAWI-08815 • El organismo notificado FORCE 0200 llevó a cabo un ensayo de modelo tipo y emitió el siguiente certificado: 0200-NAWI-08815

#### Unterzeichnet für und im Namen von Bosche:

Pamila Jeso

Damme, 25.11.2021

 $Dipl.$  Ing. Jarmila Bosche, PhD. Geschäftsführer · Managing Director Directeur général · Directeur · Director general

### **10.2 Konformitätserklärung für nicht geeichte Waagen**

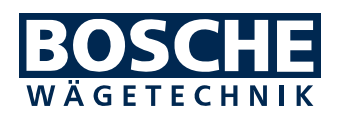

Bosche GmbH & Co. KG Reselager Rieden 3 D-49401 Damme Telefon: 0 54 91 / 999 689 - 0 Telefax: 0 54 91 / 999 689 - 9 E-Mail: info@bosche.eu Internet: www.bosche.eu

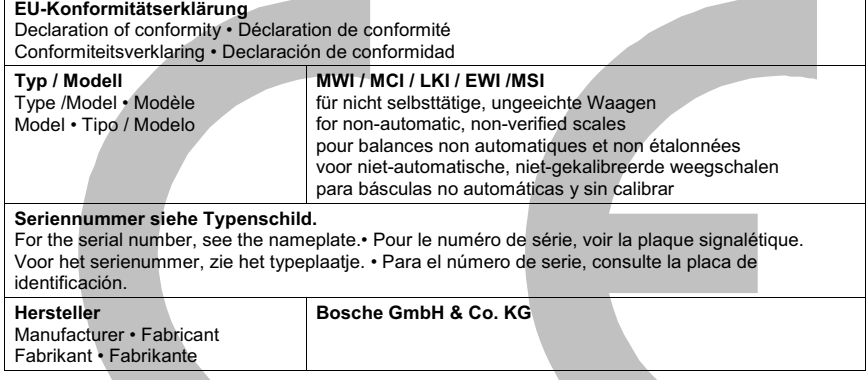

#### **Die alleinige Verantwortung für die Ausstellung trägt der Hersteller.**

The sole responsibility for the issue carries the manufacturer. • La seule responsibilité de l'exposition porte le fabricant. • De verantwoordelijkheid voor de uitgifte draagt de fabrikant. • El único responsable de la publicación lleva el fabricante.

#### **Der oben genannte Gegenstand der Erklärung erfüllt die einschlägigen Harmonisierungsrechtsvorschriften der Union:**

The above-mentioned object of the declaration complies with the relevant harmonization legislation of the Union • L'objet de la déclaration susmentionné est conforme à la législation d'harmonisation pertinente de l'Union • Het bovengenoemde voorwerp van de verklaring voldoet aan de relevante harmonisatiewetgeving van de Unie • El objeto de la declaración mencionado anteriormente cumple con la legislación de armonización pertinente de la Unión

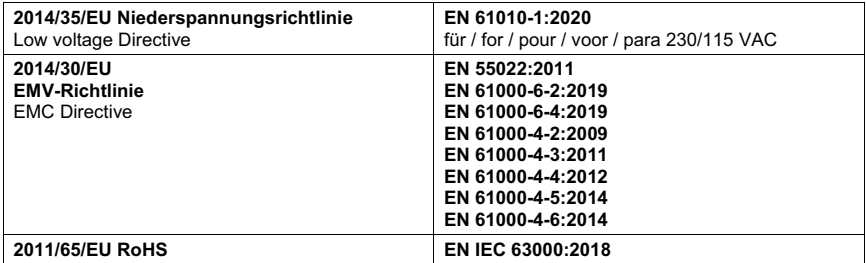

**Unterzeichnet für und im Namen von Bosche:** 

Pamila Josch

Damme, 25.11.2021 **Community Community Community Dipl. Ing. Jarmila Bosche, PhD. Geschäftsführer** • Managing Director Directeur général • Directeur • Director general

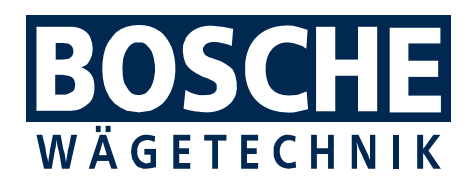

BOSCHE GmbH & Co. KG Reselager Rieden 3 49401 Damme **Germany** 

Tel 05491 999 689 0Fax 05491 999 689 9 www.bosche.eu info@bosche.eu